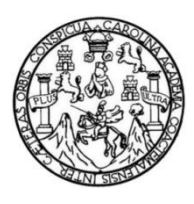

Universidad de San Carlos de Guatemala Facultad de Ingeniería Escuela de Ingeniería Mecánica Eléctrica

# **DISEÑO E IMPLEMENTACIÓN DE UNA ESTACIÓN METEOROLÓGICA, CON UN SISTEMA DE ADQUISICIÓN Y VISUALIZACIÓN DE DATOS EN TIEMPO REAL A TRAVÉS DE UN MICROCOMPUTADOR RASPBERRY PI 3 PARA EL INSIVUMEH**

## **Cristian Josué Ruiz Sosa**

Asesorado por el Ing. Kenneth Issur Estrada Ruiz

Guatemala, septiembre de 2018

## UNIVERSIDAD DE SAN CARLOS DE GUATEMALA

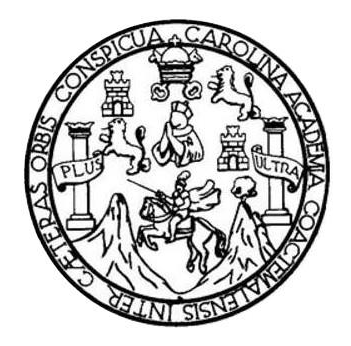

FACULTAD DE INGENIERÍA

# **DISEÑO E IMPLEMENTACIÓN DE UNA ESTACIÓN METEOROLÓGICA, CON UN SISTEMA DE ADQUISICIÓN Y VISUALIZACIÓN DE DATOS EN TIEMPO REAL A TRAVÉS DE UN MICROCOMPUTADOR RASPBERRY PI 3 PARA EL INSIVUMEH**

TRABAJO DE GRADUACIÓN

# PRESENTADO A LA JUNTA DIRECTIVA DE LA FACULTAD DE INGENIERÍA POR

## **CRISTIAN JOSUÉ RUIZ SOSA**

ASESORADO POR EL ING. KENNETH ISSUR ESTRADA RUIZ

AL CONFERÍRSELE EL TÍTULO DE

**INGENIERO ELECTRÓNICO**

GUATEMALA, SEPTIEMBRE DE 2018

# UNIVERSIDAD DE SAN CARLOS DE GUATEMALA FACULTAD DE INGENIERÍA

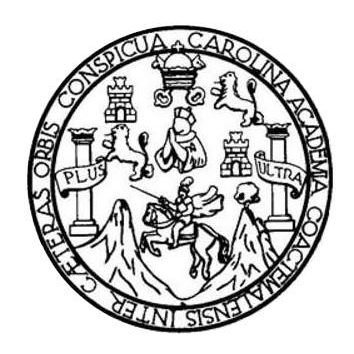

## **NÓMINA DE JUNTA DIRECTIVA**

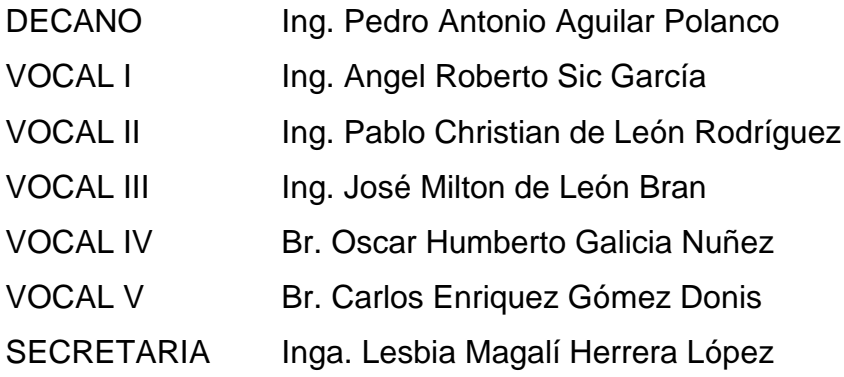

# **TRIBUNAL QUE PRACTICÓ EL EXAMEN GENERAL PRIVADO**

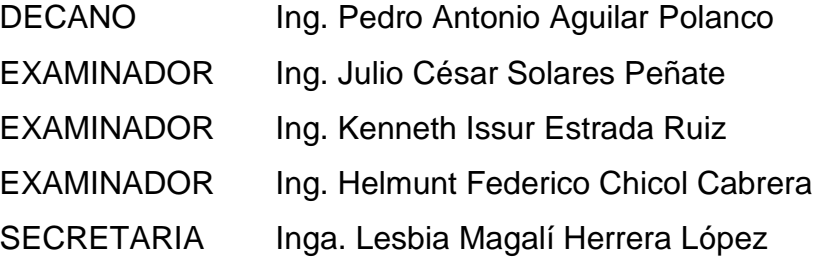

# **HONORABLE TRIBUNAL EXAMINADOR**

En cumplimiento con los preceptos que establece la ley de la Universidad de San Carlos de Guatemala, presento a su consideración mi trabajo de graduación titulado:

# **DISEÑO E IMPLEMENTACIÓN DE UNA ESTACIÓN METEOROLÓGICA, CON UN SISTEMA DE ADQUISICIÓN Y VISUALIZACIÓN DE DATOS EN TIEMPO REAL A TRAVÉS DE UN MICROCOMPUTADOR RASPBERRY PI 3 PARA EL INSIVUMEH**

Tema que me fuera asignado por la Dirección de la Escuela de Ingeniería Mecánica Eléctrica, con fecha 6 de septiembre de 2017.

**Cristian Josué Ruiz Sosa**

Guatemala, 20 de marzo de 2018.

Ingeniero Julio César Solares Peñate Coordinador del Área de Electrónica Escuela de Ingeniería Mecánica Eléctrica Facultad de Ingeniería, USAC.

Ingeniero Solares:

Por este medio me permito dar aprobación al Trabajo de Graduación titulado: "DISEÑO E IMPLEMENTACIÓN DE UNA ESTACIÓN METEOROLÓGICA, CON UN SISTEMA DE ADQUISICIÓN Y VISUALIZACIÓN DE DATOS EN TIEMPO REAL A TRAVÉS DE UN MICROCOMPUTADOR RASPBERRY PI 3 PARA EL INSIVUMEH", desarrollado por el estudiante Cristian Josué Ruiz Sosa carné: No. 2011-22901, ya que considero que cumple con los requisitos establecidos, por lo que el autor y mi persona somos responsables del contenido y conclusiones del mismo.

Sin otro particular, me es grato saludarle

Atentamente,

dad de San Carlos de Guard University Ing. Kenneth Issur Estrada Ruiz **ASESOR - SUPERVISOR DE EPS Ing: Kannelb Issur Estrada Ruiz** Unidad de Prácticas de Ingeniería y EP! Colegiado 6271 emmy Ing. Keneth Issur Estrada Ruiz Colegiado 6271 Asesor

编制

**NIVERSIDAD DE SAN CARLOS** DE GUATEMALA

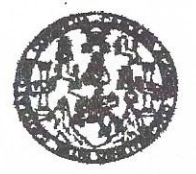

FACULTAD DE INGENIERIA

REF. EIME 48, 2018. DE ABRIL  $12<sup>12</sup>$ 2018.

Señor Director Ing. Otto Fernando Andrino González Escuela de Ingeniería Mecánica Eléctrica Facultad de Ingeniería, USAC.

Señor Director:

Me permito dar aprobación al trabajo de Graduación titulado: **DISEÑO**  $\mathbf{E}$ **IMPLEMENTACIÓN** DE **IINA ESTACIÓN** METEOROLÓGICA, CON UN SISTEMA DE ADQUISICIÓN Y VISUALIZACIÓN DE DATOS EN TIEMPO REAL A TRAVÉS DE UN MICROCOMPUTADOR RASBERRY PI 3 PARA EL del estudiante; Cristian Josué Ruiz Sosa. **INSIVUMEH.** que cumple con los requisitos establecidos para tal fin.

Sin otro particular, aprovecho la oportunidad para saludarle.

Atentamente. **ID Y ENSEÑAD A TODOS** 

ésar Solares Peñate Ing.  $MTO$ Coordinador de Electrónica

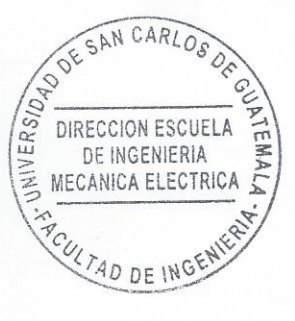

**TA Civil, Inger** keyim Mimcánica kndumkrimi, Inggeniaria Chuimica, Imgaryimría Li I de Ingenieria Sarmana y Recunsos Hidraulio Poegrado Maestria en Siste un Mannafin 'One t y Mención Ingenie enieria Viel. Casturinės ingenieria Mecánica, ingenieria Electricica, Ingenieria en Ciencias y Sistemas.<br>Noras de Energia y Minas (CESEM). Guatemala, Ciudad Universitatis, Zona 12, Guatemals, Centrounérica. ura en Maternática, Licenciatura en Física. **Mar the Festualing Sum** 

**UNIVERSIDAD DE SAN CARLOS** 

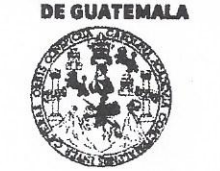

#### **FACULTAD DE INGENIERÍA**

#### **UNIDAD DE EPS**

Guatemala, 25 de julio de 2018. Ref.EPS.DOC.578.07,18.

Inga. Christa Classon de Pinto. Directora Unidad de EPS Facultad de Ingeniería Presente

Estimada Ingeniera Classon de Pinto.

Por este medio atentamente le informo que como Asesor-Supervisor de la Práctica del Ejercicio Profesional Supervisado (E.P.S.), del estudiante universitario Cristian Josué Ruiz Sosa de la Carrera de Ingeniería Electrónica, Registro Académico No. 201122901 y CUI 2153 00653 0101, procedí a revisar el informe final, cuyo título es "DISEÑO E IMPLEMENTACIÓN DE UNA ESTACIÓN METEOROLÓGICA, CON UN SISTEMA DE ADQUISICIÓN Y VISUALIZACIÓN DE DATOS EN TIEMPO REAL A TRAVÉS DE UN MICROCOMPUTADOR RASBERRY PI 3 PARA EL **INSIVUMEH".** 

En tal virtud, LO DOY POR APROBADO, solicitándole darle el trámite respectivo.

Sin otro particular, me es grato suscribirme.

### Atentamente,

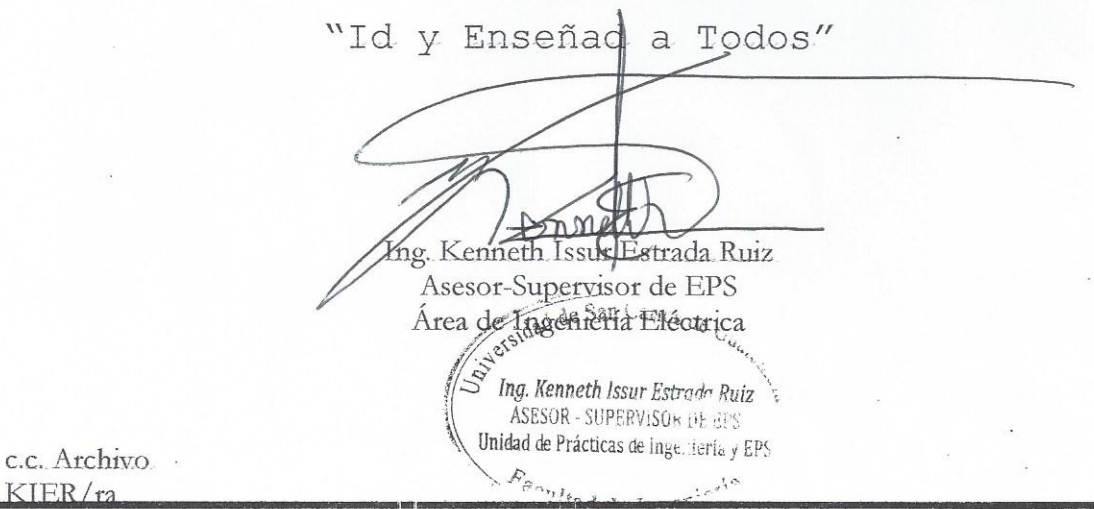

Edificio de EPS, Facultad de Ingeniería, Ciudad Universitaria, zona 12. Teléfono directo: 2442-3509

**UNIVERSIDAD DE SAN CARLOS** 

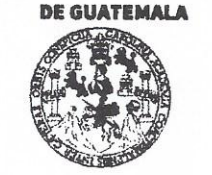

#### **FACULTAD DE INGENIERÍA**

**UNIDAD DE EPS** 

Guatemala 25 de julio de 2018. Ref.EPS.D.271.07.18.

Ing. Otto Fernando Andrino González Director Escuela de Ingeniería Mecánica Eléctrica Facultad de Ingeniería Presente

Estimado Ingeniero Andrino González:

Por este medio atentamente le envío el informe final correspondiente a la práctica del Ejercicio Profesional Supervisado, (E.P.S) titulado "DISEÑO E IMPLEMENTACIÓN DE UNA ESTACIÓN METEOROLÓGICA, CON UN SISTEMA DE ADQUISICIÓN Y VISUALIZACIÓN DE DATOS EN TIEMPO REAL A TRAVÉS DE UN MICROCOMPUTADOR RASBERRY PI 3 PARA EL INSIVUMEH" que fue desarrollado por el estudiante universitario, Cristian Josué Ruiz Sosa, quien fue debidamente asesorado y supervisado por el Ing. Kenneth Issur Estrada Ruiz.

Por lo que habiendo cumplido con los objetivos y requisitos de ley del referido trabajo y existiendo la aprobación del mismo por parte del Asesor - Supervisor de EPS, en mi calidad de Directora apruebo su contenido solicitándole darle el trámite respectivo.

Sin otro particular, me es grato suscribirme.

Atentamente, "Id y Enseñad a Todos"

Directora Middad de EPS DIRECCIÓN Unidad de Prácticas de Ingeniera *Facultad de Ingenieri* 

 $CCdP/ra$ 

Edificio de EPS, Facultad de Ingeniería, Ciudad Universitaria, zona 12. Teléfono directo: 2442-3509

**NIVERSIDAD DE SAN CARLOS** DE GUATEMALA

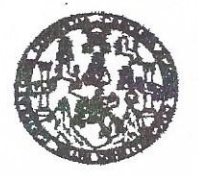

**FACULTAD DE INGENIERIA** 

## REF. EIME 48. 2018.

El Director de la Escuela de Ingeniería Mecánica Eléctrica, después de conocer el dictamen el Asesor, con el Visto Bueno del Coordinador de Área. al trabajo de Graduación del estudiante: CRISTIAN JOSUÉ RUIZ **SOSA** titulado: DISEÑO E IMPLEMENTACIÓN DE IINA **ESTACIÓN** METEOROLÓGICA, CON **UN SISTEMA** DE ADQUISICIÓN Y VISUALIZACIÓN DE DATOS EN TIEMPO REAL A TRAVÉS DE UN MICROCOMPUTADOR RASBERRY **PARA**  $PI<sub>3</sub>$ EL INSIVUMEH, procede a la autorización del SAN CARLO mismo.

Ing. Otto Fernando Andrino González

JNIVERSIDAO DIRECCION ESCUELA DE INGENIERIA MECANICA ELECTRICA **AD DE ING** 

**GUATEMALA,** 

**DE** 

 $27$ 

**JULIO** 

2018.

 $\mathcal{Z}$ 

usiet hymen Givi, hyeneria Mecânica Industel, hyeneria Guinloa, ingeneria Mecânica Eletrica, Escuela de Clencias, Ragional de Ingenieria Santania y Recursos Hidricos<br>19), Poegrado Maseiria en Sistemas Menolón Constucción y

Universidad de San Carlos De Guatemala

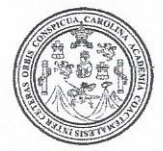

Facultad de Ingeniería Decanato

Ref. DTG.D.333.2018

GPICUAL

El Decano de la Facultad de Ingeniería de la Universidad de San Carlos de Guatemala, luego de conocer la aprobación por parte del Director de la Escuela de Ingeniería Mecânica Eléctrica al trabajo de graduación titulado: DISEÑO E IMPLEMENTACIÓN DE UNA ESTACIÓN METEOROLOGICA, CON UN SISTEMA DE ADQUISICIÓN Y VISUALIZACIÓN DE DATOS EN TIEMPO REAL A TRAVÉS DE UN MICROCOMPUTADOR RASBERRY PI 3 PARA EL INSIVUMEH, presentado por el estudiante universitario. Cristian Josué Ruiz Sosa, y después de haber culminado las revisiones previas bajo la responsabilidad de las instancias correspondientes, se autoriza la impresión del mismo.

**IMPRÍMASE** 

Ing Pedro Antonio Aquilar Polance Decane

VERSIOND DE SAN CARLOS DE GUATA **BRANA FACULTAD DE INGENIERIA** 

Guatemala, Septiembre de 2018

# **ACTO QUE DEDICO A:**

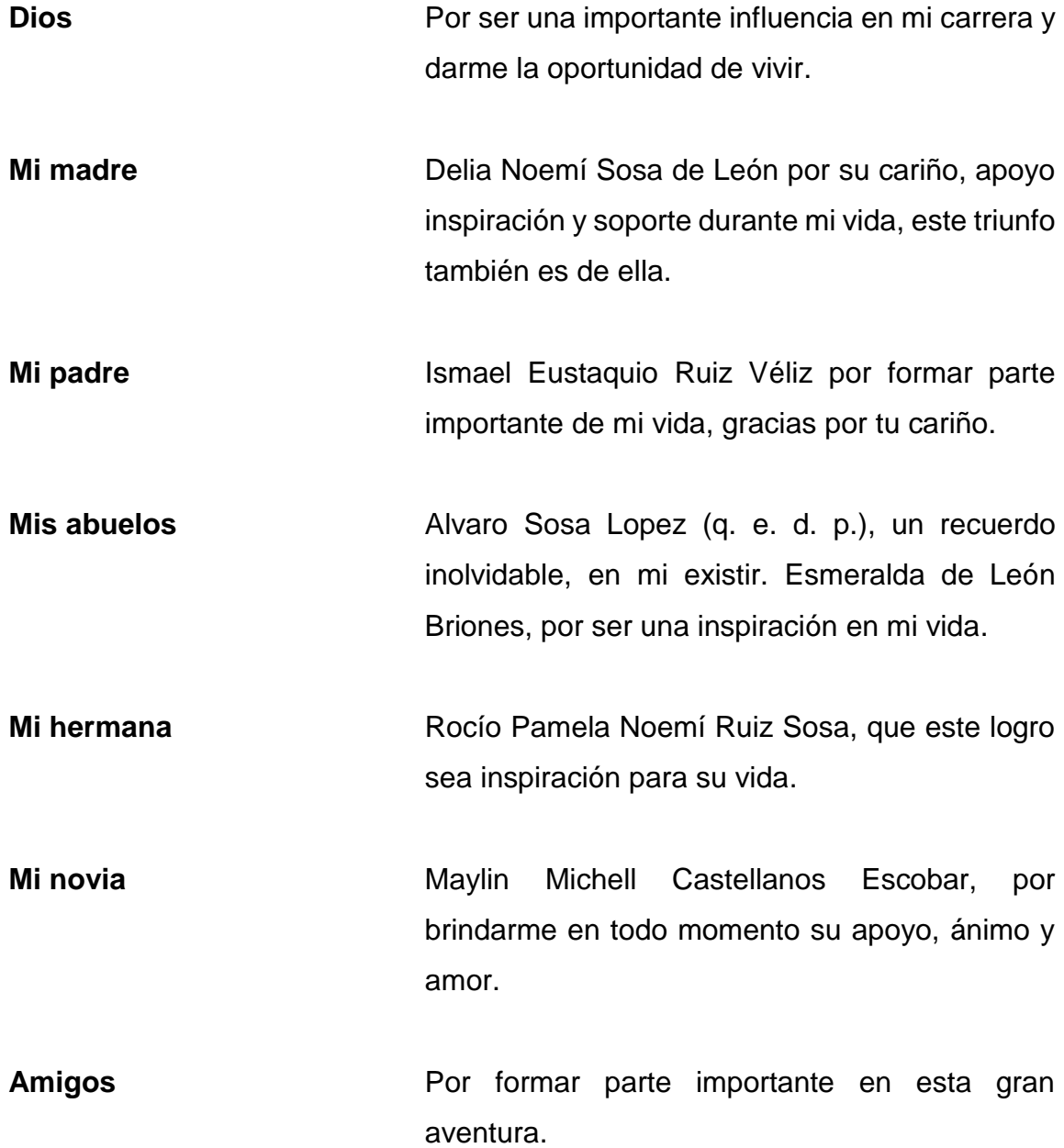

# **AGRADECIMIENTOS A:**

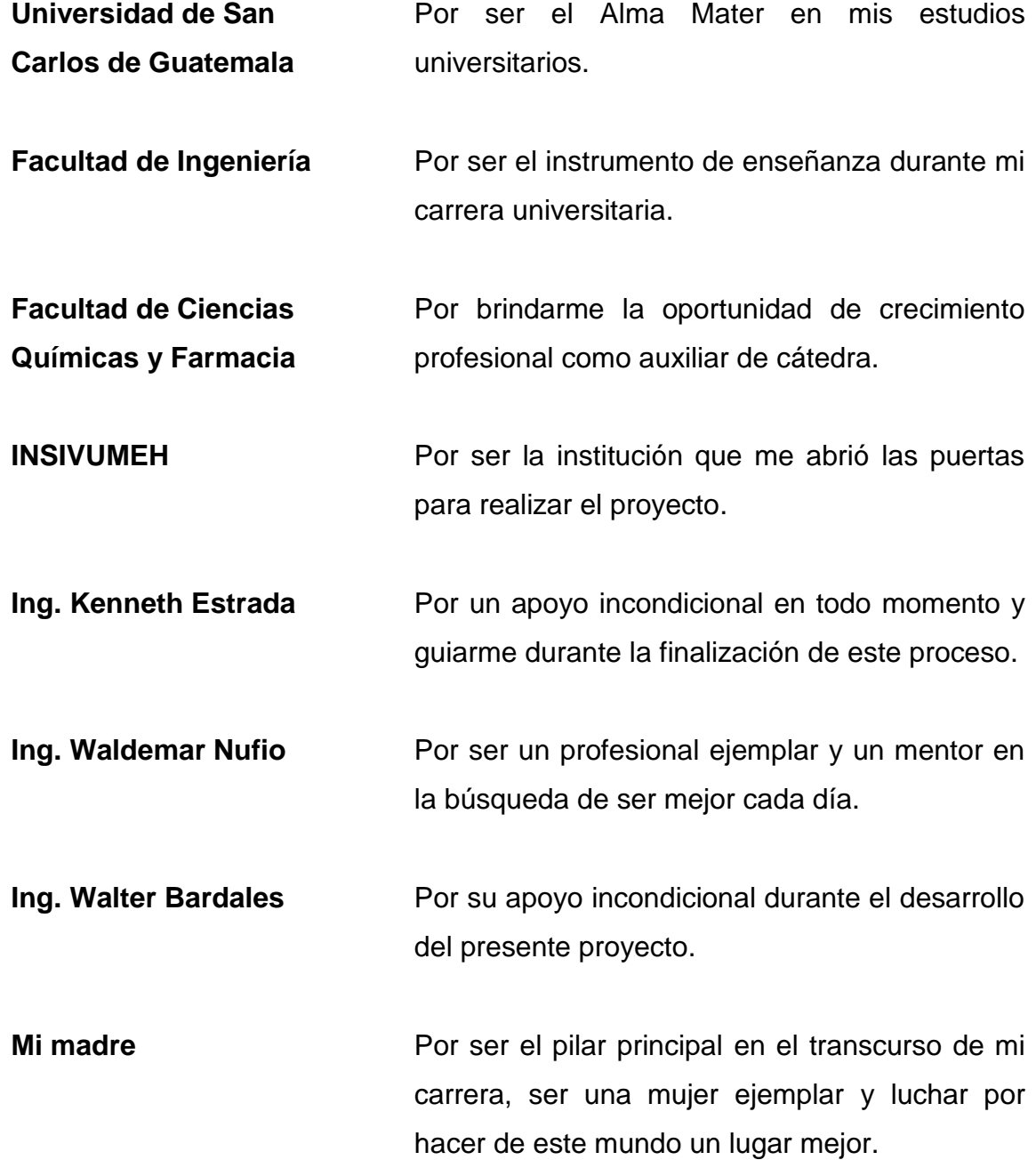

**Mis amigos** Por hacer una experiencia inolvidable. Por compartir los buenos y malos momentos, por ser parte de las mejores experiencias, por las que ya se fueron y las que vienen. Por formar parte de nuestro gran repertorio de historias, salud.

**Instituto Técnico Industrial Georg**  Por ser parte de mi formación durante una de las mejores épocas de mi vida.

**Kerschensteiner**

**A mis profesores** Por guiarme en el transcurso de esta gran aventura, por su paciencia bondad y sabiduría.

# ÍNDICE GENERAL

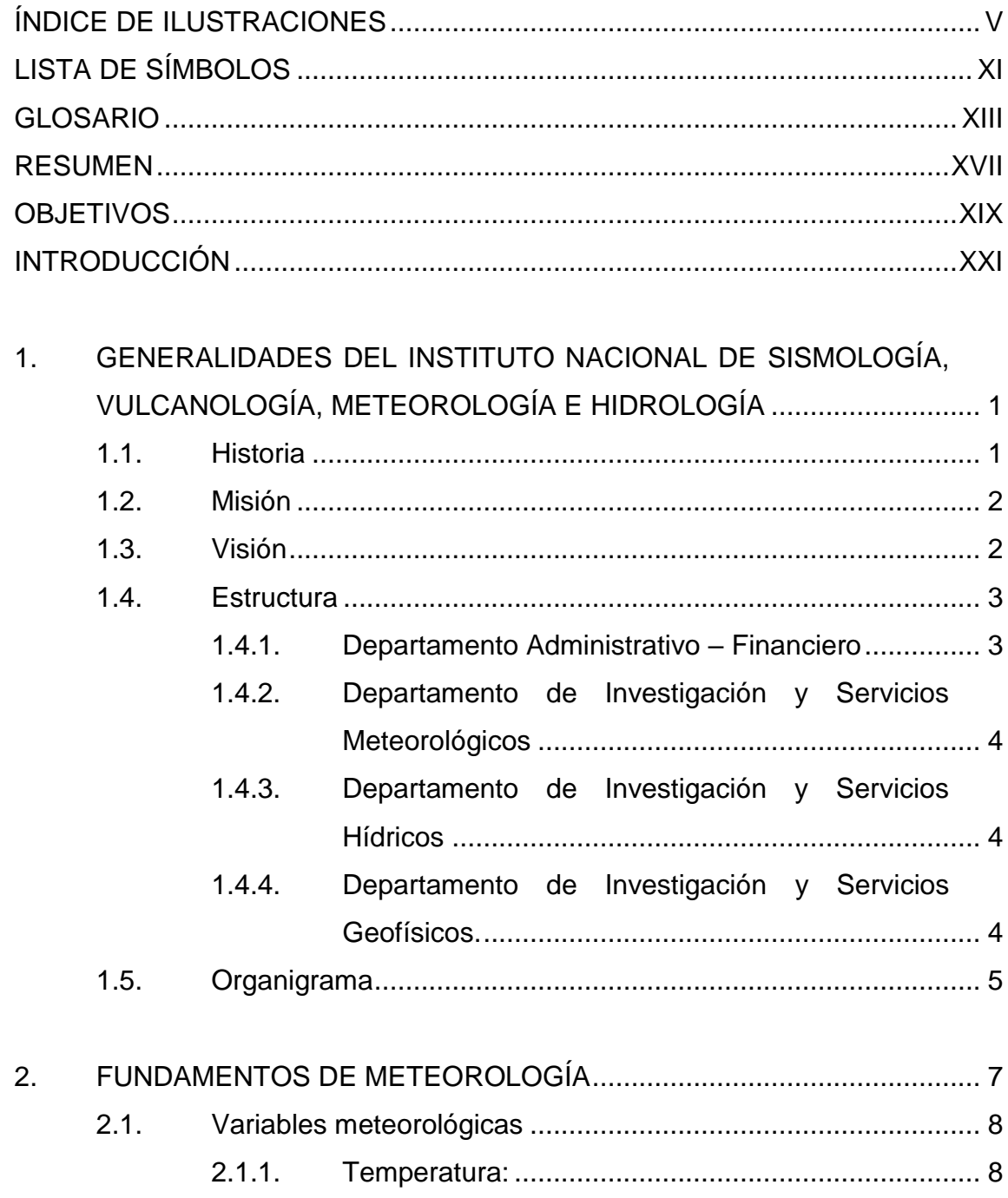

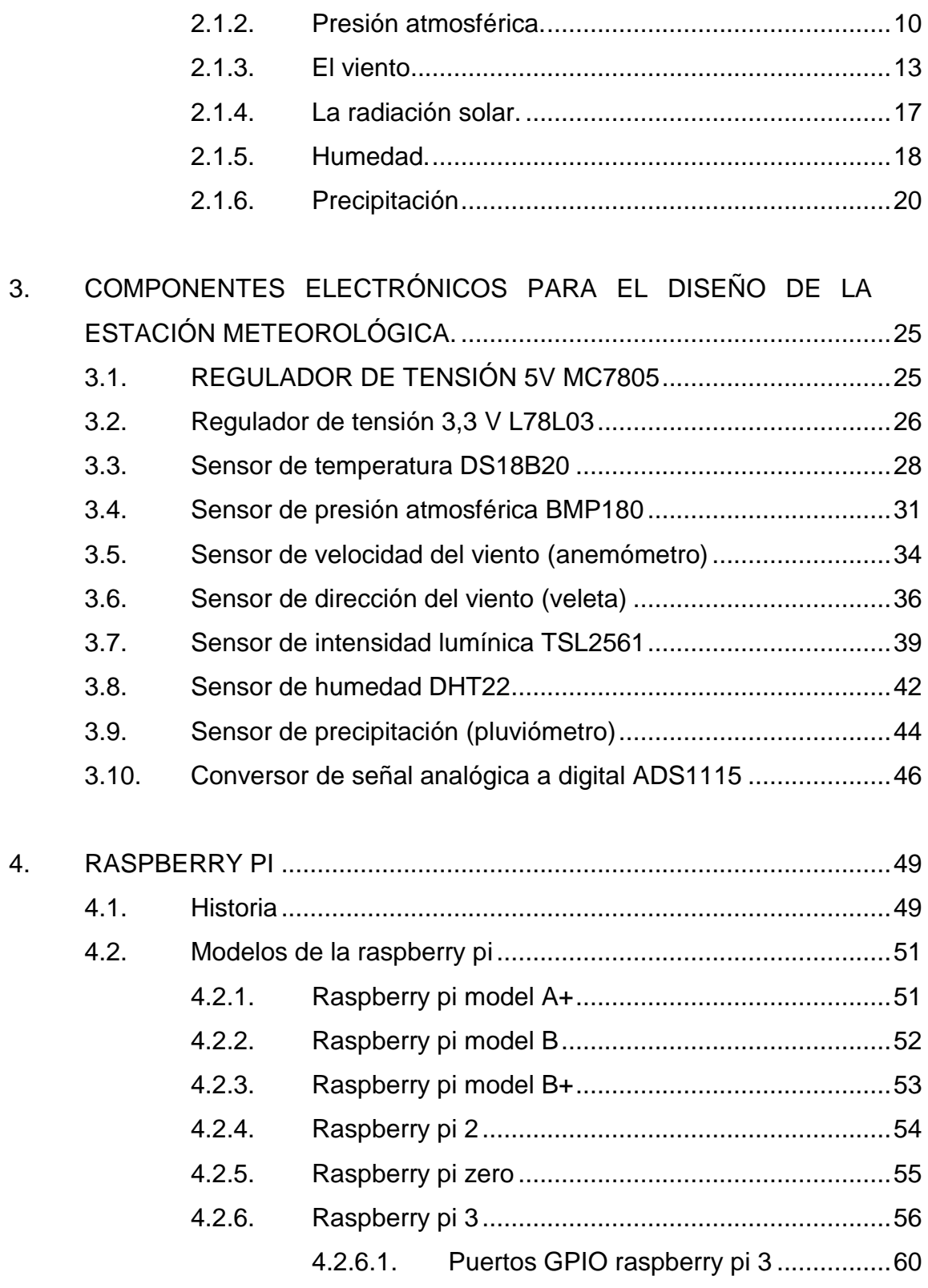

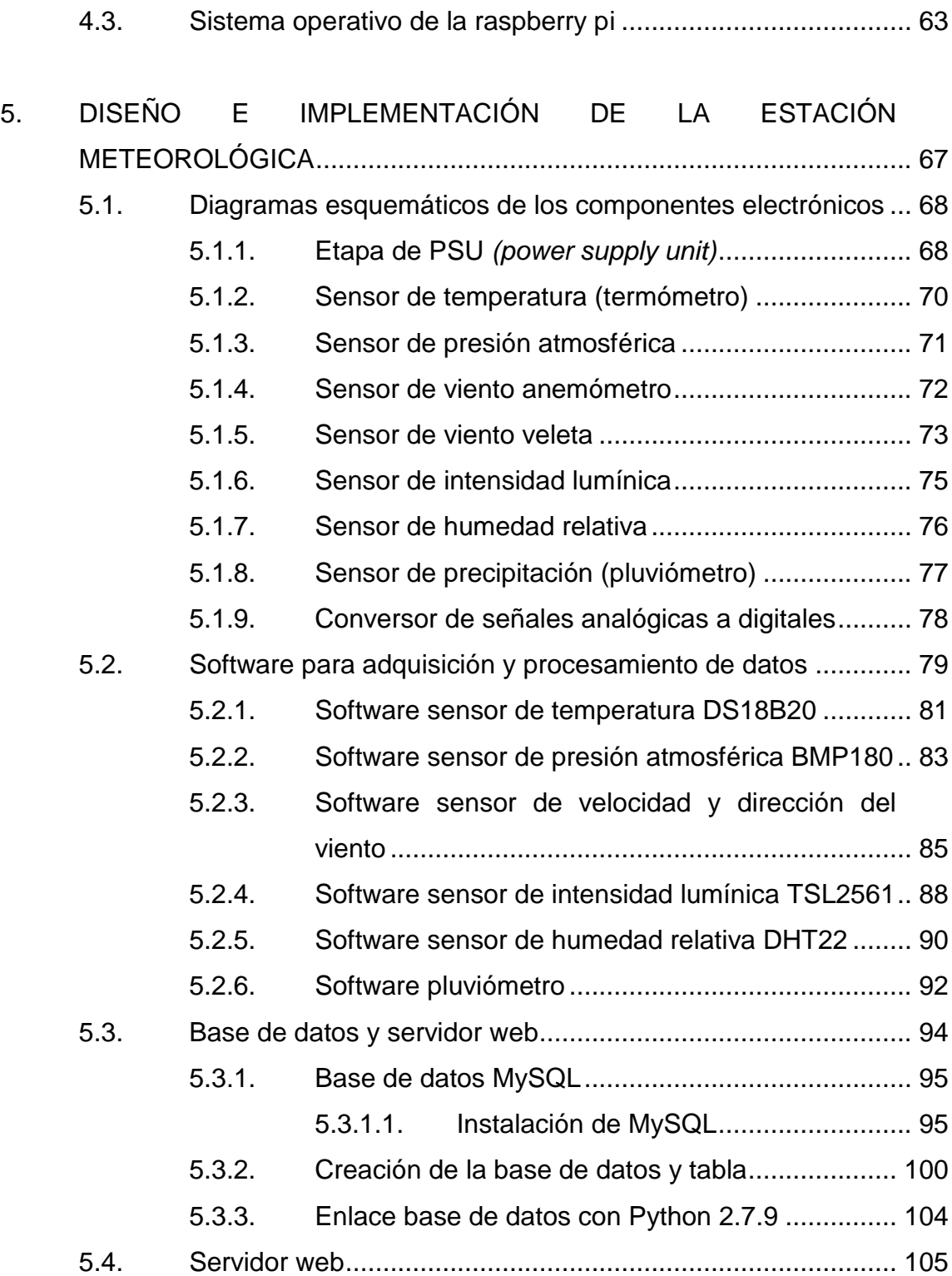

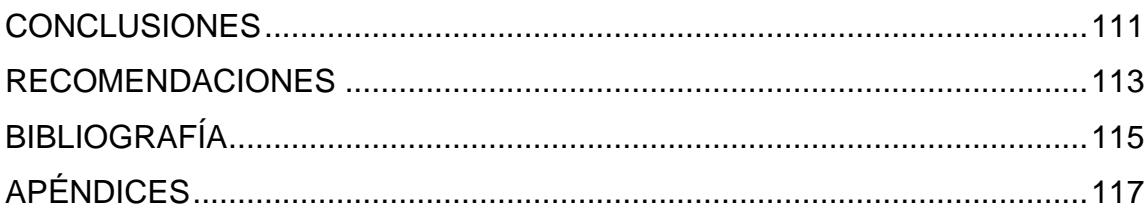

# <span id="page-17-0"></span>**ÍNDICE DE ILUSTRACIONES**

# **FIGURAS**

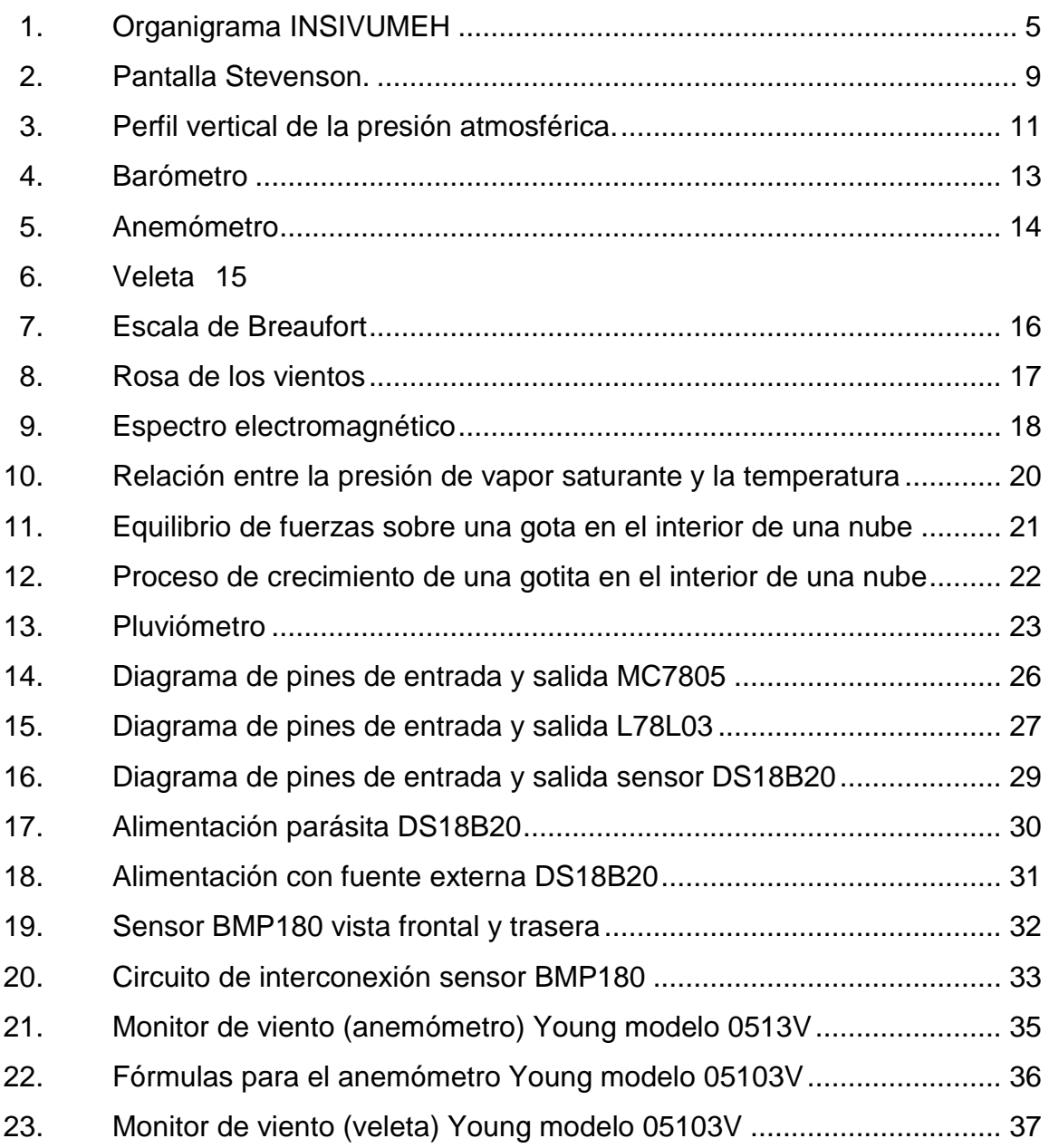

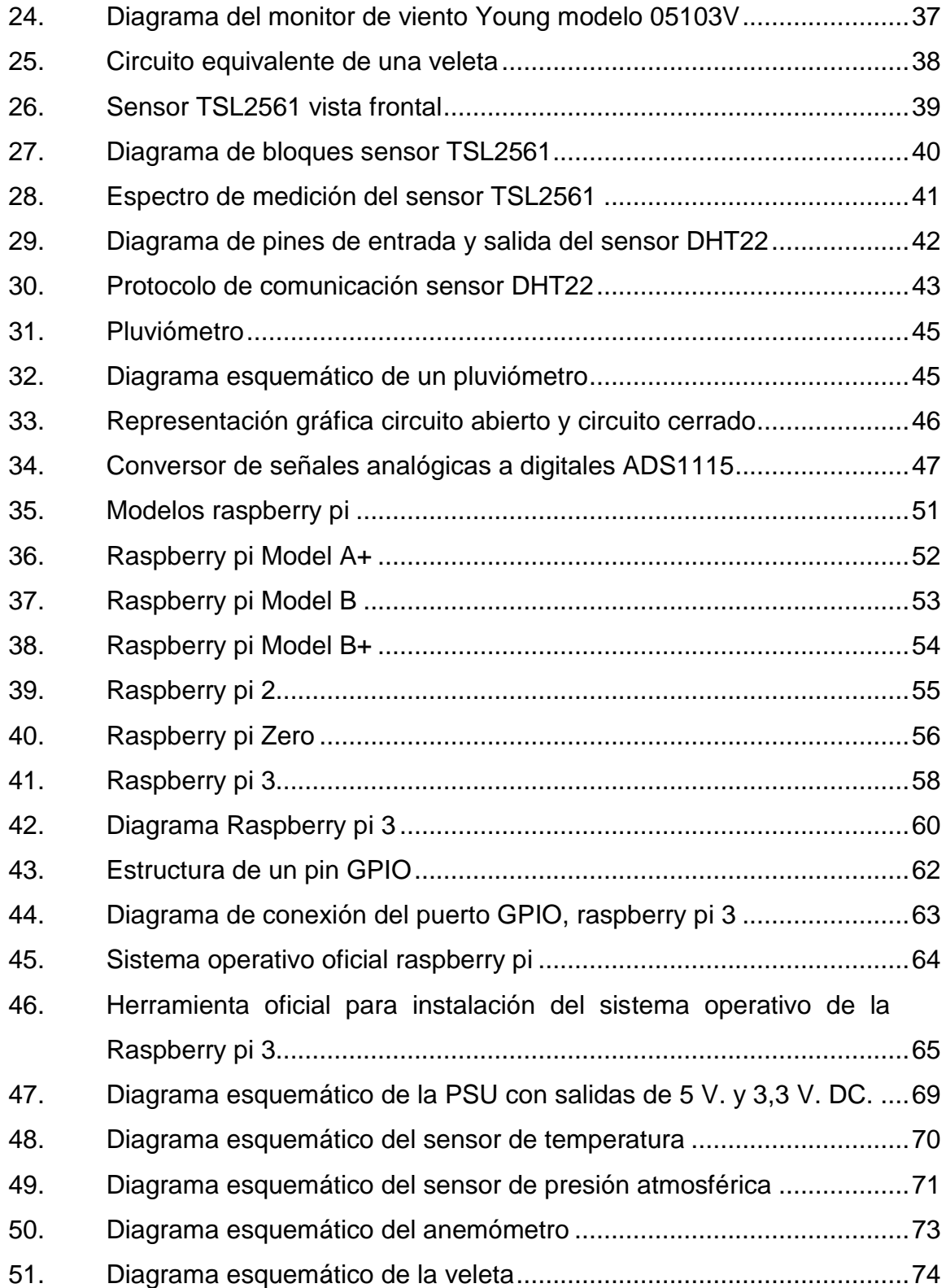

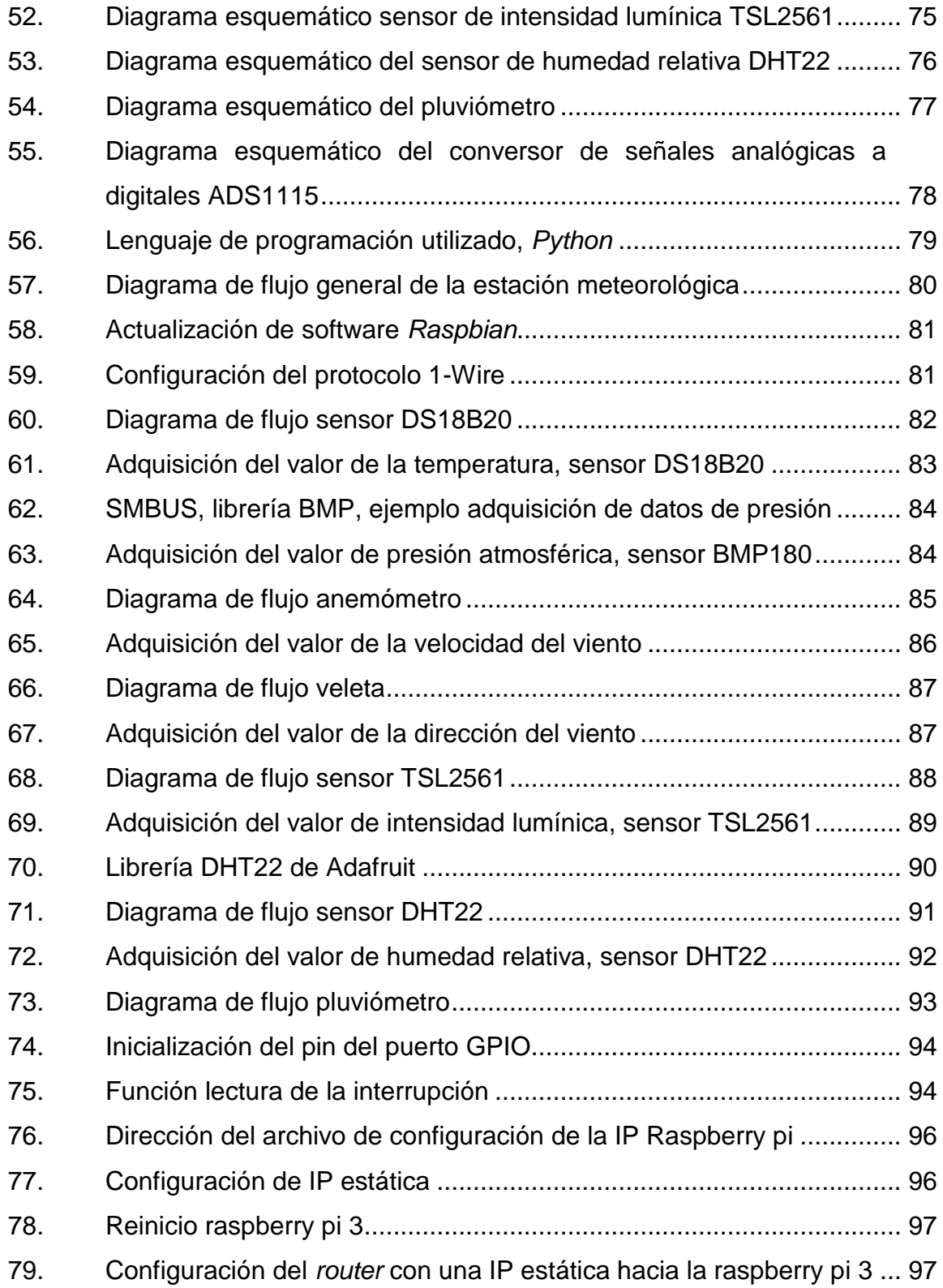

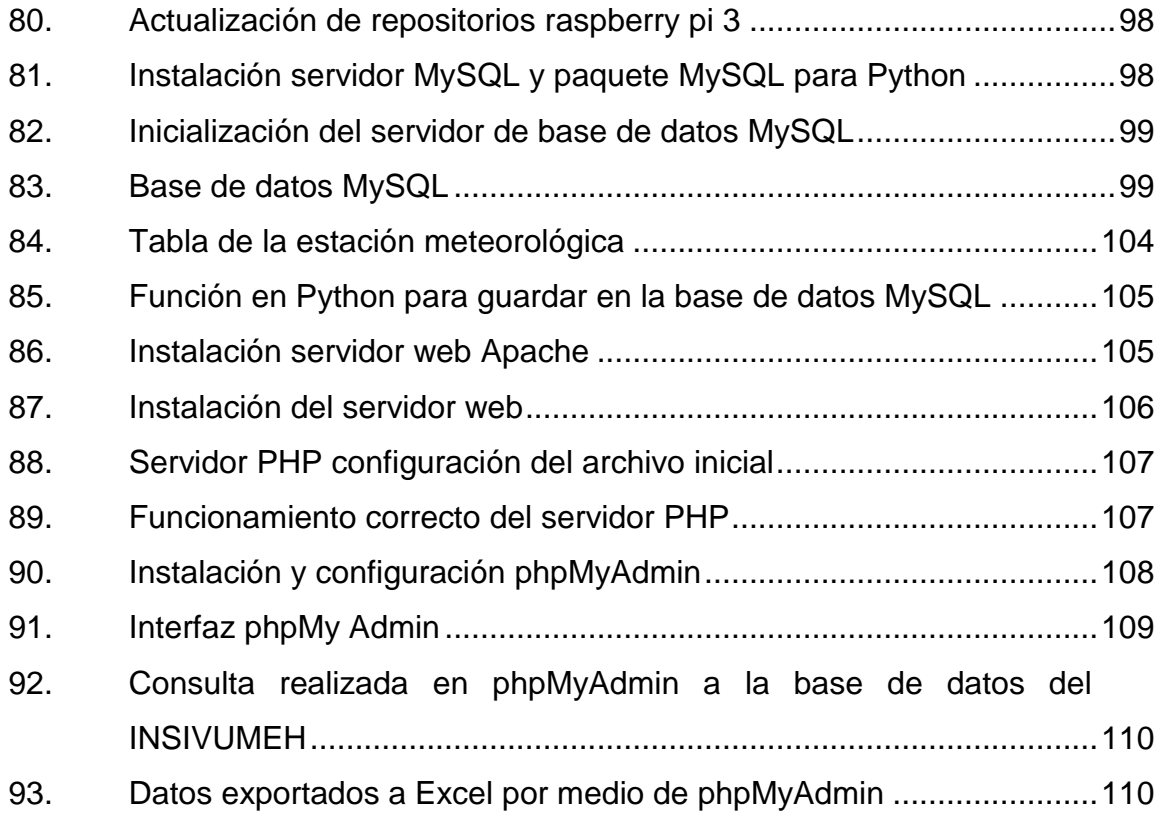

# **TABLAS**

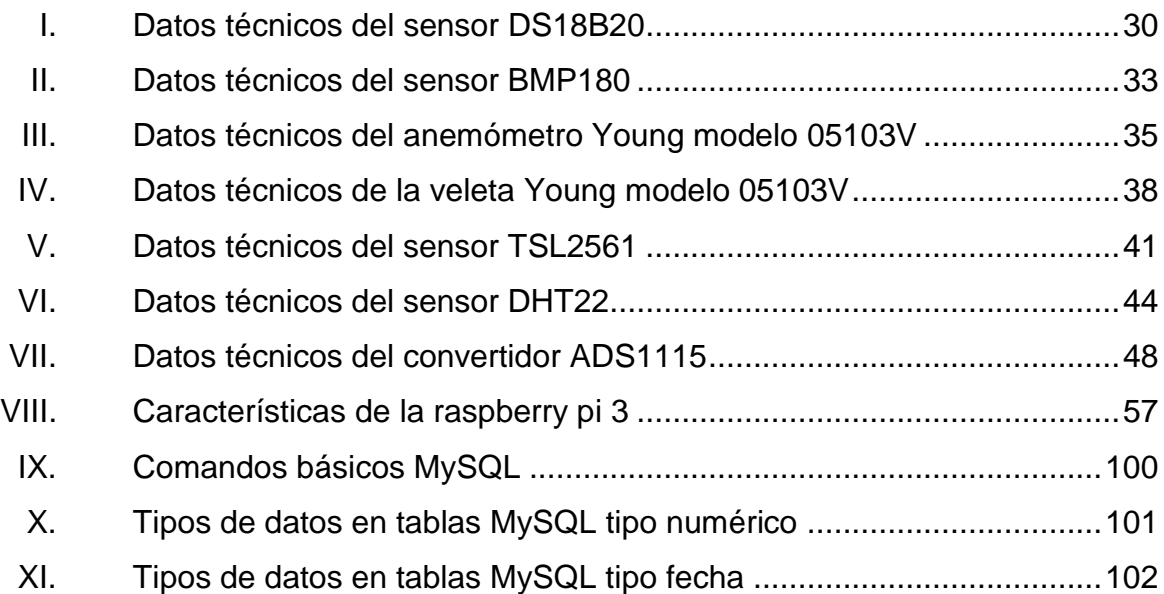

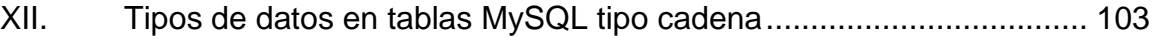

X

# **LISTA DE SÍMBOLOS**

# <span id="page-23-0"></span>**Símbolo Significado**

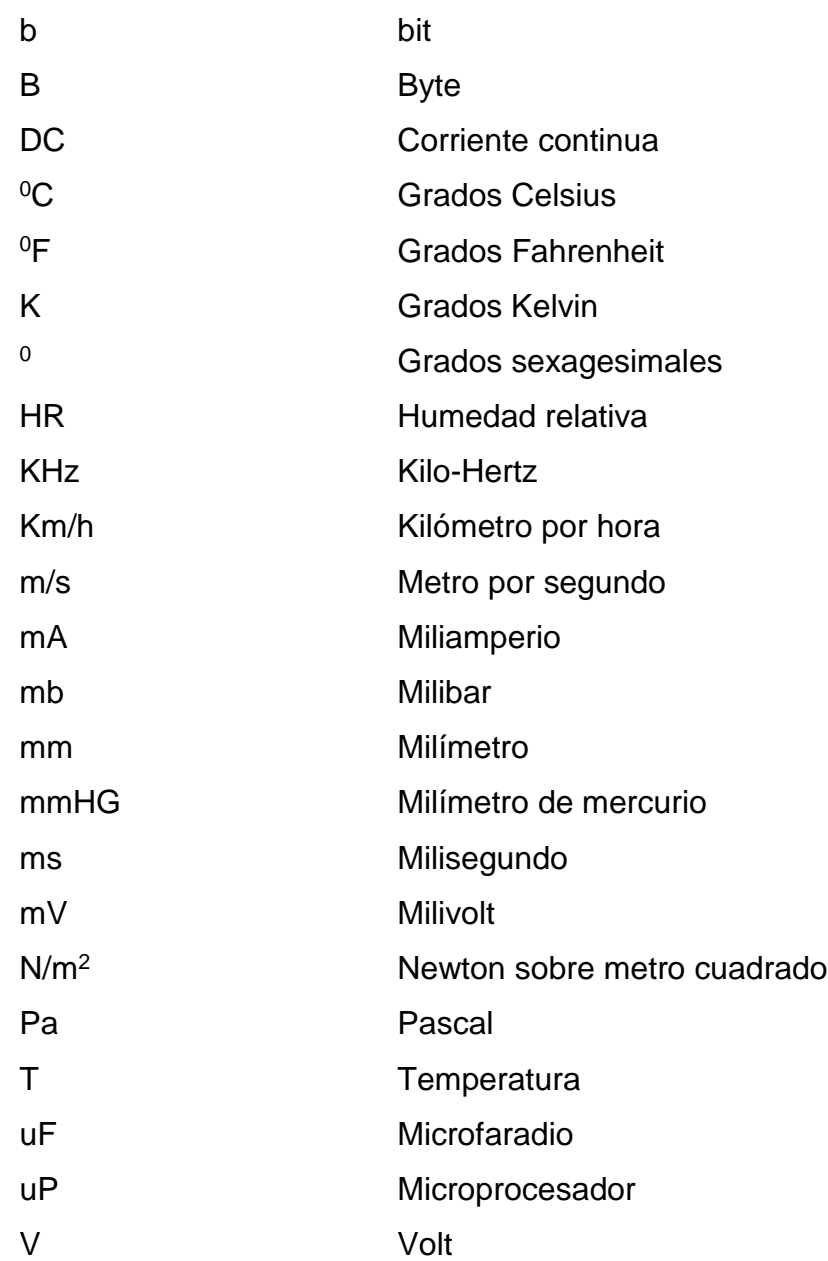

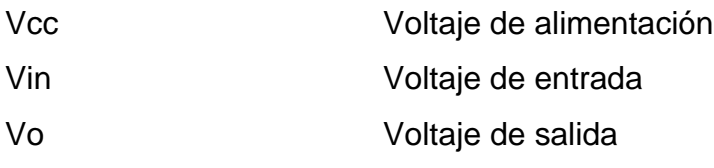

# **GLOSARIO**

<span id="page-25-0"></span>**ADC** Conversor análogo a digital, permite procesar señales analógicas de manera digital para facilitar su procesamiento. **ARM** Arquitectura RISC, ordenador de conjunto reducido de instrucciones. Barómetro **Instrumento que mide la presión atmosférica. Climatología** Estudia la variación de los elementos meteorológicos cerca de la tierra en una área reducida. **GND** Diferencia de potencial referida a la superficie de la tierra 0 V. **GPIO** Puerto de interconexiones físicas de la raspbery pi, digitales, los cuales pueden ser configurados como entradas o salidas. (*general purpose input/outpu,* en inglés). **I2C** Bus de comunicación digital síncrono, multímaestro, multiesclavo, con conmutación de paquetes de un solo extremo. (*inter-integrates circuit,* en inglés).

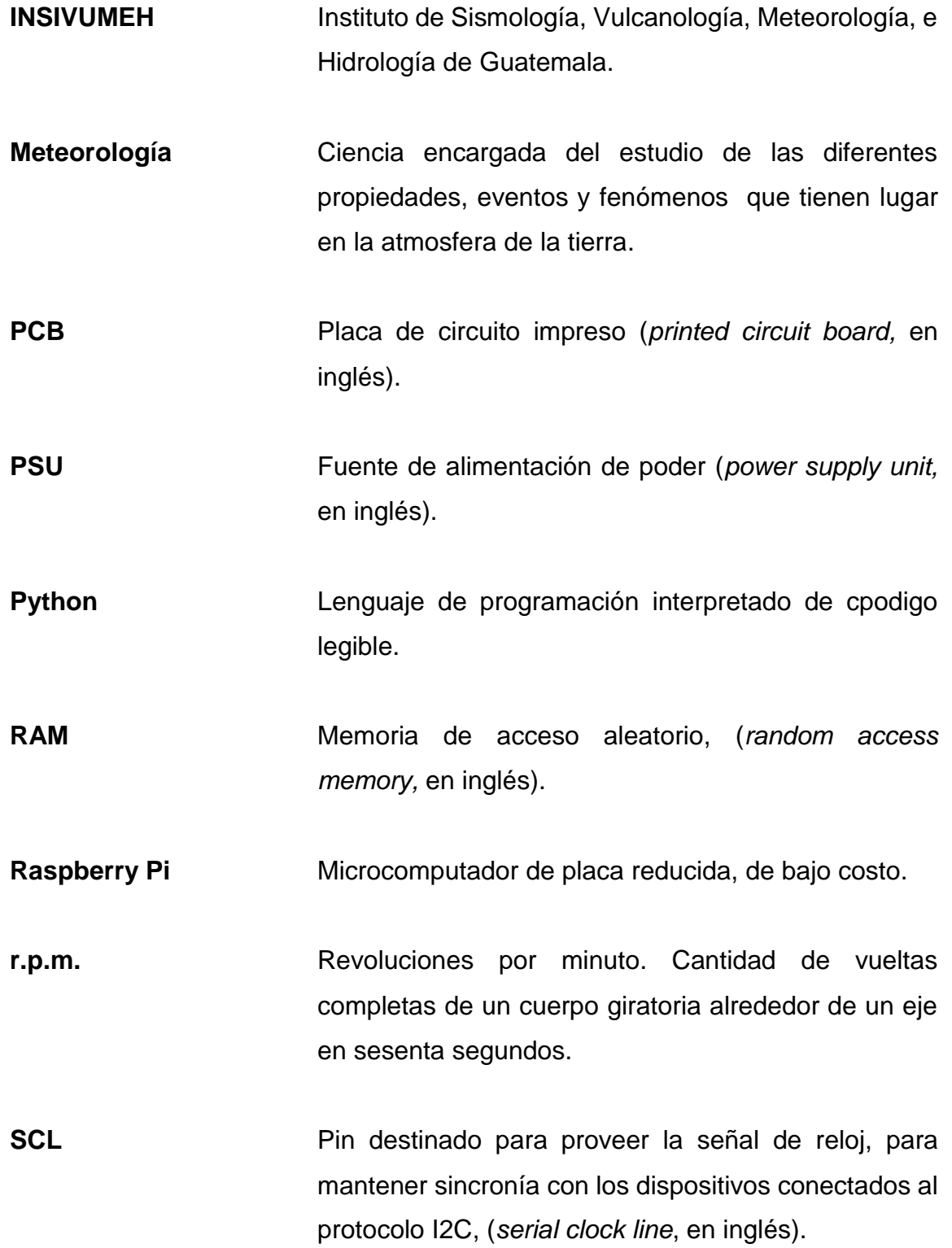

- **SDA** Pin destinado a la transmisión de datos del sensor a al dispositivo procesador de los mismos, de manera serial por medio del bus I2C. (s*erial data line*, en inglés.)
- **SMBUS** Bus de administración del sistema que forma parte del bus de comunicación I2C como un subconjunto.
- **SoC** Sistema integrado con todos los módulos que componen un computador o cualquier otro sistema informático o electrónico (*system on chip,* en inglés).

XVI

## **RESUMEN**

<span id="page-29-0"></span>En el estudio de la meteorología existen diferentes equipos diseñados a través de la historia con el objetivo de cuantificar los diferentes efectos climáticos, siendo uno de los equipos con mayor importancia una estación meteorológica, estas se han desarrollado desde tiempo atrás con el uso de equipo analógico, actualmente se ha utilizado el desarrollo de la tecnología para mejorar su desempeño logrando una mejora en su funcionamiento, midiendo, analizando y generando bases de datos que brindan una información verídica por medio de un historial, durante un monitoreo continuo. Siendo los parámetros medidos: temperatura, presión atmosférica, intensidad lumínica, dirección del viento, humedad relativa, precipitación y velocidad del viento, dichos equipos desarrollados por determinadas marcas son en muchas ocasiones equipos de costos muy elevados para su adquisición.

Es por ello, que el presente trabajo plantea el diseño y la implementación de un sistema electrónico, que sea capaz de cumplir con las especificaciones de una estación meteorológica de alta tecnología desarrollada en un microcomputador de placa reducida a un muy bajo costo comparado a otros desarrollos, obteniendo datos de los diferentes sensores, procesándolos y guardándolos para posteriormente ser consultados.

El sistema implementado cuenta con la opción de análisis histórico de datos, y está diseñado con una capacidad de procesamiento de datos cada cinco minutos manteniendo actualizada su base de datos en tiempo real.

XVII

# **OBJETIVOS**

## <span id="page-31-0"></span>**General**

Diseñar e implementar una estación meteorológica, con un sistema de adquisición y visualización de datos en tiempo real a través de un microcomputador raspberry pi 3 para el INSIVUMEH.

## **Específicos**

- 1. Presentar informe de generalidades del Instituto Nacional de Sismología, Vulcanología, Meteorología e Hidrología de Guatemala.
- 2. Describir los fundamentos climatológicos imprescindibles en una estación meteorológica
- 3. Establecer los sensores a utilizar en el desarrollo de la estación meteorológica
- 4. Desarrollar las interconexiones físicas de los diferentes componentes de la estación meteorológica.
- 5. Implementar un código de programación para adquirir, guardar y gestionar los datos suministrados por los diferentes sensores.

XX

# **INTRODUCCIÓN**

<span id="page-33-0"></span>El presente trabajo de graduación tiene como finalidad desarrollar el diseño y la implementación de una estación meteorológica a través de un computador de placa reducida raspberry pi 3, en el INSIVUMEH. Haciendo uso de diferentes sensores capaces de transformar las señales climatológicas en señales digitales para ser interpretadas, documentadas y visualizadas por la raspberry pi 3.

En el primer capítulo se presentan las generalidades del INSIVUMEH, identificando el área en donde se desarrolla el sistema. Seguidamente, en el capítulo dos se describen los fundamentos climatológicos que servirán de estudio y análisis en el desarrollo de la estación meteorológica. En el tercer capítulo se definen los diferentes sensores a utilizar y se describen sus características técnicas, funcionamiento y compatibilidad con la raspberry pi 3. En el capítulo cuatro se describe la historia y evolución del dispositivo central de la estación meteorológica la raspberry, asi como sus características técnicas y el sistema operativo con el cual funciona.

Finalmente en el capítulo cinco desarrolla el diseño de cada uno de los módulos que componen la estación meteorológica, sus diagramas de flujo interconexiones físicas y el software necesario para la adquisición, procesamiento, base de datos y visualización de los datos climáticos obtenidos.

El sistema propuesto surge de la necesidad de crear una estación meteorológica con tecnología vanguardista de bajo costo, que cumpla con las características técnicas de diseño y robustez necesarias para ser confiable.

XXI

XXII

# <span id="page-35-0"></span>**1. GENERALIDADES DEL INSTITUTO NACIONAL DE SISMOLOGÍA, VULCANOLOGÍA, METEOROLOGÍA E HIDROLOGÍA**

## <span id="page-35-1"></span>**1.1. Historia**

El Instituto Nacional de Sismología, Vulcanología, Meteorología e Hidrología, también conocido por sus siglas INSIVUMEH, es una institución técnico‐científica que ejecuta actividades asociadas a las ciencias atmosféricas, geofísicas e hidrológicas.

Fue creado posterior al terremoto del 4 de febrero de 1976 mediante el acuerdo gubernativo de fecha 26 de marzo de 1976. El reglamento de funcionamiento del INSIVUMEH, fue puesto en vigencia a través del acuerdo del Ministerio de Comunicaciones y Obras Públicas de fecha 13 de agosto de 1976.

Su creación tuvo como finalidad unificar el observatorio nacional dependiente del Ministerio de Agricultura, con el departamento meteorológico de la Dirección General de Aeronáutica Civil, en su momento dependiente del Ministerio de Comunicaciones y Obras Públicas y la sección de construcción y mantenimiento de la red hidrometeorológica del Instituto de Electrificación.

Su sede principal se encuentra en la capital de Guatemala, específicamente en la 7 Av. 14-57 zona 13. Frente al aeropuerto internacional La Aurora, localizado geográficamente entre las coordenadas: longitud: -90<sup>0</sup> 53' 28" y latitud  $14^0$  58' 64".

1
### **1.2. Misión**

El INSIVUMEH es una institución técnico-científica altamente calificada que contribuye a la optimización de actividades del sector productivo de la república de Guatemala asociadas a las ciencias atmosféricas, geofísicas e hidrológicas, coordinando servicios con el sector privado y actuando como asesor técnico del gobierno en caso de desastres naturales; además planifica, diseña y ejecuta estudios y monitoreos sistematizados en la tecnología adecuada, enriqueciendo las bases de datos y sistemas de información geográfica referencial del país, contribuyendo así con la modernización y especialización del sector educativo a todo nivel en el campo de su competencia. Y en delegación subsidiaría del estado, lo representa como miembro activo en organismos nacionales e internacionales.

### **1.3. Visión**

El INSIVUMEH cuenta con un cuerpo técnico y una estructura administrativa fuertes y dinámicas, con los recursos necesarios y la tecnología adecuada que le permiten ser rentable y participar activamente en el desarrollo del país. Brinda el ambiente y condiciones de trabajo adecuados para el desenvolvimiento de sus funciones y un constante estímulo a su personal. Todos los sistemas de vigilancia geofísica funcionan adecuadamente. La institución mantiene un programa de capacitación del personal con el fin de mejorar los productos y servicios que ofrece y brinda una atención profesional al público.

Sus instalaciones son propias, modernas y funcionales en donde se desarrollan convenientemente sus actividades científicas, de divulgación, capacitación y educativas.

Mantiene excelentes relaciones con instituciones de investigación y universidades nacionales y extranjeras. La institución es respetada y reconocida en el ámbito nacional e internacional como un instituto de vanguardia en tecnología aplicada en el campo de las ciencias de la tierra.

# **1.4. Estructura**

El eje principal del INSIVUMEH está compuesto por la dirección y subdirección general y por los cuatro departamentos que desempeñan sus funciones principales:

# **1.4.1. Departamento administrativo – financiero**

Su función principal es la prestación de servicios técnico – administrativo y financiero indispensables para desarrollar las actividades de la institución.

Se subdivide en cuatro áreas:

- Recursos humanos y asesoría legal.
- Contabilidad y presupuesto.
- Inventario y proveeduría.
- Finanzas.

### **1.4.2. Departamento de servicios meteorológicos**

Es el departamento encargado del monitoreo de fenómenos atmosféricos y su impacto a nivel nacional, generando con ellos reportes, estadísticas y pronósticos climáticos. Difundiendo toda actividad meteorológica que se desarrolle en el país.

## **1.4.3. Departamento de investigación y servicios hídricos**

Desarrolla actividades de monitoreo y control en materia hídrica del territorio nacional, buscando como objetivo mantener actualizada la base de datos hidrometeorológicas para el interés nacional. Con la finalidad de optimizar el uso de fuentes hídricas disponibles en el territorio nacional, fomentando su conservación.

### **1.4.4. Departamento de investigación y servicios geofísicos**

Departamento destinado al estudio de los movimientos telúricos. El cual tiene como actividad principal registrar los movimientos del suelo, su origen y propagación de la onda sísmica. La unidad de vulcanología tiene como objetivo registrar y monitorear la actividad de los volcanes activos en el territorio nacional.

# **1.5. Organigrama**

Figura 1. **Organigrama INSIVUMEH** 

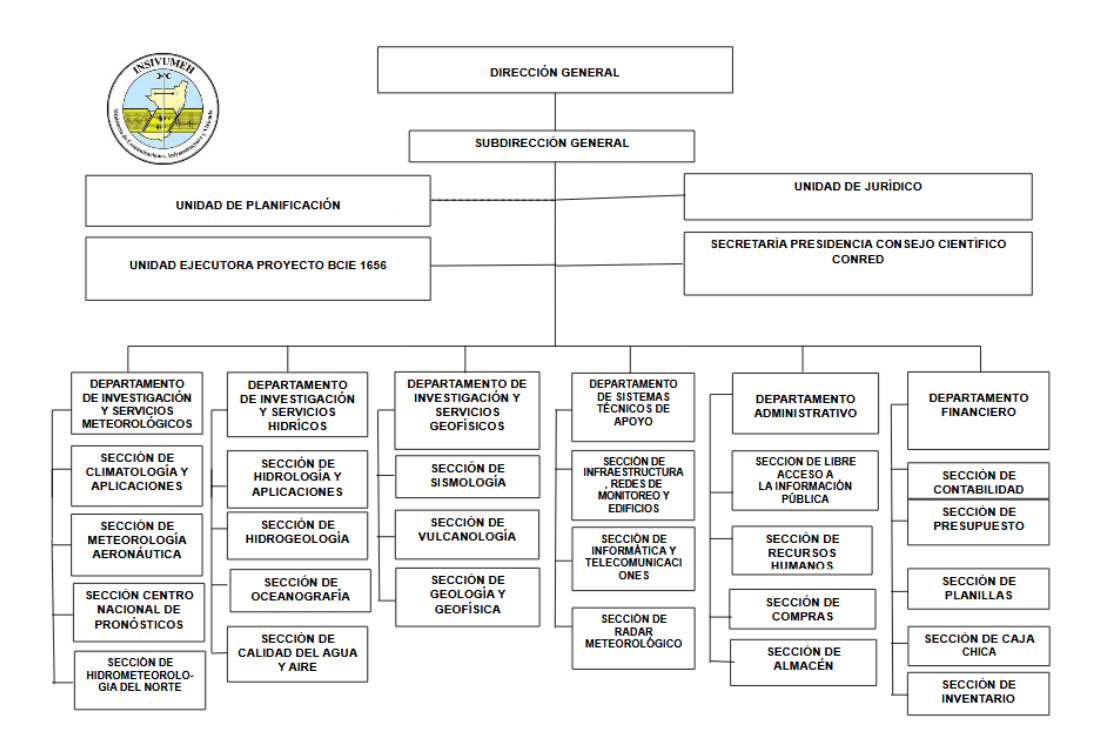

Fuente: Organigrama INSIVUMEH.

[http://insivumeh.gob.gt/LAI%20PDF/Articulo%2010/inciso%201/organigrama%20institucional%2](http://insivumeh.gob.gt/LAI%20PDF/Articulo%2010/inciso%201/organigrama%20institucional%20INSIVUMEH.pdf) [0INSIVUMEH.pdf](http://insivumeh.gob.gt/LAI%20PDF/Articulo%2010/inciso%201/organigrama%20institucional%20INSIVUMEH.pdf) Consulta: 14 de febrero de 2018.

En la figura 1 se presenta el organigrama del INSIVUMEH haciendo énfasis que el presente proyecto se realizó en el departamento de investigación y servicios meteorológicos en la sección de climatología y aplicaciones.

# **2. FUNDAMENTOS DE METEOROLOGÍA**

La Meteorología es la ciencia encargada del estudio de las diferentes propiedades, eventos y fenómenos que tienen lugar en la atmosfera de la tierra, los denominados meteoros. Incluyendo el estudio de variaciones diarias atmosféricas denominada (meteorología sinóptica), el estudio de propiedades ópticas, eléctricas y magnéticas, denominada (meteorología física). El estudio y observación de las condiciones medias y la variabilidad de estas durante un periodo extenso de tiempo llamada (climatología). La variación de los elementos meteorológicos cerca de la tierra en un área reducida (micrometeorología), entre otros fenómenos.

Es de mucho interés el estudio de la climatología, describiendo las condiciones atmosféricas en un momento y lugar definido, en este caso se está haciendo referencia del tiempo atmosférico. Es del conocimiento que el tiempo atmosférico es la condicionante principal para las actividades que se realizan, principalmente las desarrolladas al aire libre, como la agricultura, la acuicultura, transporte, entre otros.

En el desarrollo social se tiene constantemente vinculación con las condiciones atmosféricas del entorno en los medios de comunicación, y para recaudar dicha información es necesario un amplio número de conceptos científicos para obtener resultados verídicos. A través del tiempo es observado y admirado los fenómenos atmosféricos y se ha intentado explicar sus causas. Cuando no existían los instrumentos necesarios ni los conocimientos científicos, la magia y la religión sirvieron para dar una explicación, pero en la actualidad la meteorología es una ciencia muy avanzada, basada en conocimiento de la física y en el uso de tecnología moderna, con lo cual los meteorólogos han sido capaces de predecir el tiempo con una certeza memorable.

### **2.1. Variables meteorológicas**

En el estudio de la meteorología intervienen diversas variables, las cuales son observadas, cuantificadas y procesadas para obtener probabilidades de su comportamiento a lo largo del tiempo.

### **2.1.1. Temperatura**

La temperatura es la magnitud relacionada con la rapidez del movimiento de las partículas que componen la materia, generando lo que se llama comúnmente calor o frío. Es una magnitud escalar generada en proporción directa a la agitación presente en las partículas de la materia

Es una de las magnitudes comunes en la descripción del estado de la atmosfera, y para medirla es necesario basarse en las propiedades que se ven afectadas cuando ésta cambia; la densidad de un cuerpo, la resistencia eléctrica en algunos materiales, el color de algún cuerpo, entre otros.

Para medir la temperatura se utiliza un instrumento llamado termómetro, existen infinidad de variedades en la actualidad que van desde instrumentos análogos a otros muy sofisticados tecnológicamente que generan datos digitales para ser procesados por algún computador.

Entre los termómetros existentes se encuentra uno de los más sencillos, el cual consiste en un tubo de vidrio graduado con algún líquido en su interior, comúnmente alcohol o mercurio, su funcionamiento se basa en la expansión de dichos líquidos al aumentar su temperatura, lo cual genera que el líquido ascienda por el tubo y cuando la temperatura disminuye el líquido desciende de manera proporcional obteniendo una medida certera.

En meteorología es de interés conocer la temperatura seca, esta es la que excluye la radiación calorífica de los objetos que se encuentran en el ambiente, así como la eliminación de la humedad relativa y la velocidad del viento.

Para obtener la temperatura seca existen equipos de protección para el instrumento, ya sean casetas de madera, si la medición es análoga, o plástico, generalmente usadas en instrumentos digitales. A las que se les denomina pantallas de protección de Stevenson. El color de estas pantallas es blanco con el objetivo de que absorba lo menos posible la radiación solar. Las pantallas de Stevenson proveen protección contra la radiación solar, precipitación, hielo, rocio y viento.

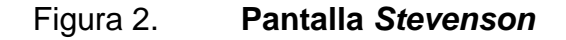

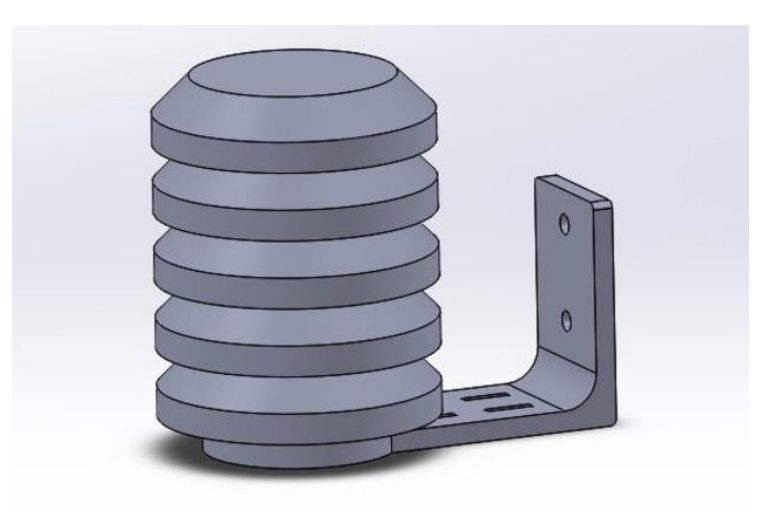

Fuente: pantalla Stevenson.

https://www.google.com/search?q=pantalla+stevenson&client=firefox-bab&dcr=0&source=lnms&tbm=isch&sa=X&ved=0ahUKEwjn0vyInqfZAhWBnFkKHZzHAf4Q\_AUI CigB&biw=944&bih=933#imgrc=l1GMcz311N3zCM. Consulta: 14 de febrero de 2018.

Toda magnitud física está asociada a una unidad de medida a lo cual la temperatura depende de la escala que se elija, y estas son:

- Escala Celsius ( $\degree$ C): data de 1742 y fue propuesta por el astrónomo Anders Celsius, esta se define a través de una división regular de 100 intervalos, donde el 0 define el punto de congelación del agua y el 100 el punto de ebullición, se expresa generalmente con centígrados y es la que se utiliza con mayor frecuencia.
- Escala Fahrenheit (°F): data de 1714, y fue propuesta por Gabriel D Fahrenheit y habitualmente se usa en Estados Unidos. El termómetro se gradúa entre 32 °F (correspondiente a los 0 °C) y 212 °F (correspondiente a los  $100^{\circ}$ C).
- Escala Kelvin (K): data de 1848, y fue propuesta por Lord Kelvin, es la más utilizada por los científicos, dicha escala no cuenta con números negativos de la temperatura, debido a que su cero está situado en el estado en donde las partículas que forman el material no poseen ningún movimiento. el punto correspondiente a la ebullición del agua corresponde a 373 K y el de congelación 273 K, esto significa que al variar 1 grados Kelvin es igual a la variación de 1 grado Celsius.

### **2.1.2. Presión atmosférica**

La presión atmosférica es la fuerza que ejerce el peso del aire sobre la superficie terrestre, y sobre todos los que en ella habitan, y está definida como una fuerza por unidad de superficie. A lo cual se le asocia una unidad de medida, que en el Sistema Internacional es el Pascal (1 Pascal = 1  $N/m^2$ ).

La presión atmosférica a la que estan sometidos los seres que habitan la superficie terrestre, depende de muchas variables, principalmente de la altitud y

la temperatura, haciendo referencia a la altitud, en cuanto más arriba estén menor será la carga o masa que se tendrá que soportar de aire, por lo tanto, menor es la presión ejercida sobre un cuerpo.

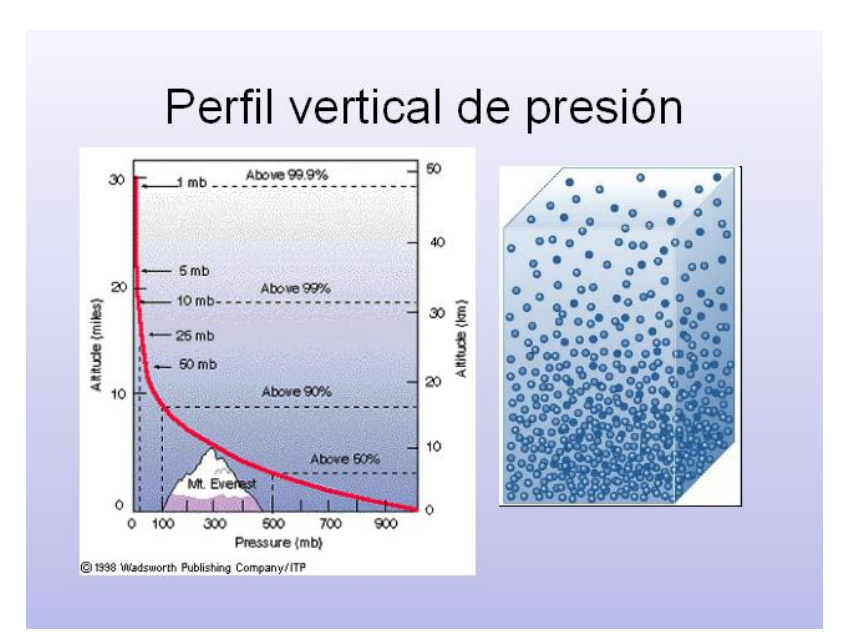

Figura 3. **Perfil vertical de la presión atmosférica**

Fuente: perfil vertical de la presión atmosférica.

https://www.google.com/search?q=perfil+vertical+de+la+presion+atmosferica&client=fire fox-bab&dcr=0&source=lnms&tbm=isch&sa=X&ved=0ahUKEwjEjazgsKfZAhXEjVkKHX9BCo

kQ\_AUICigB&biw=944&bih=933#imgrc=qxVQlh6XHVb5QM. Consulta: 15 de febrero de 2018.

Además de las dos variables mencionadas, que inciden en la presión atmosférica existen otras que también conllevan relación. La humedad, la geografía del lugar y todas las condiciones meteorológicas que condicionen el lugar de estudio.

En el transcurso del siglo XVII un matemático de origen italiano (Torricelli), realizó de manera satisfactoria un experimento, que ha servido de base para realizar mediciones y estudios de la presión atmosférica.

Torricelli, con un tubo de vidrio de un metro de largo y cerrado por un extremo, lo lleno de mercurio, tapo el extremo abierto y lo introdujo en una cubeta con mercurio. Al destaparlo observó que disminuía la cantidad de mercurio en el tubo y se estabilizó al alcanzar (760 mm.), observando que una fuerza existía para impedir que se vaciara por completo, definiendo que dicha fuerza se encontraba encima de la cubeta a lo cual denomino presión atmosférica. Notó que bajo condiciones de lluvia o calor la columna de mercurio dentro del tubo de vidrio variaba, determinando que el tiempo inestable genera disminución en la presión atmosférica y un tiempo estable conlleva un aumento de presión.

Este fue el primer instrumento para medir la presión atmosférica denominado barómetro, hoy en día existen una gran variedad de barómetros en el mercado del tipo capacitivo, resistivo, entre otros.

Existen varias unidades de medida para la presión atmosférica, siendo las más comunes: mm de mercurio, milibares, atmosferas, pascales, hectopascales.

Las conversiones entre unidades de medida de la presión atmosféricas son las siguientes:

1 atmósfera = 760 mmHg = 101 300 N/m<sup>2</sup> ó (Pa) = 1 013 mb o (hPa).

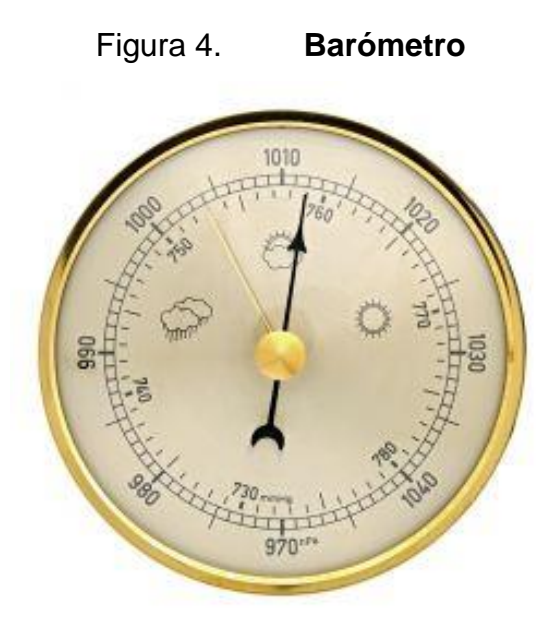

Fuente: barómetro. https://www.google.com/search?client=firefox-bab&dcr=0&tbm=isch&q=barometro&chips=q:barometro,g\_1:torricelli&sa=X&ved=0ahUKEwiMtmsuKfZAhUCq1kKHcuaDVIQ4lYIJSgA&biw=944&bih=933&dpr=1#imgrc=CbBal\_z3MVCfgM. Consulta: 15 de febrero de 2018.

### **2.1.3. El viento**

El viento es el fenómeno causado por el desplazamiento de aire de una zona a otra, generalmente su existencia se debe a una cierta diferencia de presiones o temperaturas en dos puntos dados.

En el caso en donde existen diferentes presiones en dos zonas, este tiende a generar movimiento desde la zona donde existe alta presión o existe baja presión. En meteorología a esta diferencia depresiones se denomina como la producción de un gradiente.

En el caso en donde existe una diferencia térmica la cual es la causante del viento, lo que sucedió es que la masa de aire adquiere una temperatura elevada

con respecto a su entorno, su densidad disminuye, esto quiere decir que su volumen aumenta, por tal motivo se produce el efecto de la flotación, la masa de aire caliente ascenderá, por tal motivo su lugar será ocupado con aire de menor temperatura, esto produce un desplazamiento lo que ocasiona viento.

Para tener una referencia de medidas directas de la velocidad y dirección del viento, en meteorología se utilizan diferentes instrumentos de medición:

 Anemómetro: instrumento utilizado para medir la velocidad horizontal del viento donde la cantidad de giros de las cazoletas es proporcional a la velocidad del viento. La unidad de medida utilizada comúnmente es km/h o m/s.

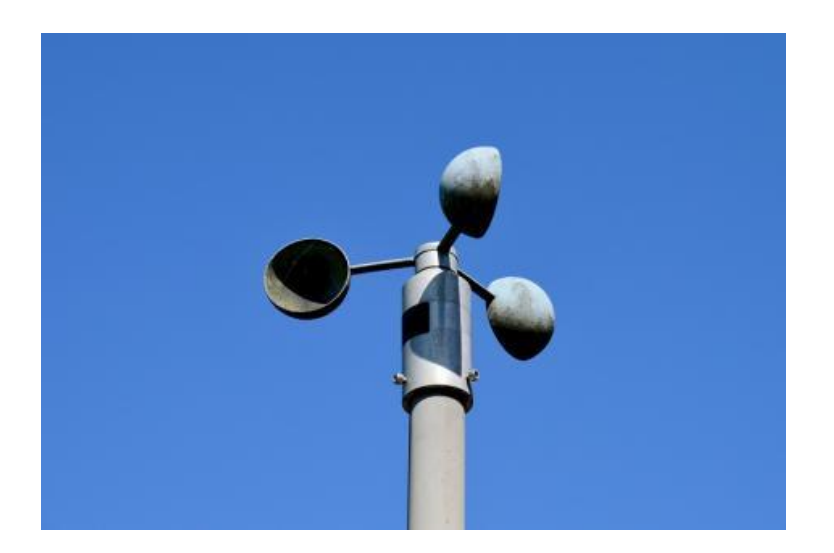

Figura 5. **Anemómetro**

Fuente: anemómetro.

[https://www.google.com.gt/search?q=anemometro&source=lnms&tbm=isch&sa=X&ved=0ahUK](https://www.google.com.gt/search?q=anemometro&source=lnms&tbm=isch&sa=X&ved=0ahUKEwiA5ras96jZAhVG4VMKHTE7CrYQ_AUICigB#imgrc=GtTNLc6G81DrLM) [EwiA5ras96jZAhVG4VMKHTE7CrYQ\\_AUICigB#imgrc=GtTNLc6G81DrLM.](https://www.google.com.gt/search?q=anemometro&source=lnms&tbm=isch&sa=X&ved=0ahUKEwiA5ras96jZAhVG4VMKHTE7CrYQ_AUICigB#imgrc=GtTNLc6G81DrLM) Consulta: 15 de febrero de 2018.

 Veleta: instrumento utilizado para medir la dirección del viento, proporciona la procedencia geográfica del viento. En este sentido se habla de viento norte, noreste, este, sureste, sur, suroeste, oeste, noroeste.

Figura 6. **Veleta**

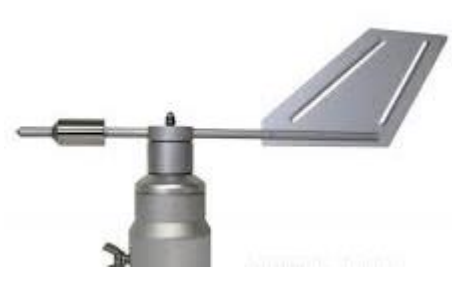

Fuente: veleta.

[https://www.google.com.gt/search?q=veleta&source=lnms&tbm=isch&sa=X&ved=0ahUKEwje6I](https://www.google.com.gt/search?q=veleta&source=lnms&tbm=isch&sa=X&ved=0ahUKEwje6Iu4-KjZAhUN11MKHczeAcEQ_AUICigB&biw=681&bih=593#imgrc=3LS-ur0l824tRM) [u4-KjZAhUN11MKHczeAcEQ\\_AUICigB&biw=681&bih=593#imgrc=3LS-ur0l824tRM.](https://www.google.com.gt/search?q=veleta&source=lnms&tbm=isch&sa=X&ved=0ahUKEwje6Iu4-KjZAhUN11MKHczeAcEQ_AUICigB&biw=681&bih=593#imgrc=3LS-ur0l824tRM) Consulta: 15 de febrero de 2018.

Los vientos son clasificados según su velocidad y dependiendo de la actividad que se desarrolle es necesario conocer los grados de vientos al cual se está expuesto, ya que estos determinaran si la actividad que se realiza es segura o se corre algún tipo de riesgo o destrucción del medio en donde se esté llevando a cabo, o si el historial presenta algún tipo de tendencia para determinar su comportamiento y realizar alguna actividad que conlleve varios días, meses o años, en donde se pueda predecir su comportamiento con cierta exactitud.

La clasificación de estos se basa en la escala de Breaufort, la cual determina la velocidad y los posibles escenarios que puedan surgir en el medio ambiente.

# Figura 7. **Escala de Breaufort**

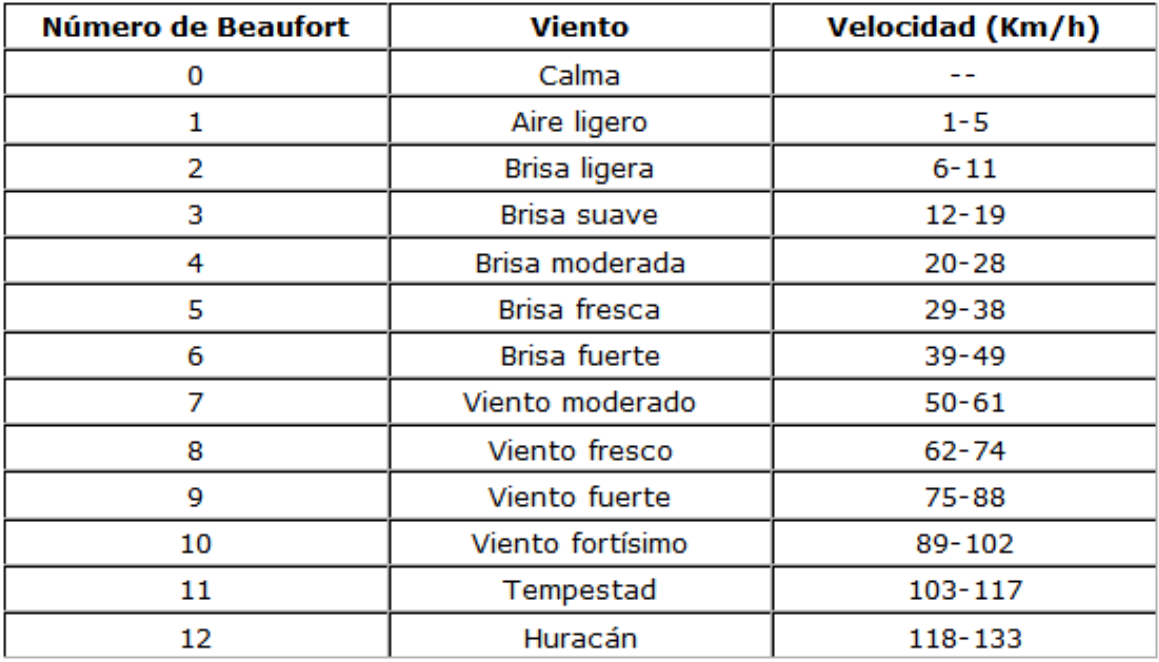

Fuente: escalas de viento. http://www.euskalmet.euskadi.eus/s07- 6072/es/contenidos/informacion/dic\_escala\_beaufort/es\_7126/es\_escala\_beaufort.html. Consulta: 16 de febrero de 2018.

Para determinar la dirección del viento se utiliza comúnmente la rosa de los vientos, la cual determina el nombre del viento en función de los puntos cardinales.

La rosa de los vientos es un símbolo en forma de círculo y tiene marcado los puntos en que se divide el horizonte, data del siglo XV atribuyendo su invención a Ramon Llull.

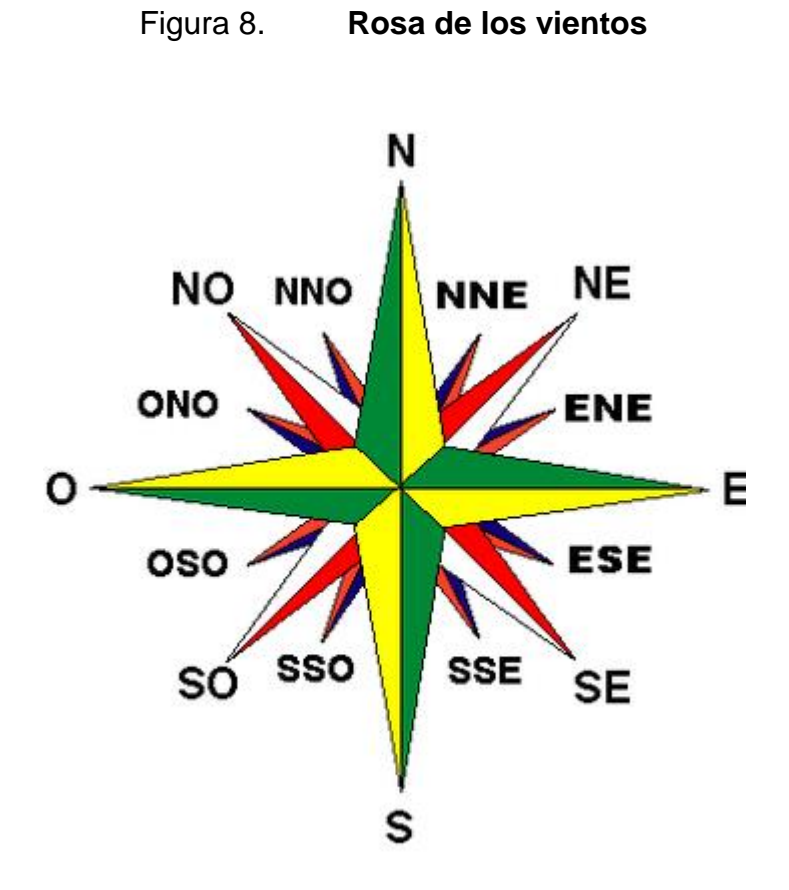

Fuente: rosa de los vientos. https://diccionario-nautico.com.ar/rosa-de-los-vientos/. Consulta: 16 de febrero de 2018.

# **2.1.4. La radiación solar**

La energía que es transferida del sol con destino hacia la tierra es conocida como energía radiante o radiación. Esta energía viaja por el espacio en forma de ondas que a su vez, lleva asociada una cantidad finita de energía. La cantidad de energía que transportan dichas ondas permite su clasificación en el espectro electromagnético. Las ondas con mayor energía corresponden al rango de rayos gama, rayos x, ultravioletas, seguidas por la luz visible, infrarroja y seguidamente se encuentran las menos energéticas que corresponden a las de microondas y por último las denominadas ondas de radio.

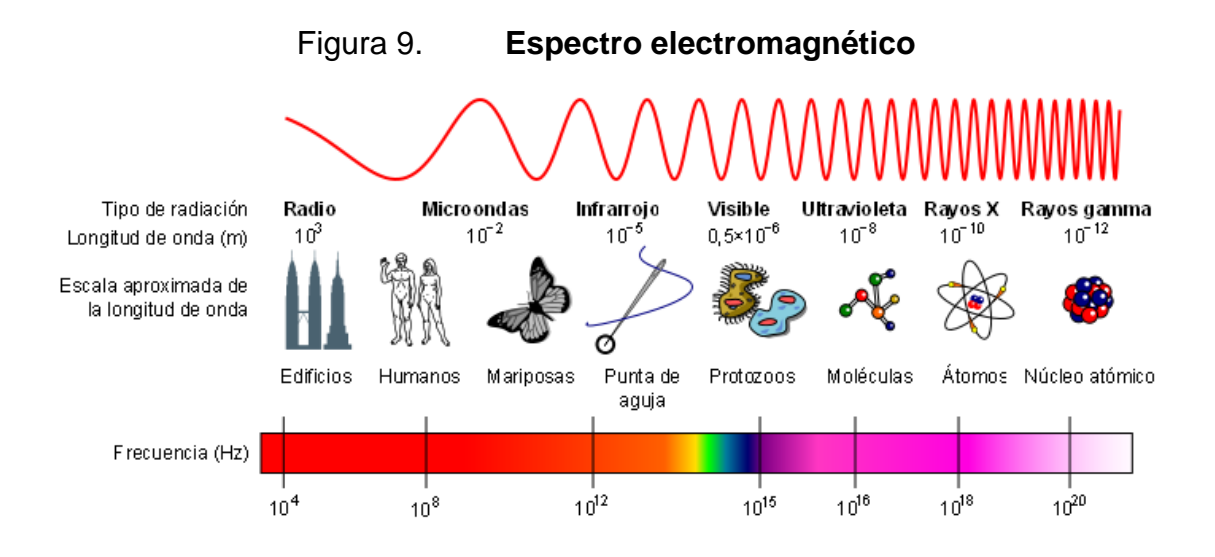

Fuente: electromagnetismo. http://www.cientec.or.cr/articulos/radiaciones-electromagneticas. Consulta: 16 de febrero de 2018.

En meteorología es de gran valor los datos correspondientes a luz visible durante un día, a los que se le denomina horas solares, para ello es necesario determinar la hora exacta en la que el espectro de luz visible es apreciado durante la mañana, y la puesta del sol durante la tarde, dando paso a la noche. Este dato se obtiene con la hora local y es variable durante el año, debido al movimiento de traslación de la tierra.

### **2.1.5. Humedad**

La humedad se define como la cantidad de vapor de agua que está contenida en el aire. Dicha cantidad no es constante, ya que depende de varios factores, por ejemplo de la cantidad de lluvia acumulada en el suelo, la cercanía al mar, las plantas, la temperatura, entre otros.

Para hacer referencia al contenido de humedad en la atmosfera existen diversas maneras:

- Humedad absoluta: masa de vapor de agua en gramos, que contiene un metro cúbico de aire seco.
- Humedad específica: masa de vapor de agua en gramos, que contiene un kilogramo de aire.
- Razón de mezcla: masa de vapor de agua en gramos, que contiene un kilogramo de de aire seco.

En meteorología se usa de manera usual la medida de la humedad relativa, la cual se expresa en tanto por ciento (%), y se calcula según la siguiente expresión:

$$
h=\frac{e}{E}*100
$$

En donde  $e$  define el contenido de vapor de la masa de aire y  $E$  la máxima capacidad de almacenamiento de dicha masa, denominada presión de vapor saturante. Este valor indica la cantidad de vapor de agua que una masa de aire puede contener antes de transformarse en agua líquida. De alguna manera la humedad relativa expresa una idea de lo cerca que esta una masa de aire para alcanzar el punto de saturación. Una humedad relativa de 100 % indica que la masa de aire no puede almacenar más vapor de agua y por lo tanto un mínimo más de este se convertirá en agua o en cristalinos de hielo, dependiendo las condiciones actuales del ambiente.

En la figura 10 se ilustra como varia la presión de vapor saturante, E, en relación con la temperatura, T. Se observa que E crece exponencialmente con la temperatura. Esto quiere decir que a mayor temperatura en una masa de aire, mayor cantidad de vapor de agua necesita para llegar al punto de saturación, para empezar a producirse condiciones para generar condensación del vapor sobrante.

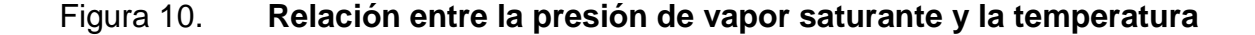

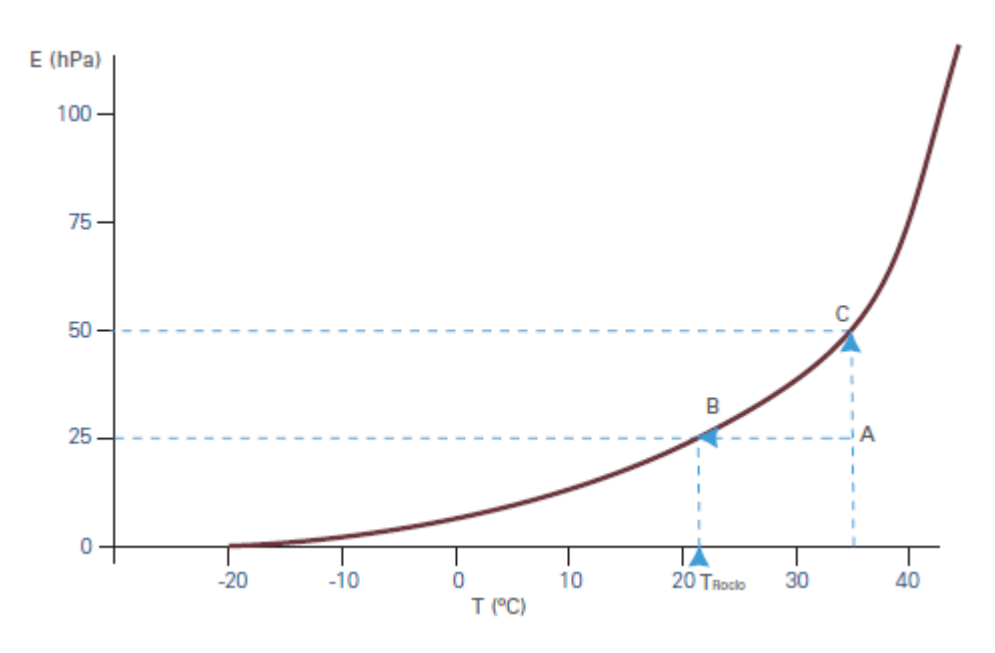

Fuente: RODRIGUEZ, Rosa. *Meteorología y Climatología.* p. 30

Existen diversidad de equipos para realizar la medición de la humedad, el higrómetro, realiza la medición una medición directa y se observa de manera directa la humedad relativa, el psicrómetro, mide la diferencia entre un termómetro seco y uno húmedo, los satélites geoestacionarios pueden generar datos de humedad.

### **2.1.6. Precipitación**

La precipitación se define como cualquier forma de hidrometeoro que cae de la atmosfera y llega a la superficie terrestre. Para que este proceso pueda llevarse a cabo es necesario que el vapor existente en una masa de aire que ha alcanzado el grado de saturación puede condesarse en forma de gota cumpla con dos condiciones básicas. La primera es necesario que la masa de aire haya

alcanzado una temperatura de enfriamiento que sea suficiente para producir la precipitación, y la segunda es que en el aire existan núcleos de condensación, denominados núcleos higroscópicos, sobre los cuales se puedan formar gotas de agua.

Una vez formada la nube, las diminutas gotas que la forman y que se encuentran suspendidas dentro de ella debido a que existen corrientes ascendentes, empezarán a crecer a causa de otras gotas que se encuentran en su caída. Sobre cada gota en la nube actúan dos fuerzas fundamentales, la que ocasiona el arrastre de la corriente de aire ascendente y la generada por el peso de la gota.

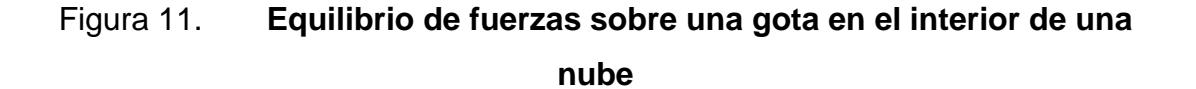

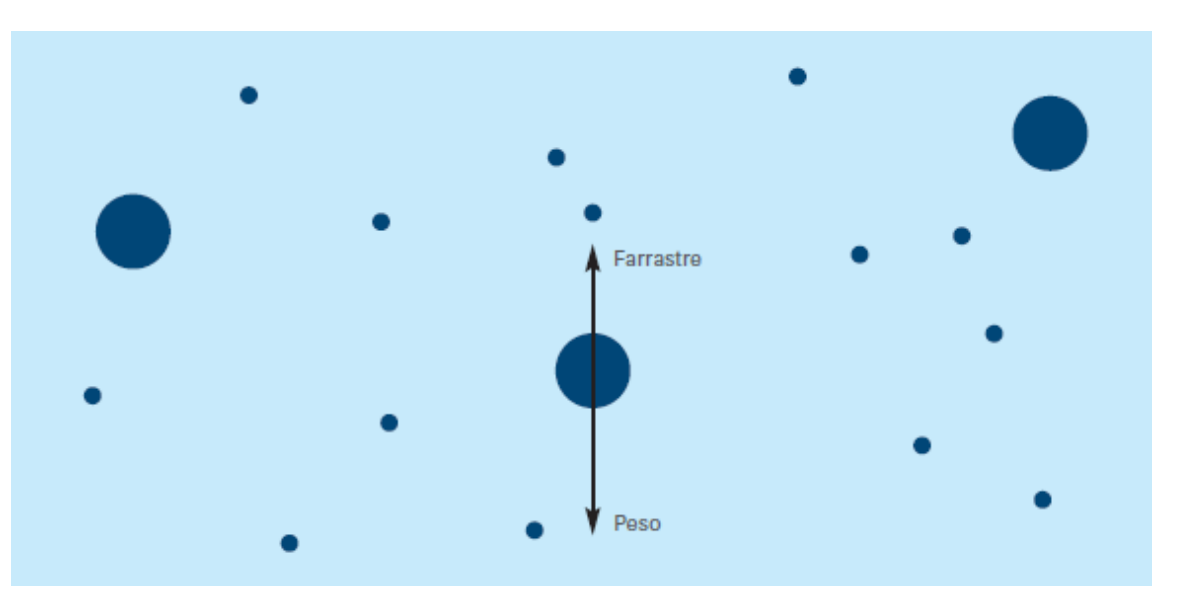

Fuente: RODRIGUEZ, Rosa. *Meteorología y Climatología.* p. 34.

Cuando el peso de la gota formada en el interior de la nube supera la fuerza de arrastre caerá hacia el suelo, produciendo la lluvia. Las gotas alcanzar un tamaño mayor cuanto más tiempo estén dentro de la nube ascendiendo y descendiendo, y cuanto más ganen contenido de agua líquida que les pueda suministrar la nube.

Depende del tamaño que lleguen a tener las gotas que caen a la superficie terrestre y de la manera en que estas caigan, se puede tener diferentes tipos de precipitación:

- Precipitación líquida: llovizna (gotas pequeñas que caen de manera uniforme), lluvia (gotas de mayor tamaño que caen de manera violenta e intensa).
- Precipitación glacial: llovizna congelada, lluvia congelada.
- Precipitación congelada: nieve, bolitas de nieve, granos de nieve, bolitas de hielo, granizo, copos de nieve y cristales de hielo.

# Figura 12. **Proceso de crecimiento de una gotita en el interior de una nube**

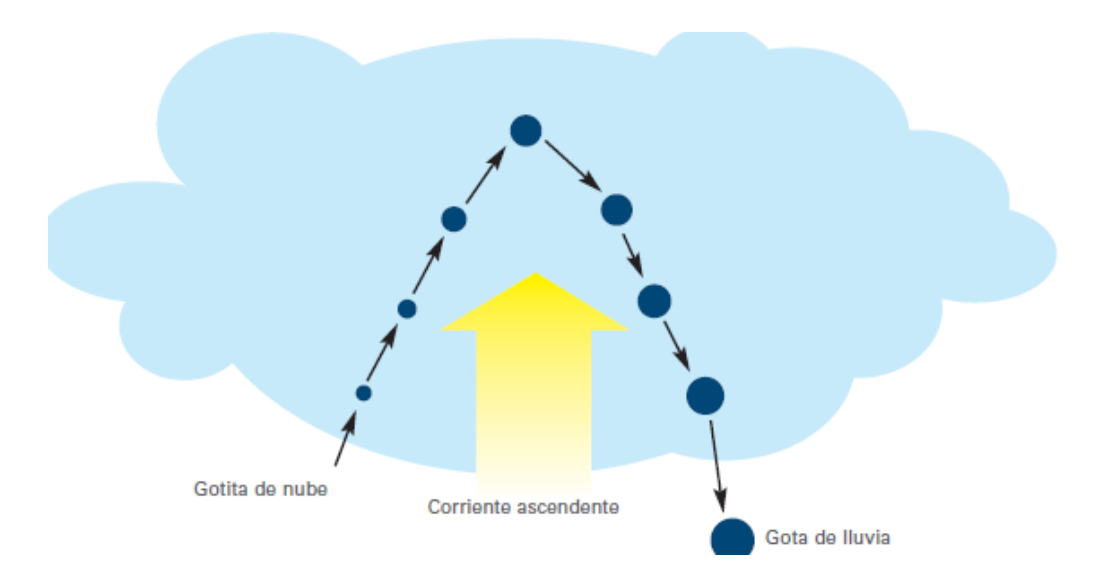

Fuente: RODRIGUEZ, Rosa. *Meteorología y Climatología.* p. 34.

Para realizar mediciones acerca de la cantidad de precipitación en determinada área en un intervalo de tiempo, se utiliza un instrumento denominado pluviómetro. Dicho dispositivo está integrado por una especie de vaso recolector de embudo profundo que envía el agua a un recipiente graduado donde se acumula el total de agua caída, una vez llega a su máximo nivel este genera una señal y vaciando el agua para iniciar el proceso de nuevo. el volumen de lluvia que se recoge se mide en litros por metro cuadrado o lo que es equivalente en milímetros (mm). Esta medida indica la altura en milímetros que alcanzaría una capa de agua que cubriese una superficie horizontal equivalente a un metro cuadrado.

# Figura 13. **Pluviómetro**

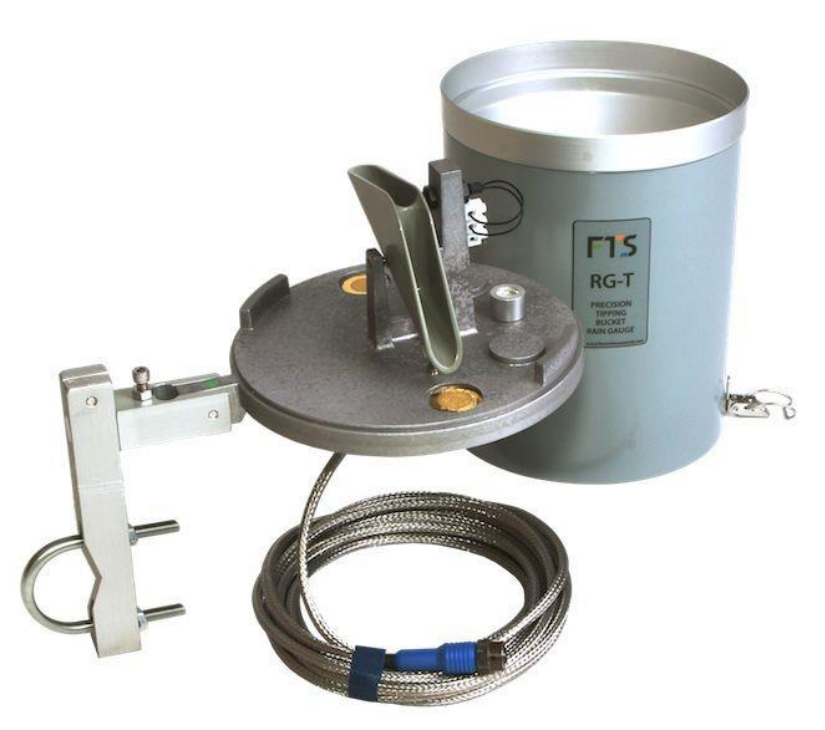

Fuente: instrumentos meteorológicos. https://www.google.com/search?q=pluviometro&client=firefox-bab&dcr=0&source=lnms&tbm=isch&sa=X&ved=0ahUKEwjL64zynKzZAhVB2VMKHbMcCo0Q\_A UICigB&biw=944&bih=933#imgrc=NLUehgsOoXWBSM. Consulta: 16 de febrero de 2018.

# **3. COMPONENTES ELECTRÓNICOS PARA EL DISEÑO DE LA ESTACIÓN METEOROLÓGICA**

Antes de presentar el diseño de la estación meteorológica es necesario presentar las características y funcionalidades de cada uno de los componentes que se utilizarán durante la implementación de la estación meteorológica con el objetivo saber los detalles técnicos de operación de cada uno.

Se da inicio describiendo los principales componentes de la etapa de PSU (*power supply unit,* en inglés) destinada para regular la energía a todos los componentes del sistema, seguidamente se describe las características técnicas y funcionalidad de los sensores que interactúan con el medio ambiente transformando las medidas físicas a unidas eléctricas medibles por la raspberry.

Se describe el funcionamiento de un conversor de señales análogas a digitales, debido a que la raspberry pi no cuenta con puertos de señales analógicas, Se expondrá el lenguaje donde se desarrolló el proyecto (Python), y los servidores para almacenamiento de visualización de los datos.

# **3.1. REGULADOR DE TENSIÓN 5V MC7805**

La utilidad de dicho regulador se basa en la necesidad de operación de la raspberry pi 3 que utiliza 5V y 800 mA, en corriente continua, para ello se utiliza el regulador MC7805, el cual es un regulador de tensión en corriente continua positivo, el cual cuenta con tres terminales para su operación:

- Voltaje de entrada: terminal por la que se sumista tensión al regulador y opera en un rango nominal de 5,0 V - 18,0 V.
- Masa: terminal de referencia a tierra física.

 Voltaje de salida. terminal de suministro de voltaje regulado a 5,0 V con referencia a la terminal de masa.

Figura 14. **Diagrama de Pines de entrada y salida MC7805**

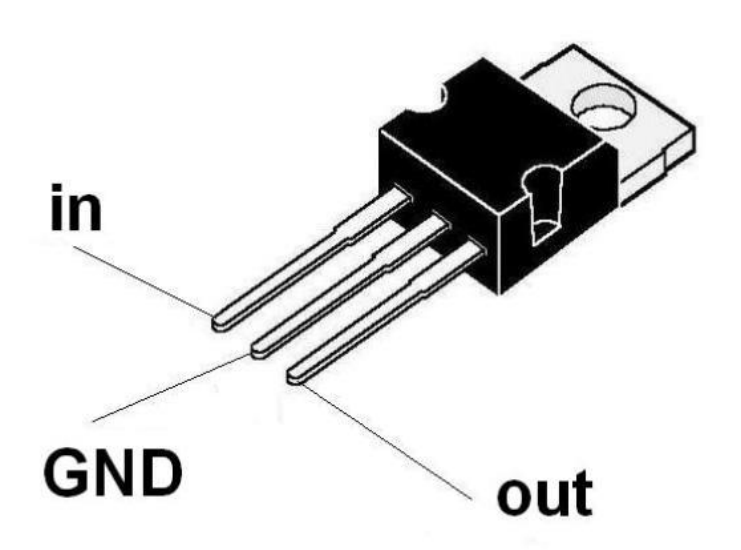

Fuente: MC7805 diagrama https://www.google.com/search?q=mc7805&client=firefox-bab&dcr=0&source=lnms&tbm=isch&sa=X&ved=0ahUKEwiRhOasobHZAhUDpFkKHZjrBvwQ\_A UICigB&biw=944&bih=933#imgrc=X5noMss2zmKz\_M. Consulta: 18 de febrero de 2018.

# **3.2. Regulador de tensión 3,3 V L78L03**

La necesidad del uso de dicho regulador se basa en la lógica de operación interna de la raspberry, la cual es de 3,3 V. Por lo tanto, es necesario contar con un regulador de dicha capacidad que sea capaz de proveer de energía necesaria a los sensores que interactúan con la adquisición de datos, y que se conectan de forma directa con los GPIO de la raspberry pi.

El L78L03 es un regulador lineal positivo de 3,3 V el cual es capaz de suministrar una corriente máxima de 100 mA de corriente continua. Cuenta con tres terminales para su operación:

- Voltaje de entrada: terminal por la que se sumista tensión al regulador y opera en un rango nominal de 5,0 V - 18,0 V.
- Masa: terminal de referencia a tierra física.
- Voltaje de salida. terminal de suministro de voltaje regulado a 5,0 V con referencia a la terminal de masa.

Figura 15. **Diagrama de pines de entrada y salida L78L03**

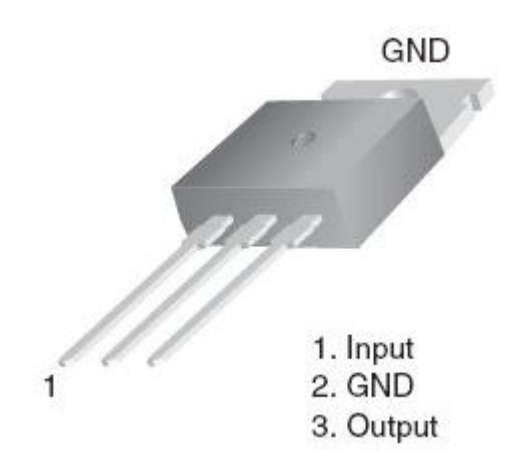

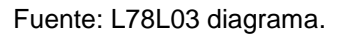

https://www.google.com/search?q=regulador+de+voltaje+3.3+v&client=firefox-bab&dcr=0&source=lnms&tbm=isch&sa=X&ved=0ahUKEwjP77yQrbHZAhWhtlkKHdDBAXgQ\_A UICigB&biw=944&bih=933#imgrc=5WGn6Y61PwTyOM. Consulta: 19 de febrero de 2018.

Debido a su máxima capacidad de corriente, 100 mA, es necesario tener en cuenta la temperatura, y para su protección será útil utilizar un disipador de calor, el cual tiene como objetivo controlar de manera segura su funcionamiento.

### **3.3. Sensor de temperatura DS18B20**

Los sensores de temperaturas son dispositivos que interactúan de manera directa con las señales físicas del medio ambiente, transformando dicho fenómeno en señales eléctricas, las cuales son capaces de interactuar con procesadores para su análisis. Están conformados típicamente con un material conductor que relaciona de manera directa la temperatura con señales eléctricas, el encapsulado que protege el sensor, y el medio de comunicación que normalmente son cables, los cuales se comunican con el dispositivo que procesa dicha señal.

El sensor DS18B20 es un sensor de temperatura digital provisionado con el protocolo de comunicación 1-Wire, el cual provee de medidas de temperatura en grados Celsius con una exactitud de 9-bits a 12-bits según sea su configuración, asimismo, cuenta con una función especial de alarma de umbral, en donde es posible la configurar el *set point,* en un intervalo deseado. El protocolo 1-Wire genera una gran versatilidad de uso, ya que solo necesita una línea de datos para su comunicación, y permite la comunicación múltiple de sensores, ya que cuenta con un registro de 64-bits que permite identificar los dispositivos conectados, permitiendo tener diferentes mediciones de múltiples sensores en diversas áreas interactuando al mismo tiempo.

Gracias a su gran versatilidad y el tipo de encapsulamiento con el que cuenta es posible encontrar el sensor DS18B20 en diversos tipos de aplicaciones autómatas:

- Estaciones meteorológicas
- Automatización de procesos industriales
- Controles termostáticos, entre otros.

# **PIN ASSIGNMENT**

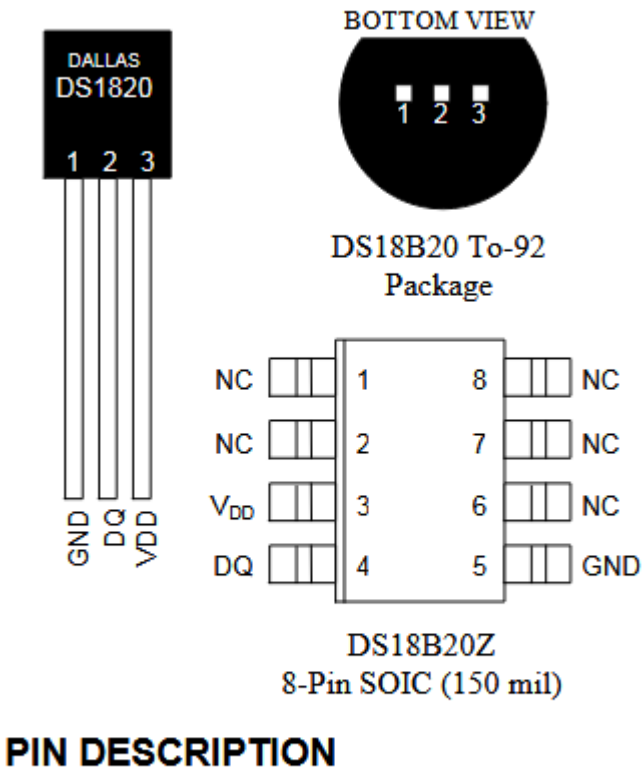

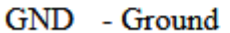

- DO - Data In/Out
- V<sub>DD</sub> Power Supply Voltage
- $NC$ - No Connect

Fuente: DS18B20 *data base.* http://pdf1.alldatasheet.com/datasheetpdf/view/58557/DALLAS/DS18B20.html. Consulta: 19 de febrero 2018.

Es común encontrar diversos empaquetados en el mercado y el que se use en cada proyecto dependerá del uso y las condiciones a las cuales estará expuesto el sensor. En el caso del proyecto en curso se utilizará el empaquetado con un aislamiento de acero inoxidable ya que puede estar expuesto a humedades relativas altas o algún tipo de precipitación

### Tabla I. **Datos técnicos del sensor DS18B20**

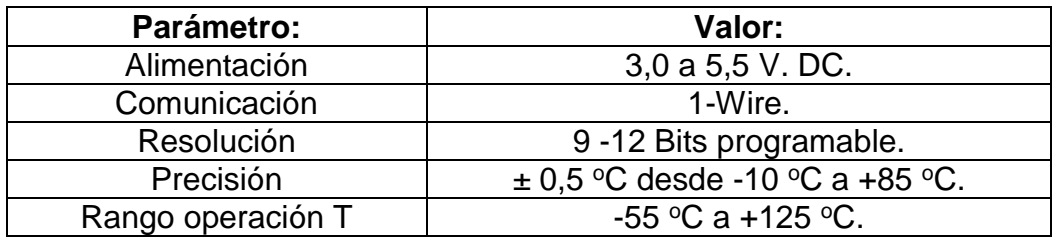

Fuente: elaboración propia.

# Figura 17. **Alimentación parásita DS18B20**

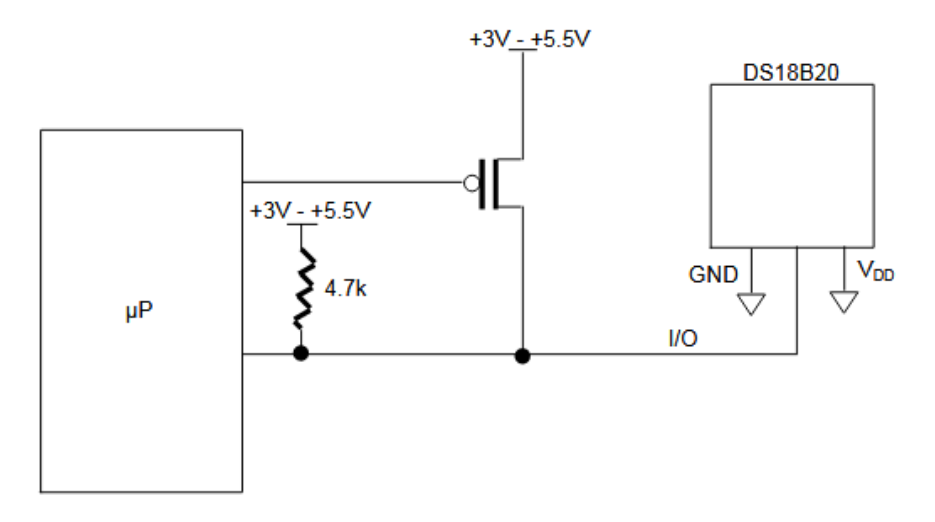

Fuente: DS18B20 *data base.* http://pdf1.alldatasheet.com/datasheetpdf/view/58557/DALLAS/DS18B20.html. Consulta: 19 de febrero de 2018.

El sensor DS18b20 puede ser alimentado por el método convencional en donde se utiliza un fuente de alimentación externa, la cual no requiere el uso del MOSFET como *pullup* y el bus 1-Wire es libre de transportar cualquier otro tipo de tráfico durante el proceso de conversión de la temperatura.

## Figura 18. **Alimentación con fuente externa DS18B20**

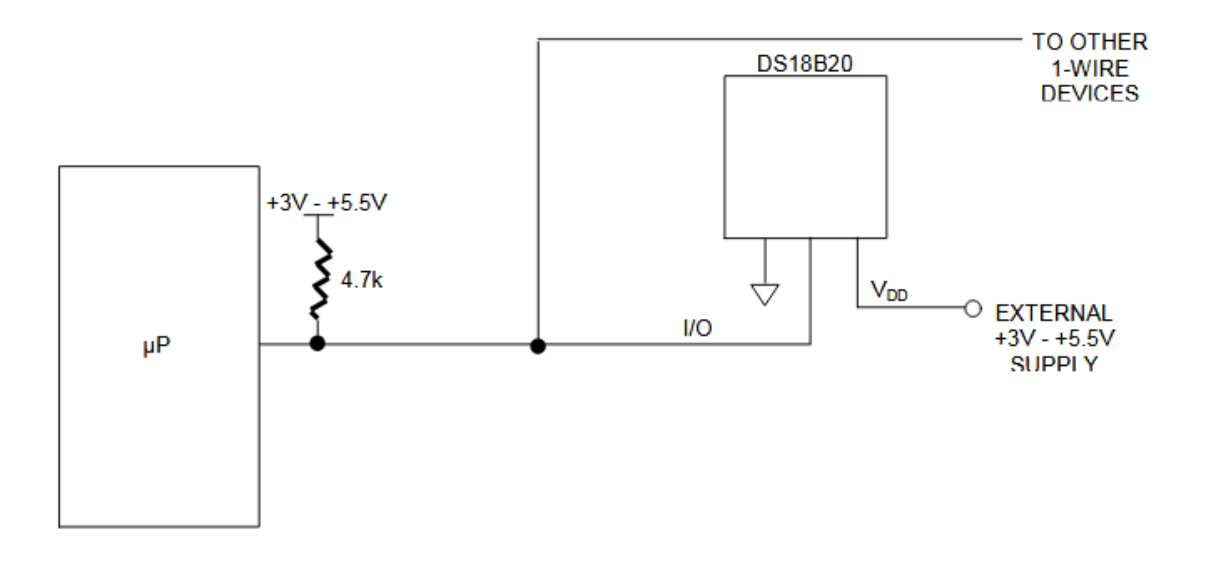

Fuente: DS18B20 *data base.* http://pdf1.alldatasheet.com/datasheetpdf/view/58557/DALLAS/DS18B20.html. Consulta: 19 de febrero de 2018.

### **3.4. Sensor de presión atmosférica BMP180**

El sensor BMP180 es un sensor digital basado en la tecnología piezoresistiva, capaz de proveer la presión atmosférica y la temperatura. Esta provisionado de un bus de comunicaciones I2C, por lo que es compatible con la raspberry pi, de fácil interconexión y lectura del mismo.

El sensor BMP180 provee un alto rendimiento generando mediciones de 300 a 1 100 hPa, proporcionando una precisión bastante aceptada de 0,02 hPa, siendo una escala que se puede considerar robusta y estable a largo plazo. La alimentación puede proveerse de la misma raspberry pi ya que puede trabajar con los 3,3 V. que la raspberry provee, en conjunto con su bajo consumo energético de 0,03 mA en lectura de datos. Otra característica importante es su bajo ruido y la calibración de fábrica con la que cuenta.

# Figura 19. **Sensor BMP180 vista frontal y trasera**

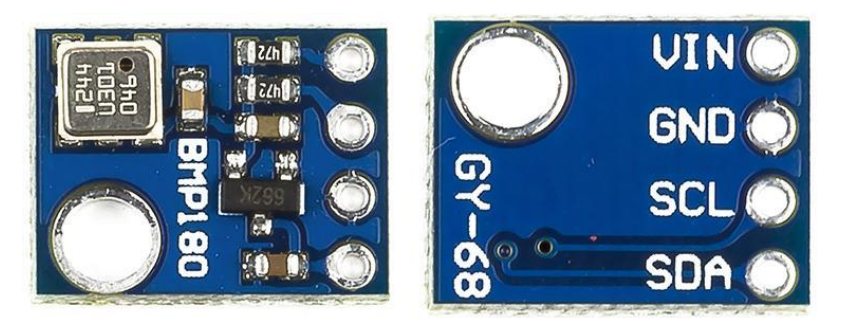

Fuente: DS18B20 *data base.*

https://www.google.com/search?q=sensor+BMP180&client=firefox-bab&dcr=0&source=lnms&tbm=isch&sa=X&ved=0ahUKEwjohYXs67PZAhXkx1kKHfYbCMQQ\_A UICigB&biw=944&bih=933#imgrc=ZfXwg7Erf0daGM. Consulta: 20 de febrero de 2018.

El sensor cuenta con 4 terminales que le permiten interactuar con la raspberry pi:

- Vin: pin de entrada destinado a la alimentación del sensor en un rango de 1,8 V a 3,6 V.
- GND: pin de entrada destinado a la conexión de referencia a tierra.
- SCL (*serial clock line*, en inglés): destinado para proveer la señal de reloj, para mantener sincronía de comunicación con los dispositivos conectados al bus I2C.
- SDA (*serial data line*, en inglés): destinado a la transmisión de datos del sensor a al dispositivo procesador de los mismos, de manera serial por medio del bus I2C.

El sensor BMP180 aparte de proveer la temperatura y presión atmosférica, es capaz de proveer la altura sobre el nivel del mar, ya que la presión atmosférica es directamente proporcional a la altura sobre el nivel del mar, así también se puede utilizar para saber la distancia entre dos alturas, a través de la diferencia de presiones.

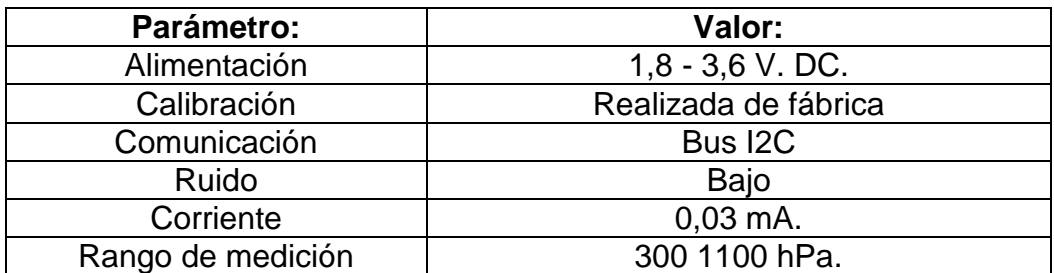

Tabla II. **Datos técnicos del sensor BMP180**

Fuente: elaboración propia.

### Figura 20. **Circuito de interconexión sensor BMP180**

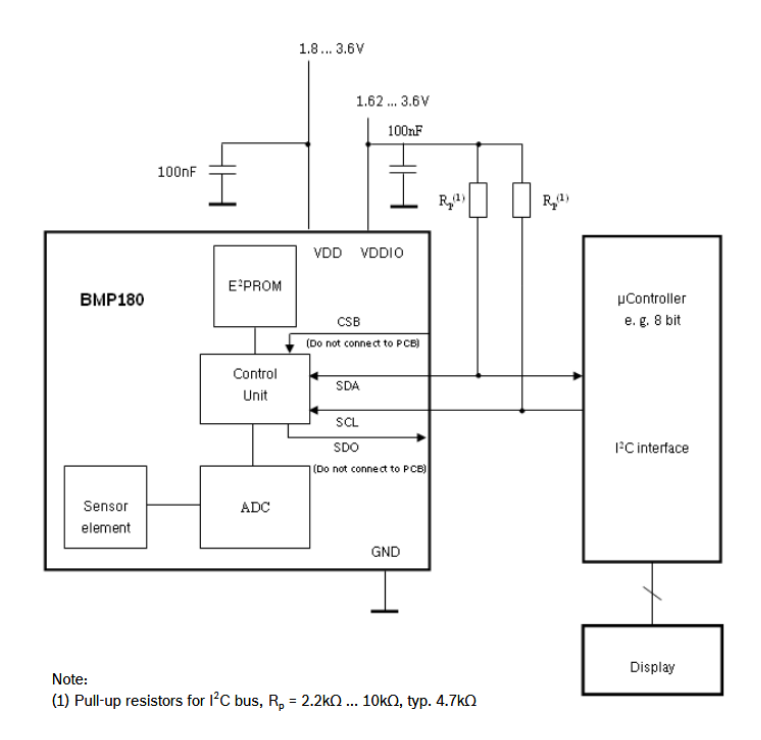

Fuente: BMP180 *data base.* https://cdn-shop.adafruit.com/datasheets/BST-BMP180-DS000- 09.pdf. Consulta: 20 de febrero de 2018.

Es de utilidad resaltar que el sensor cuenta con una librería construida en Python, la cual facilita la comunicación con la raspberry pi facilitando la lectura de las mediciones.

### **3.5. Sensor de velocidad del viento (anemómetro)**

El anemómetro en un instrumento diseñado para realizar mediciones de la velocidad del viento (fuerza del viento).

Existen una diversidad de anemómetros en la actualidad, para el desarrollo del presente trabajo se utilizará un anemómetro de rotación, el cual está formado por un sistema de tres cazoletas (Robinson) o hélices unidas a un eje central cuyo giro es directamente proporcional a la velocidad del viento, el cual es registrado a conveniencia.

En el presente trabajo se utilizará el anemómetro diseñado por el fabricante Young, modelo 05103V el cual tiene un rango de lectura entre 0 m/s - 100 m/s generando 50 mV. Por m/s, generando un amplio rango de mediciones siendo muy robusto para desempeñar su trabajo, provee de una señal analógica entre 0 V. - 5V. Por lo que será necesario digitalizar dicha señal para que la raspberry pi sea capaz de procesar dicha información, la etapa de digitalización se realizará con un ADC (conversor analógico-digital), específicamente con el ADS1115.

El funcionamiento del sensor es sencillo, basándose en un principio básico de apertura y cierre de un circuito, el cual cuenta con un circuito que lee dichas interrupciones y realiza la transformación proporcional al voltaje correspondiente para cada velocidad de voltaje.

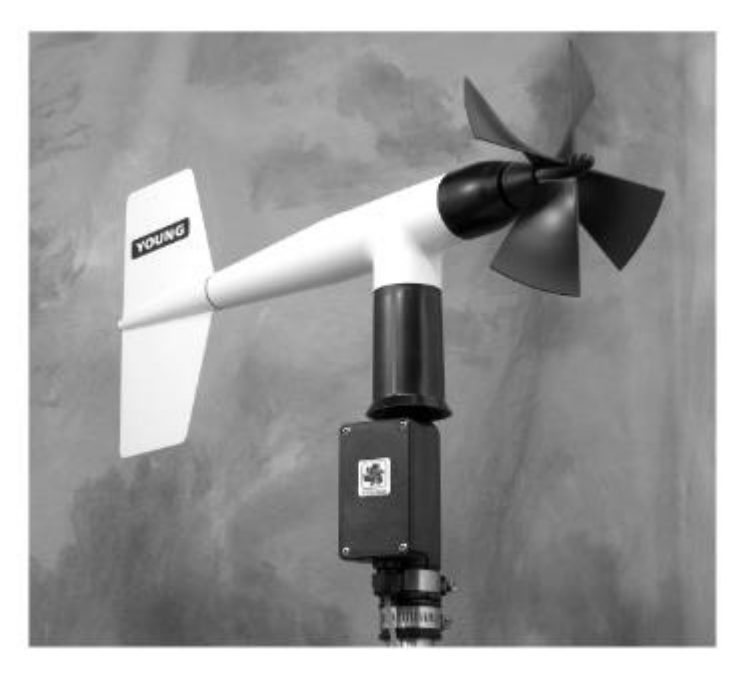

# Figura 21. **Monitor de viento (anemómetro) Young modelo 0513V**

Fuente: anemómetro young. http://www.youngusa.com/Manuals/05103V-90(I).pdf. Consulta: 20 de febrero de 2018.

# Tabla III. **Datos técnicos del anemómetro Young modelo 05103V**

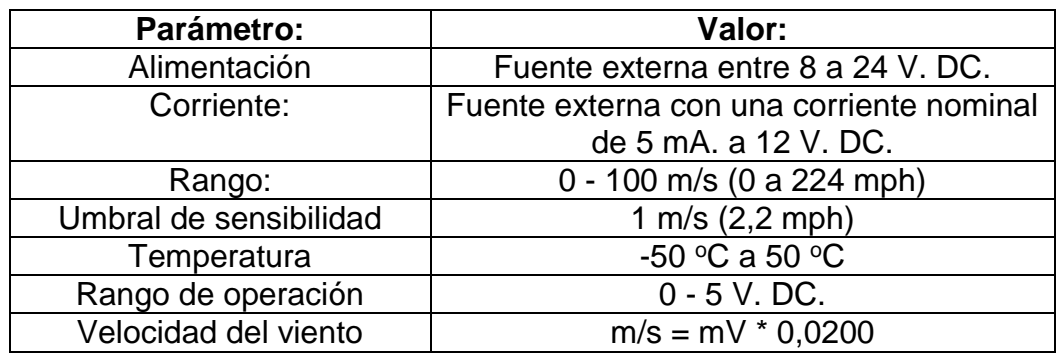

Fuente: elaboración propia.

En la figura 20 se muestra las fórmulas de calibración necesaria para obtener el dato según el sistema que se está utilizando.

# Figura 22. **Fórmulas de calibración para el anemómetro Young modelo 05103V**

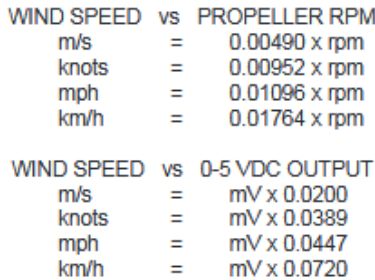

Fuente: DS18B20 *data base.* http://www.youngusa.com/Manuals/05103V-90(I).pdf. Consulta: 20 de febrero de 2018.

### **3.6. Sensor de dirección del viento (veleta)**

Para determinar la dirección del viento, es necesario contar con un dispositivo que sea capaz de proveer dicha información. Para esta tarea se utilizará una veleta la cual es un dispositivo giratorio sobre un eje que consta de una placa que gira libremente indicando la dirección del viento.

La veleta que se utilizará en el proyecto es la que viene incorporada en el sensor del fabricante Young modelo 05103V, la cual cuenta con potenciómetro variable, en donde el valor de la resistencia es directamente proporcional al ángulo en el que se encuentra posicionada la veleta, generando con ello un divisor de voltaje, a través del voltaje de alimentación, dando como resultado la opción de medir el voltaje proporcional al posicionamiento de la veleta. Para tener un punto de referencia estandarizado, el fabricante provee de una indicación en el sensor el cual debe apunta con dirección al norte para tener una calibración o referencia para la toma de datos, y que se cumpla la proporcionalidad a la cual fue diseñada la veleta.

# Figura 23. **Monitor de viento (veleta) Young modelo 05103V**

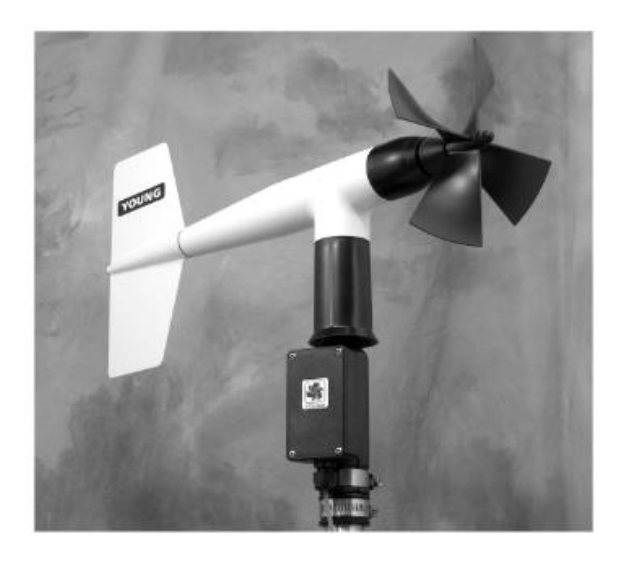

Fuente: http://www.youngusa.com/Manuals/05103V-90(I).pdf Consulta: 20 de febrero de 2018.

En la figura 23 se muestra el diagrama de funcionamiento de la veleta y sus características principales.

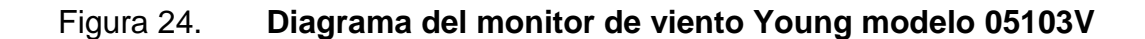

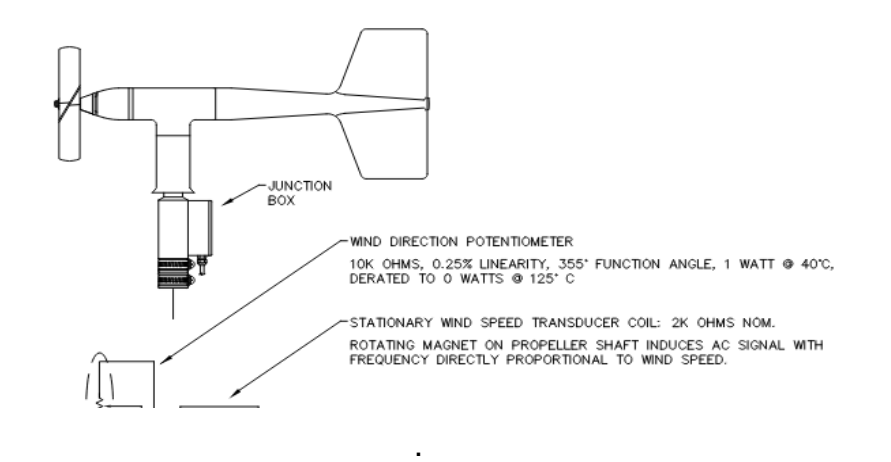

Fuente: anemómetro young. http://www.youngusa.com/Manuals/05103V-90(I).pdf. Consulta: 20 de febrero de 2018.
La veleta se comporta en su circuito equivalente como un divisor de voltaje con una resistencia variable, y mediante el análisis de división de tensión podemos determinar la dirección del viento.

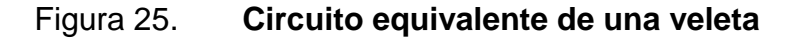

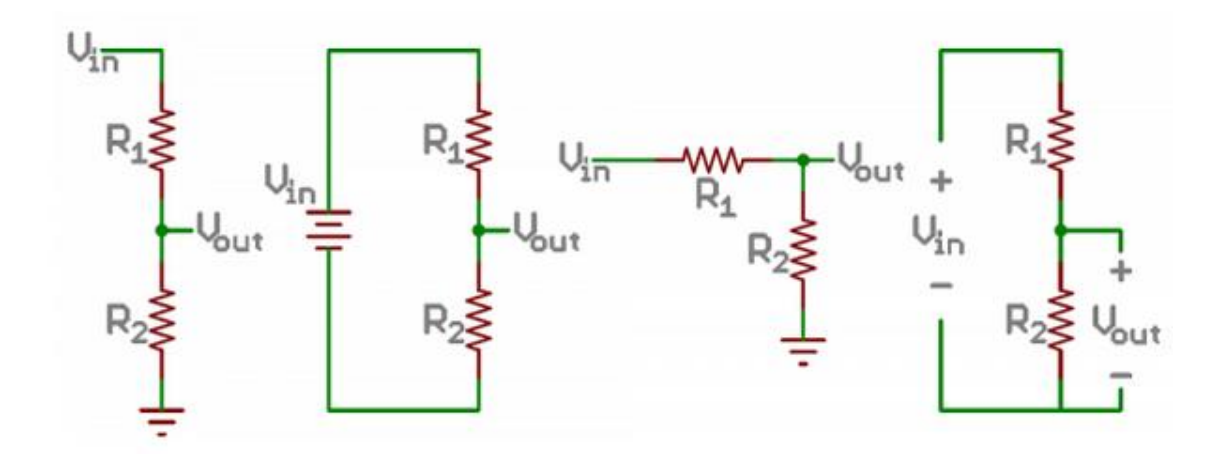

Fuente: divisor de voltaje. http://cursos.mcielectronics.cl/divisor-de-voltaje/. Consulta: 20 de febrero de 2018.

#### Tabla IV. **Datos técnicos de la veleta Young modelo 05103V**

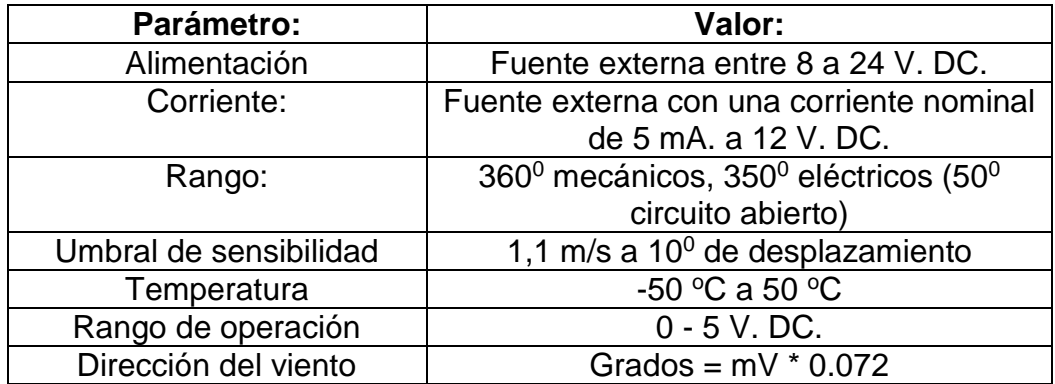

Fuente: elaboración propia.

Ya que la veleta provee una salida de voltaje análogo entre 0 - 5 V. se utilizara un ADC (conversor análogo digital), específicamente el ADS1115.

#### **3.7. Sensor de intensidad lumínica TSL2561**

La intensidad lumínica o radiación solar, es uno de los factores más importantes en el estudio de la meteorología, ya que es el causante de que ocurran todos los fenómenos meteorológicos.

En el presente trabajo se implementa la toma de datos de la intensidad lumínica por medio del sensor digital de luz TSL2561, el cual está compuesto por dos sensores: infrarrojo y de luz visible, y es capaz de medir ambos espectros por separado, cuenta con un tiempo de respuesta de 402 ms, el cual puede variarse a través de su configuración y modificar con ello la sensibilidad del sensor. Su configuración con respecto a la sensibilidad y el tiempo de respuesta depende el ambiente al cual sea expuesto el sensor.

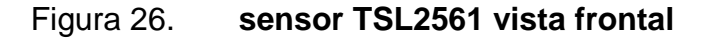

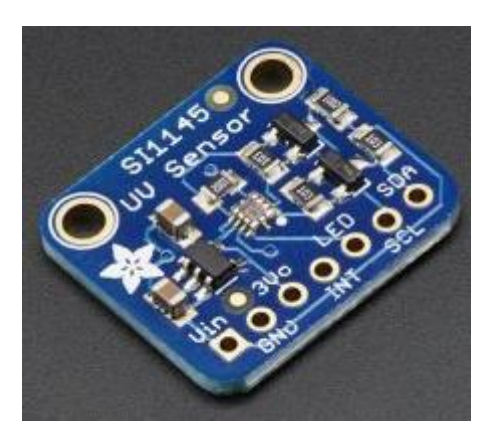

Fuente: TSL2561 encapsulado. [https://www.makerlab-electronics.com/product/adafruit-tsl2561](https://www.makerlab-electronics.com/product/adafruit-tsl2561-digital-luminosity-sensor-breakout/) [digital-luminosity-sensor-breakout/.](https://www.makerlab-electronics.com/product/adafruit-tsl2561-digital-luminosity-sensor-breakout/) Consulta: 21 de febrero de 2018.

Está dotado con el bus de comunicación I2C, y para su uso se configura en modo esclavo. E bus I2C es capaz de soportar 1008 dispositivos esclavos y la transferencia de datos se realiza en su mayoría de veces a 100 KHz 0 400 KHz.

La secuencia de comunicación del sensor TSL2561 se realiza de la siguiente manera:

- El maestro raspberry pi 3, transmite al sensor TSL2561 la dirección en donde se guardan los datos obtenidos por el sensor, y cuenta con un valor hexadecimal (0x39).
- El maestro raspberry pi 3, lee la trama de datos emitida por el esclavo, TSL2561.
- Los bytes continúan siendo transferidos desde el sensor, a la raspberry pi hasta que un NACK, es enviado por el maestro para finalizar la comunicación.

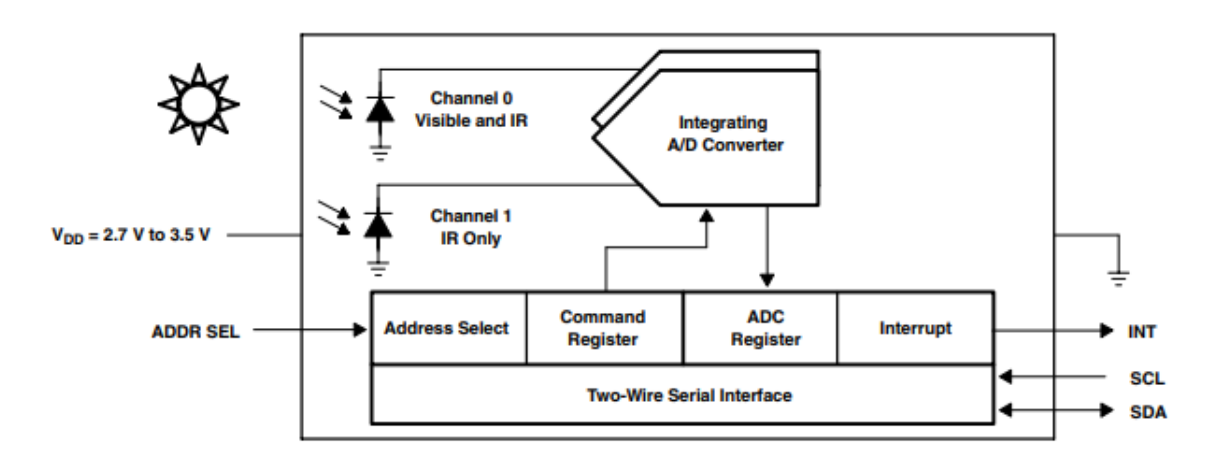

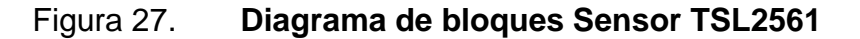

Fuente: TSL2561 *data base*. [https://cdn-shop.adafruit.com/datasheets/TSL2561.pdf.](https://cdn-shop.adafruit.com/datasheets/TSL2561.pdf) Consulta: 21 de febrero de 2018.

Debido a que el sensor TSL2561 es capaz de medir el espectro infrarrojo y el espectro de luz visible por el humano, como se observa en la figura 26 este cuenta con dos sensores para realizar dicha medición y dos canales de comunicación para poder ser procesadas las señales medidas. Y es capaz de medir el siguiente espectro de longitud de onda:

Figura 28. **Espectro de medición del sensor TSL2561**

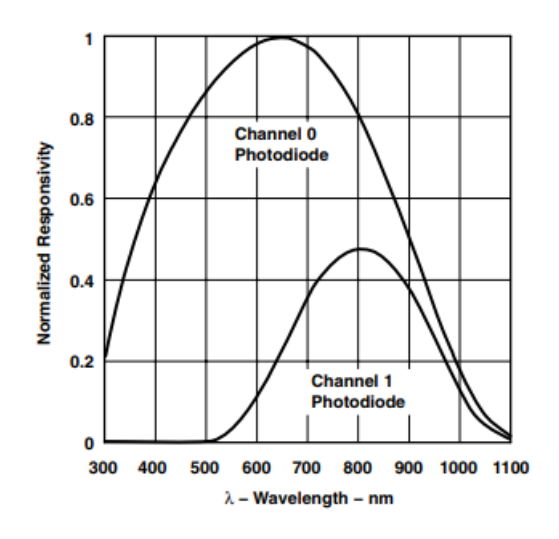

Fuente: TSL2561 *data base*. [https://cdn-shop.adafruit.com/datasheets/TSL2561.pdf.](https://cdn-shop.adafruit.com/datasheets/TSL2561.pdf) Consulta: 21 de febrero de 2018.

#### Tabla V. **Datos técnicos del sensor TSL2561**

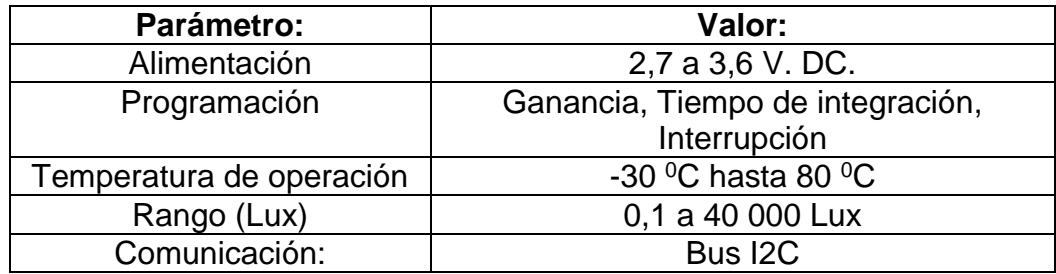

Fuente: elaboración propia.

#### **3.8. Sensor de humedad DHT22**

Con el objetivo de realizar la medición de humedad relativa se utilizará el sensor digital DHT22, el cual está diseñado para proveer temperatura y humedad, en el caso solo se utilizará la medición de la humedad. Entre las características principales es que cuenta con una salida digital, puede ser interpretada por dispositivos digitales como la raspberry. El sensor DTH22 es compuesto por un microcontrolador interno, que es el encargado de realizar el tratamiento de las señales.

Está conformado por cuatro pines, el pin núm. 1 alimentación de voltaje, el pin núm. 2 comunicación digital entre el sensor y la raspberry, en ambos sentidos, el pin núm. 3 no se utiliza, El pin núm. 4 conexión a masa, 0V.

#### Figura 29. **Diagrama de pines de entrada y salida del sensor DHT22**

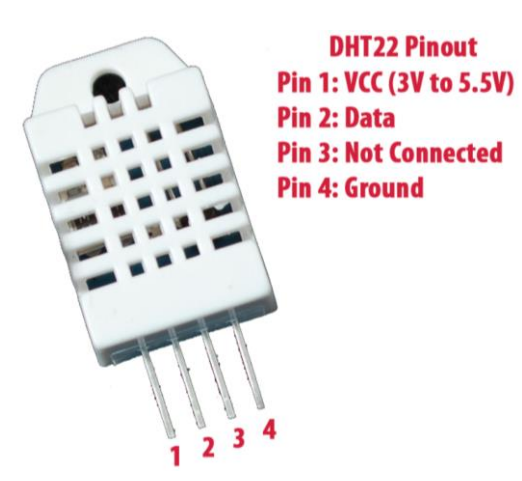

Fuente: DHT diagrama de pines.

[https://www.google.com.gt/search?q=dht22&source=lnms&tbm=isch&sa=X&ved=0ahUKEwiW5](https://www.google.com.gt/search?q=dht22&source=lnms&tbm=isch&sa=X&ved=0ahUKEwiW5YWS1LfZAhWEnlMKHXbeAXwQ_AUICigB&biw=681&bih=642#imgrc=QNlOMB8tZJR0UM) [YWS1LfZAhWEnlMKHXbeAXwQ\\_AUICigB&biw=681&bih=642#imgrc=QNlOMB8tZJR0UM:](https://www.google.com.gt/search?q=dht22&source=lnms&tbm=isch&sa=X&ved=0ahUKEwiW5YWS1LfZAhWEnlMKHXbeAXwQ_AUICigB&biw=681&bih=642#imgrc=QNlOMB8tZJR0UM) Consulta: 21 de febrero de 2018.

El sensor DHT22 al contar con un microprocesador interno que realiza el tratamiento de las mediciones, cuenta con un protocolo de comunicación propio. Cada proceso completo dura alrededor de 4 ms y consiste de 40 bits (5 bytes), que consisten en:

- Primer byte: parte entera de la humedad relativa RH.
- Segundo byte: parte decimal de la humedad relativa RH.
- Tercer byte: parte entera de la temperatura.
- Cuarte byte: parte decima de la temperatura.
- Quinto byte: es la suma de comprobación de los bytes anteriores a la que se le denomina *checksum.*

La comunicación con el sensor DHT11 inicia enviando una señal de en bajo (0 lógico), entre 18 a 25 25 us, del pin digital de la raspberry al sensor, el sensor DHT22, responde con un pulso en bajo de 80us, dadas dichas señal inicia la transmisión de datos que contiene los 40 bits (5 bytes), de información de la lectura realizada.

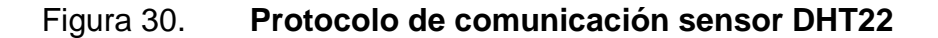

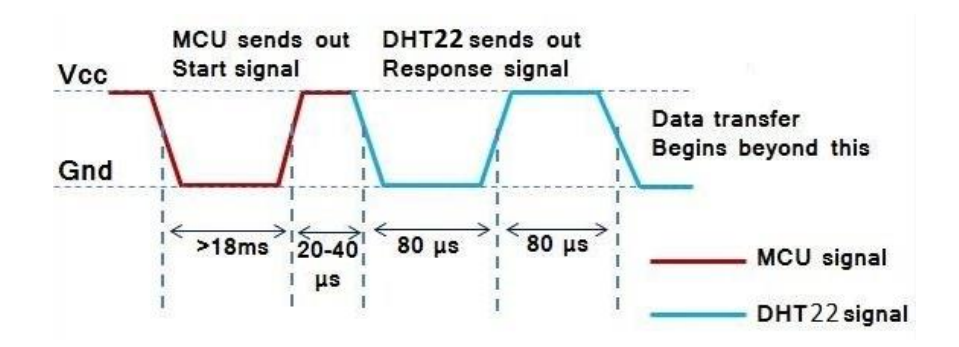

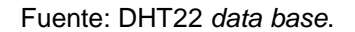

[https://sites.google.com/site/tfgalbertogomez/home/proyectos/Sensores/DHT22.](https://sites.google.com/site/tfgalbertogomez/home/proyectos/Sensores/DHT22) Consulta: 21 de febrero de 2018.

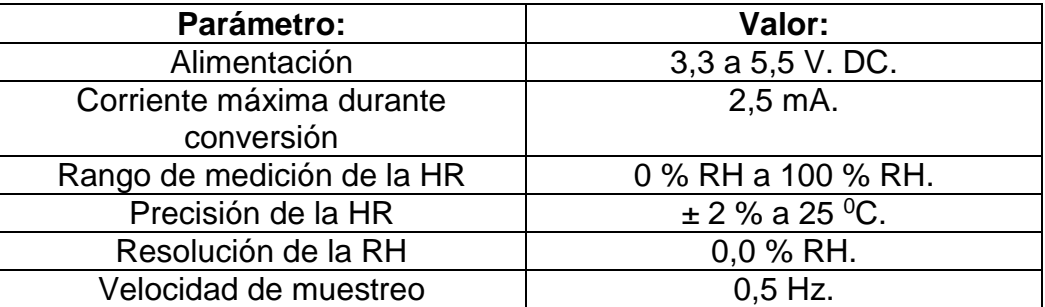

#### Tabla VI. **Datos técnicos del sensor DHT22**

Fuente: elaboración propia.

La medición del sensor cuenta con una frecuencia de 0,5 Hz esto quiere decir, que es capaz de generar lecturas cada dos segundos. Con el objetivo de facilitar su comunicación con la raspberry pi, cuenta con una diversidad de librerías para realizar el proceso de adquisición de datos.

# **3.9. Sensor de precipitación (pluviómetro)**

La medición de la cantidad de precipitación se va a medir mediar el uso de un sensor analógico electromecánico pasivo, diseñado bajo la marca Young, Su funcionamiento es muy similar al de una balanza con dos cuencos, los cuales se balancean al lado en donde se encuentre mayor peso, en este caso al producirse dicho balance se descarga el agua depositada en el cuenco y se produce un conteo con el que se lleva el control de cuanta precipitación se ha ocasionado.

Los cuencos del pluviómetro están calibrados para medir cierta precipitación en cada movimiento, de esta manera podemos obtener el dato exacto simplemente contando la cantidad de movimiento durante un lapso de tiempo.

## Figura 31. **Pluviómetro**

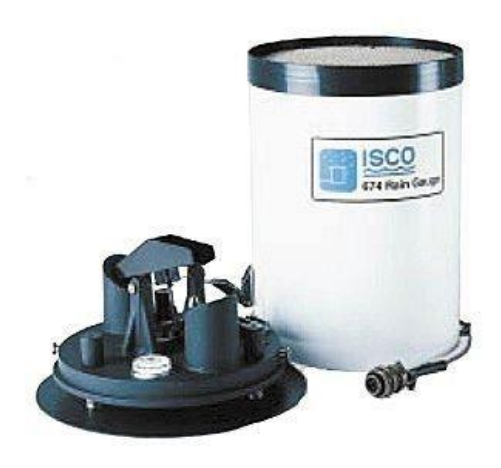

Fuente: pluviómetro. [http://www.directindustry.es/prod/teledyne-isco/product-22360-](http://www.directindustry.es/prod/teledyne-isco/product-22360-411001.html) [411001.html.](http://www.directindustry.es/prod/teledyne-isco/product-22360-411001.html) Consulta: 21 de febrero de 2018.

El comportamiento del pluviómetro a pesar de ser un sensor analógico, es posible tratarlo como si fuese digital ya que emite abriendo y cerrando un sensor magnético, contabilizando la cantidad de pulsos emitidos en un intervalo de tiempo.

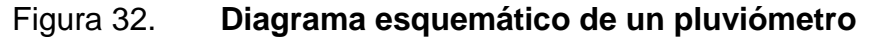

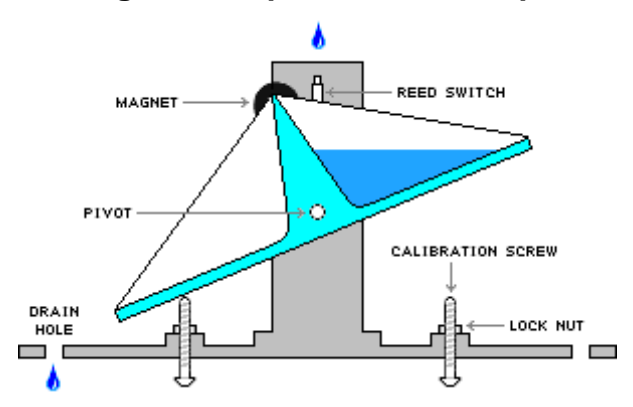

Fuente: pluviómetro. [https://community.blynk.cc/t/reading-a-tipping-bucket-rain-gauge/9260.](https://community.blynk.cc/t/reading-a-tipping-bucket-rain-gauge/9260) Consulta: 21 de febrero de 2018.

Por su similitud con una balanza de 2 cuencos, cuenta con dos posiciones, cuando cada uno de los cuencos está esperando agua para realizar el movimiento, debido al peso ejercido por la acumulación de agua en cada uno de ellos. En el momento en que las básculas se encuentran en estado estático (posición 1) el circuito equivalente representa un circuito abierto, en el instante en el que se produce un cambio de estado en la balanza se genera un circuito cerrado. Generando con ello un tren de pulsos los cuales pueden ser medidos a través de interrupciones por la raspberry pi.

#### Figura 33. **Representación gráfica circuito abierto y circuito cerrado**

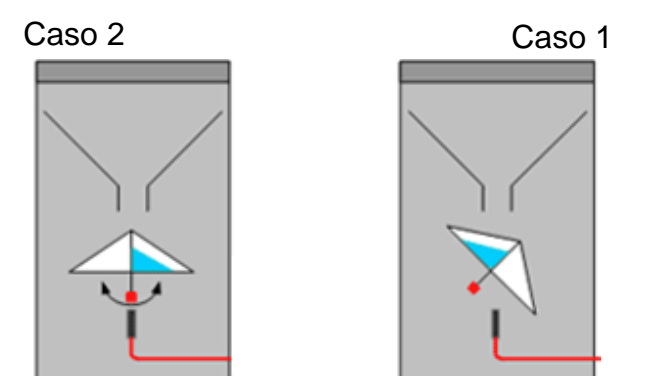

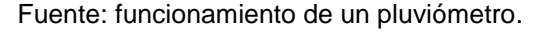

[https://www.google.com.gt/search?q=funcionamiento+de+un+pluviometro&source=lnms&tbm=is](https://www.google.com.gt/search?q=funcionamiento+de+un+pluviometro&source=lnms&tbm=isch&sa=X&ved=0ahUKEwik0JPn5eDcAhVFuVMKHTvZCpQQ_AUICigB&biw=1366&bih=662#imgrc=MdV6BwKpCGlAEM) [ch&sa=X&ved=0ahUKEwik0JPn5eDcAhVFuVMKHTvZCpQQ\\_AUICigB&biw=1366&bih=662#im](https://www.google.com.gt/search?q=funcionamiento+de+un+pluviometro&source=lnms&tbm=isch&sa=X&ved=0ahUKEwik0JPn5eDcAhVFuVMKHTvZCpQQ_AUICigB&biw=1366&bih=662#imgrc=MdV6BwKpCGlAEM) [grc=MdV6BwKpCGlAEM.](https://www.google.com.gt/search?q=funcionamiento+de+un+pluviometro&source=lnms&tbm=isch&sa=X&ved=0ahUKEwik0JPn5eDcAhVFuVMKHTvZCpQQ_AUICigB&biw=1366&bih=662#imgrc=MdV6BwKpCGlAEM) Consulta: 21 de febrero de 2018.

#### **3.10. Conversor de señal analógica a digital ADS1115**

La raspberry pi solo cuenta con pines digitales, y como en algunos casos se tratará con sensores que general señales analógicas, es por ello que para poder leer estas señales por medio de la raspberry es necesario el uso de un convertidor de señales analógicas a digitales, en este caso utilizaremos el

integrado ADS1115 el cual proporciona una precisión de 16 bits a 860 muestras / segundo y se comunica por medio del bus I2C, El chip puede ser configurado como 4 canales de entrada con referencia a 0 V en un solo extremo o como dos canales diferenciales. Adicionalmente cuenta con un amplificador de ganancia el cual puede ser programado, hasta x16, para ayudar a medir señales relativamente bajas.

Su versatilidad le permite trabajar en un rango de 2 V. a 5V lógica, permitiendo medir una amplia gama de señales y fácil de configurar. Su pequeño tamaño lo hace ideal para implementación en proyectos de placa reducida, permite cambiar su direccionamiento a 4 opciones disponibles, permitiendo hasta 4 ADS1115 conectados simultáneamente a un solo bus I2c de 2 hilos, obteniendo 16 canales de lectura de terminación única.

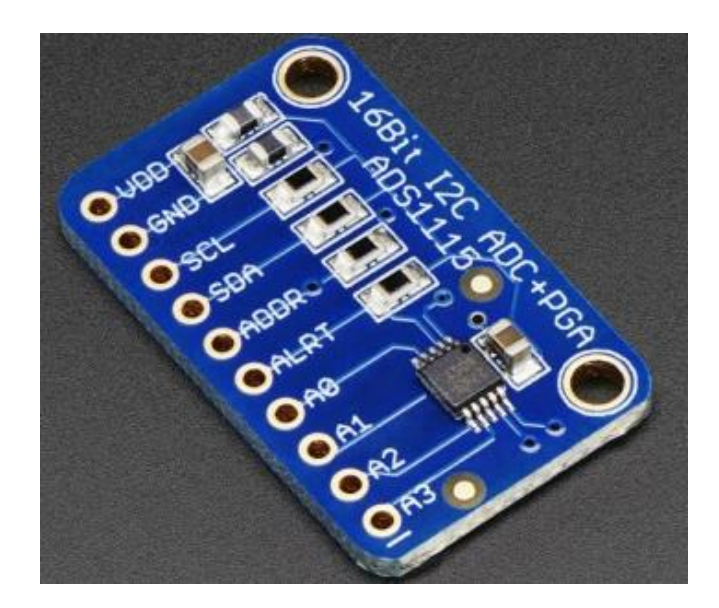

#### Figura 34. **Conversor de señales analógicas a digitales ADS1115**

Fuente: ADS diagrama de pines. [http://teslabem.com/productos/adafruit/ads1115-adafruit-16-bit](http://teslabem.com/productos/adafruit/ads1115-adafruit-16-bit-adc-4-canales-con-amplificador-de-ganancia-programable.html)[adc-4-canales-con-amplificador-de-ganancia-programable.html](http://teslabem.com/productos/adafruit/ads1115-adafruit-16-bit-adc-4-canales-con-amplificador-de-ganancia-programable.html) Consulta. 22 de febrero de 2018.

# Tabla VII. **Datos técnicos del convertidor ADS1115**

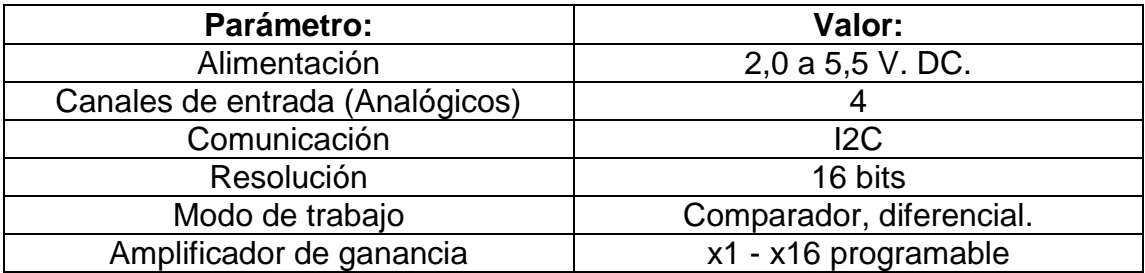

Fuente: elaboración propia.

# *4. RASPBERRY PI*

La raspberry pi es un computador de placa reducida, altamente funcional, capaz de ejecutar un sistema operativo, y diversos sistemas de programación y servidores, siendo capaz de interactuar directamente con los sensores, procesar los datos y mostrarlos por una interfaz, es por ello que se desarrolla el presente trabajo por medio de la tecnología raspberry pi.

#### **4.1. Historia**

Para poner en contexto el potencial y conocer la evolución que ha tenido el desarrollo de la raspberry pi, en el transcurso del tiempo se desarrolla parte de la historia de la creación y evolución de la raspberry pi. En el 2006 el Dr. Eben Upton y su grupo de colaboradores del laboratorio de informática de la Universidad de Cambridge, tomo la iniciativa de elaborar un equipo barato y funcional de computación, basándose en su preocupación de la falta de conocimientos y habilidades que los estudiantes en informática tenían en comparación a estudiantes de anteriores cursos, la idea fue construir un equipo de bajo costo, pensando que la falta de dichos conocimientos era el poco acceso que se tenía a computadores de alta tecnología, por medio de lo cual surge la raspberry pi, un ordenador de placa reducida de bajo costo, que permite a niños y entusiastas aprendan y experimenten el área de la programación, al mismo tiempo no sea una preocupación si algo sale mal y la placa termina inservible.

Una clave principal del éxito de raspberry pi reside en el uso de un chip diseñado bajo la tecnología SoC (*system on a chip*), en la placa, el cual hace que los costos sean muy bajos, esta tecnología que físicamente coloca la memoria, el microprocesador y el procesador de gráficos en una es empaquetado de silicio, esto hace que se reduzca el espacio en la placa de circuito impreso.

Al inicio surgieron al mercado dos tipo de placas raspberry pi, el modelo A, el cual se destinaba a desarrolladores y contaba con menos prestaciones que el modelo B, el cual era más utilizado por los usuarios domésticos.

El primer prototipo fabricado de la raspberry pi basado en una arquitectura ARM fue diseñado en un paquete de tamaño comparable al de una memoria USB, y contaba en un extremo de un puerto USB, y en el otro con un puerto HDMI, aunque el gran lanzamiento apareció en agosto de 2011, en aquel entonces se fabricaron 50 placas Alpha del modelo inicial, al cual se le denomino, *Model A,* y en diciembre del mismo año se fabricaron 100 placas Beta, las denominadas, *Model B.* Durante la primer semana del año 2011 se pusieron en el sitio eBay 10 unidades de placas correspondientes al modelo B, y en febrero del año 2012, estaban disponibles en la tienda oficial de la fundación Raspberry, e donde el servidor sufrió un colapso debido a la alta demando por adquirir la raspberry pi.

Debido a la gran demanda por parte de los usuarios, los creadores de la fundación raspberry pi, deciden fabricar un lote de 10 000 placas de fabricadas en Taiwány (China), en lugar de utilizar la fabricación que utilizaron al inicio en el Reino Unido, generando con esto disminuir costos y acortar el tiempo de fabricación y plazo de entrega a 4 semanas, logrando obtener mayor dinero para invertir en investigación y desarrollo.

El 29 de febrero del 2012 se ponen a disposición de los usuarios el modelo B en dos tiendas las cuales son *Farmell y Rs Components*, estas compañías también sufrieron colapsos en sus servidores debido a la alta demanda de compra, después del lanzamiento de la raspberry pi, lograron vender 500 000 unidades en los primeros 6 meses después de su lanzamiento.

#### **4.2. Modelos de la raspberry pi**

En el presente trabajo se utilizará la raspberry pi 3 por ser el último modelo que salió al mercado, el cual cuenta con la tecnología y desarrollo más avanzado de todos los anteriores modelos, para tener una comparativa con los modelos anteriores se explicará cada uno de ellos de manera sintetizada, finalmente se describirá el modelo de raspberry pi 3, detallando características, GPIO, sistema operativo y configuraciones iniciales.

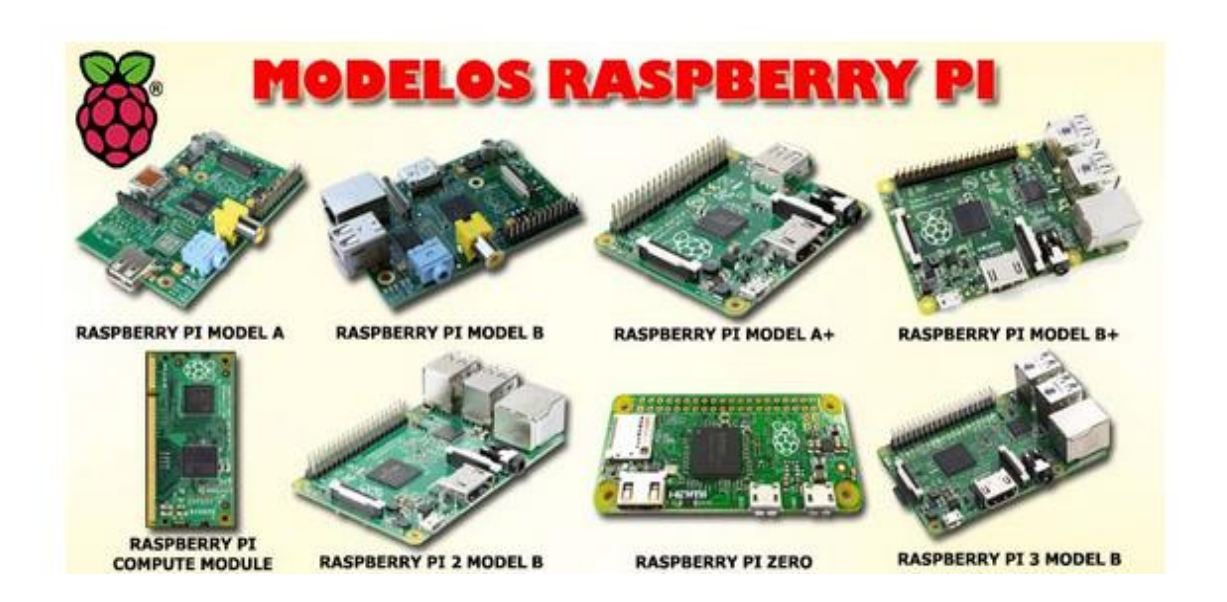

#### Figura 35. **Modelos raspberry pi**

Fuente: modelos de la raspberry pi. https://fernandolopez6.wordpress.com/2017/01/23/modelosraspberry-pi/. Consulta: 21 de febrero de 2018.

# **4.2.1. Raspberry pi model A+**

Sus características principales son su pequeño tamaño, ya bajo consumo energético, ya que está diseñada para uso portátil, no cuenta con puerto *Ethernet* y para conectarla a internet es necesario utilizar un adaptador *Wifi*, por su único puerto USB que tiene disponible. Dicho modelo cuenta con 256 Mb de memoria RAM y un procesador Broadcom BCM2835 SoC a 700 MHz, salida de video HDMI, RCA, un conector jack de 3,5 mm, y un conector de cámara. Otra característica que le diferencia de los otros modelos es su bajo consumo de 2,5 W.

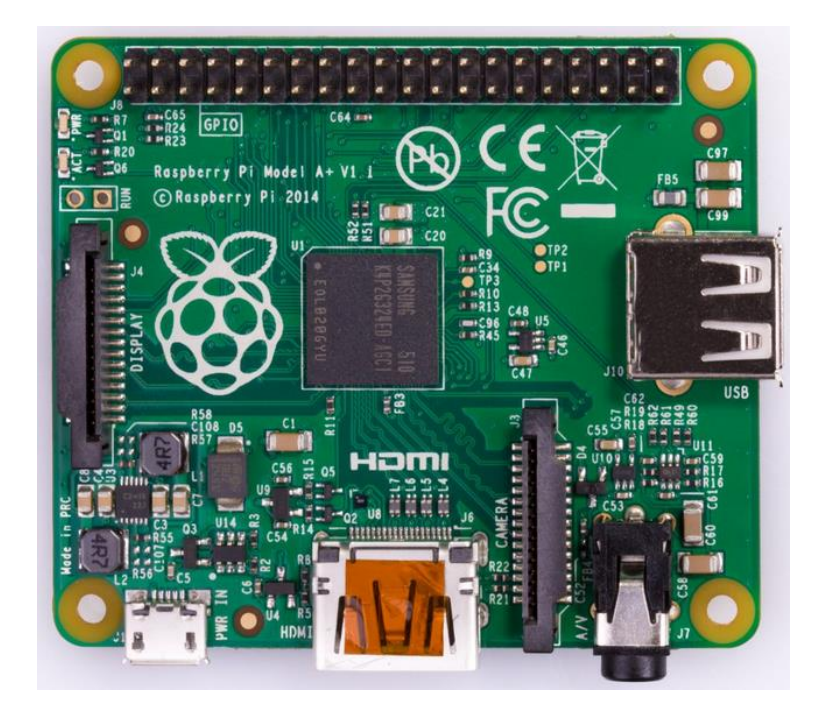

Figura 36. **Raspberry pi model A+**

Fuente: modelos de la raspberry pi. https://www.raspberrypi.org/products/raspberry-pi-1-model/. Consulta: 21 de febrero de 2018.

# **4.2.2. Raspberry pi model B**

Se diferencia del modelo A+ ya que cuenta con un mayor consumo, 3,5 W, esto se debe al aumento de número de puertos, 2 USB, y de memoria RAM ya que se cuenta con 512 Mb, se agrega un puerto *Ethernet,* y puerto de video compuesto, por lo que aumenta su tamaño. No hubo cambios en el procesador ni en los gráficos y se mantuvo su bajo costo.

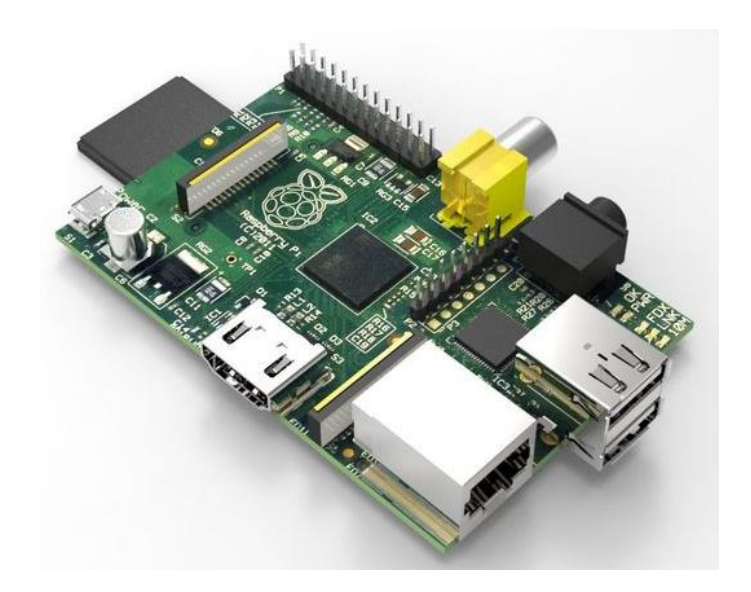

Figura 37. **Raspberry pi model B**

Fuente: modelos de la raspberry pi. https://grabcad.com/library/raspberry-pi-model-b. Consulta: 21 de febrero de 2018.

# **4.2.3. Raspberry pi model B+**

El gran avance de la tecnología de raspberry pi se dio en este modelo con respecto a los modelos anteriores, aumento el número de puerto USB de 2 a 4 para este modelo, así como el número de puerto GPIO de 20 del modelo B a 40 en el modelo B+, al modificar la arquitectura utilizada lograron disminuir el consumo de 3,0 W. Otra característica significativa fue que paso de utilizar una memoria SD a un micro SD, y desaparece la salida de video compuesto.

#### Figura 38. **Raspberry pi model B+**

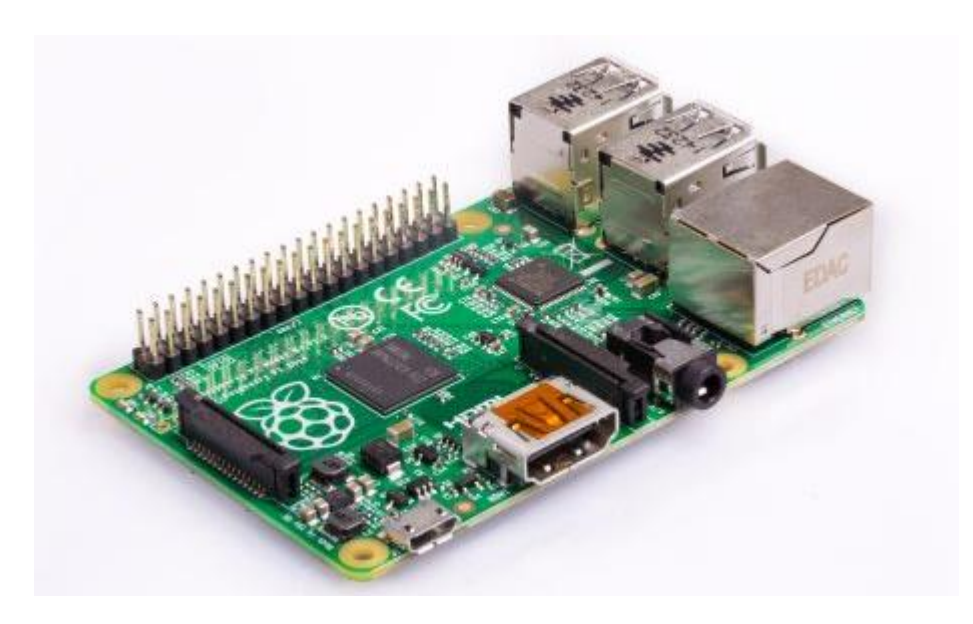

Fuente: modelos de la raspberry pi. https://www.raspberrypi.org/products/raspberry-pi-1-modelb/. Consulta: 21 de febrero de 2018.

# **4.2.4. Raspberry pi 2**

Es lanzada en 2014, es el primer modelo que muestra una variante en relación al procesador utilizado, sustituyéndolo por uno Broadcom model BCM2836, pasando de un núcleo a 4 núcleos, aumenta la frecuencia de trabajo de 700 MHz. a 900 MHz. utiliza la misma gráfica, VideoCore IV. Aumenta la memoria RAM a 1 GB. Incluye 40 pines GPIO, y mantiene los 4 puertos USB. Las mejoras implementadas provocan que aumente ligeramente su consumo a 4,5 W.

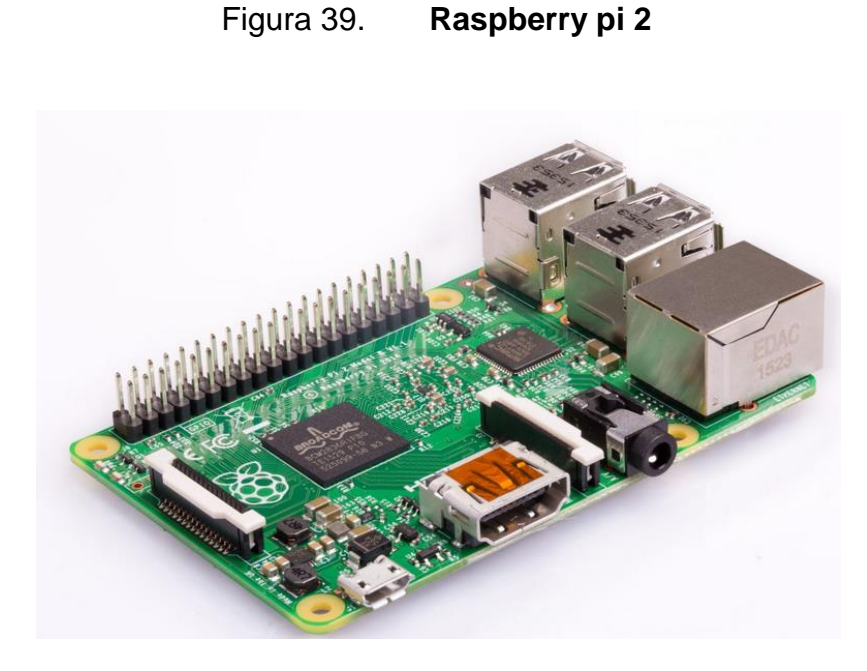

Fuente: modelos de la raspberry pi. https://www.raspberrypi.org/products/raspberry-pi-2-modelb/. Consulta: 22 de febrero de 2018.

# **4.2.5. Raspberry pi Zero**

Es la versión más pequeña de raspberry pi, este miniordenador sobresale por su tamaño de 65 mm de largo, 300 mm de ancho y tan solo 5 mm de grosor.

A pesar de no contar con las mismas características de la raspberry pi 2, es capaz de correr un sistema operativo, incluso es capaz de correr el juego Minicraft. Salió al mercado a un precio de 5 dólares. La raspberry pi zero viene equipada con un procesador Broadcom BCM2835 a 1 GHz ARM 11, 512 MB de memoria RAM LPDDR2, ranura de tarjeta micro SD, salida de video mini-HDMI a 1080 pixeles, dos conectores micro USB y cuenta con 40 pines GPIO.

# Figura 40. **Raspberry pi zero**

Fuente: modelos de la raspberry pi. https://www.raspberrypi.org/products/raspberry-pi-zero/. Consulta: 22 de febrero de 2018.

# **4.2.6. Raspberry pi 3**

La fundación raspberry pi lanza al mercado su más actualizada versión hasta el momento, la raspberry pi 3, la cual introdujo nuevas y avanzadas novedades. Su más destacada novedad es el uso del nuevo procesador ARM Cortex A53, el cual cuenta con 4 núcleos a 1,2 GHz, el cual soporta procesamiento de 64 bits.

Entre lo más novedoso que se puede destacar e la implementación de la conectividad, ya que se implementó la conectividad Wifi y Bluethooth en la misma placa, suprimiendo la necesidad de utilizar algún adaptador Wifi para conectarlo a una red *Wireless.*

Raspberry pi 3 cuenta con Bluetooth 4.1, de bajo consumo, si añadir ningún accesorio más, a pesar de esos cambios, han conseguido mantener el mismo tamaño y forma de los diseños anterior, reubicando únicamente la posición de algunos led´s para obtener espacio para la antena.

# Tabla VIII. **Características de la raspberry pi 3**

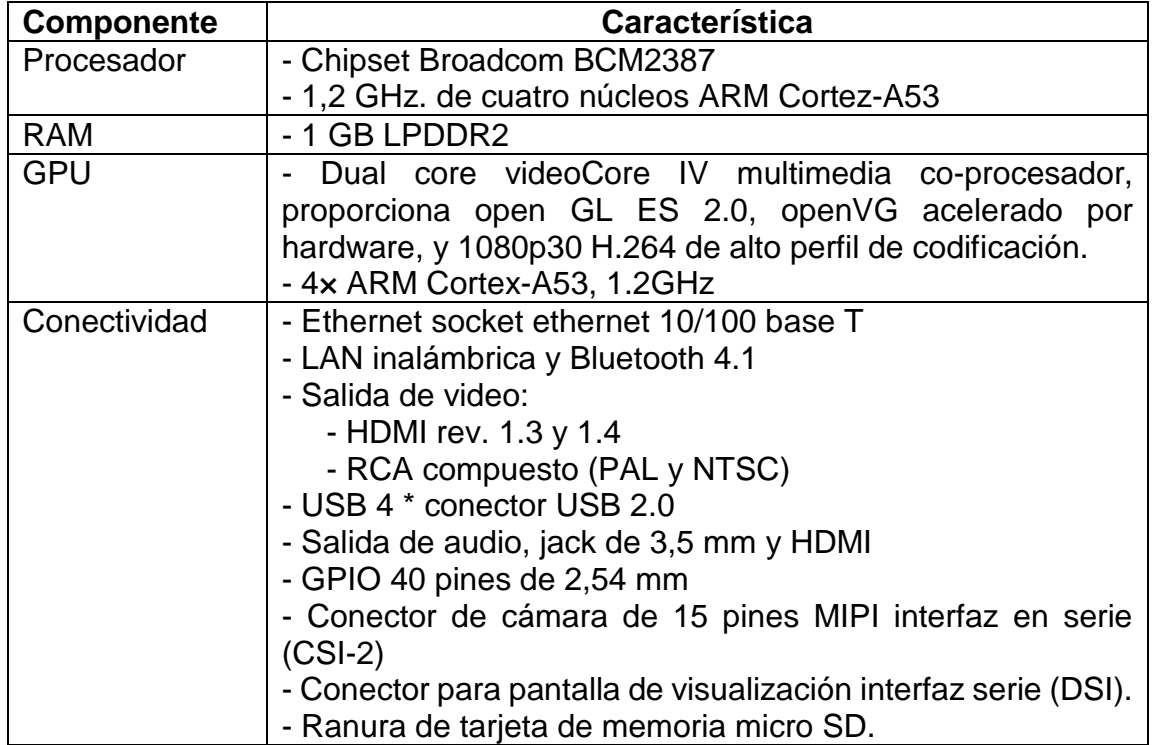

Fuente: elaboración propia.

# Figura 41. **Raspberry pi 3**

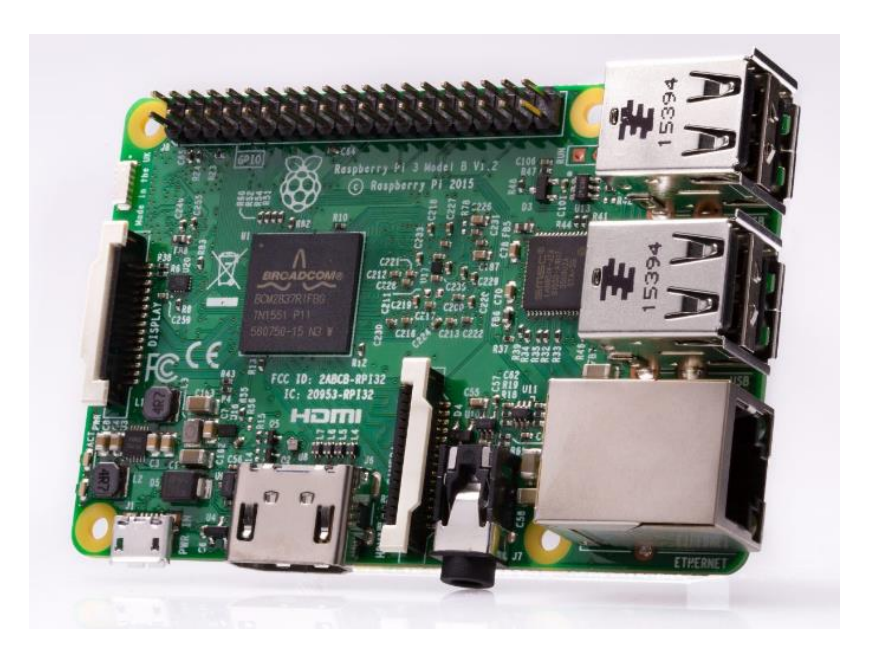

Fuente: modelos de la raspberry pi. https://www.raspberrypi.org/products/raspberry-pi-3-modelb/. Consulta: 22 de febrero de 2018.

Definidas las características técnicas, se describe la utilidad de los componentes físicos con los que cuentan la rasbperry pi 3.

- 4 puertos USB 2.0: permiten conectar los diferentes periféricos de manera opcional. En concreto para el desarrollo de la estación meteorológica se utilizará para el control local de la raspberry, conectando un mouse o un teclado, aunque la mayoría de las veces el control será remoto.
- Puerto Ethernet: el puerto Ethernet permite conectarse a una red local y al mismo tiempo permite la conexión con acceso a internet, en el desarrollo de la estación meteorológica aparte del uso antes mencionado se le configura una dirección IP estática para no cambiar continuamente la dirección de acceso de los servidores que se instalaran en la raspberry pi.
- Puerto GPIO (*General Purpose Input/Output*): es un conjunto de pines digitales de entradas y salidas de propósito general de uso múltiple, definidos por el fabricante. en el presente proyecto serán los encargados de leer las señales provenientes de los diferentes sensores. Acerca de estos pines y de su funcionamiento se amplía la información y detalles más adelante.
- *On-board WI-FI and Bluetooth* 4.1: chip que provee de conectividad Bluetooth y Wifi a la Raspberry, en el transcurso del proyecto se utilizará en su momento para la transferencia de archivos vía bluetooth o la conexión wifi en caso sea necesario.
- Micro SD *Card slot:* destinado para la lectura de la tarjeta micro SD, en donde va montado el sistema operativo y sirve como disco duro en la raspberri pi 3.
- Procesador *Broadcom* BCM2 387 64 bits y 1 GB de memoria RAM: diseñado utilizando la tecnología SoC es el encargado del procesamiento de información de la raspberry pi.
- DSI *display port:* puerto destinado para realizar la conexión de una pantalla LCD. Para anejo de la raspberry pi 3.
- Puerto HDMI: puerto destinado a la conexión de monitores que admitan puerto HDMI, capacitado con FULL HD 1 080p.
- CSI *camera port:* sirve para conectar una cámara de 5 Mp, la cual se puede encontrar en tiendas que vendan accesorios para raspberry pi.
- Puerto de audio y video compuesto: en dicho puerto se puede conectar monitores analógicos para obtener una visualización de los procesos que se ejecutan en la Raspberry, el puerto de audio es estéreo.
- Puerto micro USB (alimentación): destinado para proveer de alimentación a la raspberry pi de 5 V. DC.

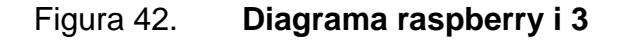

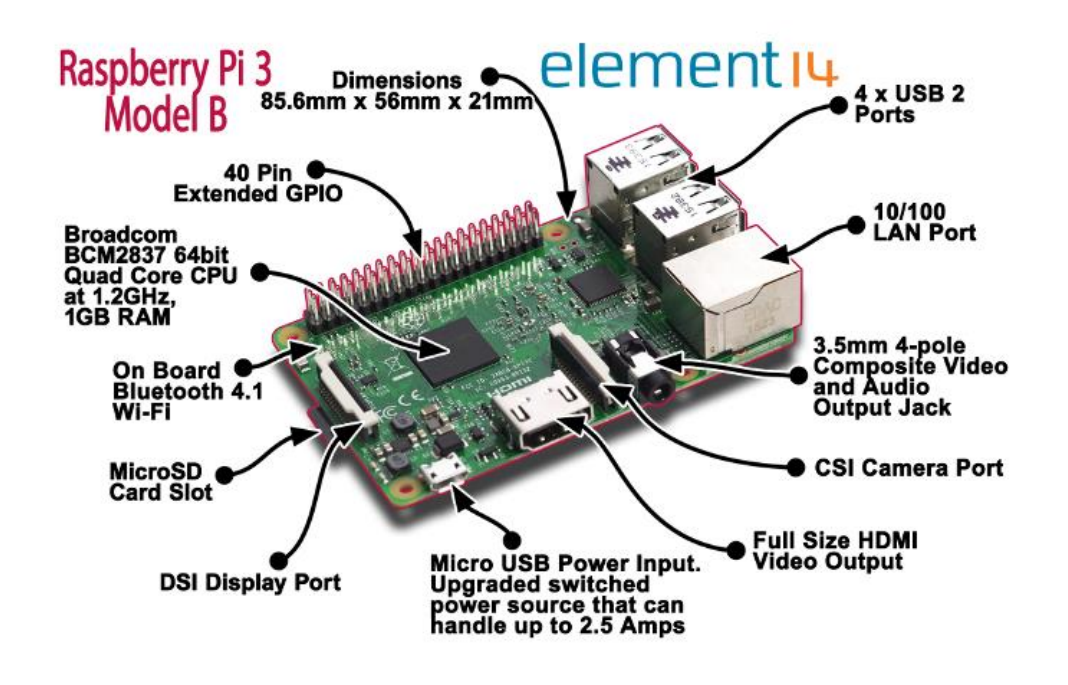

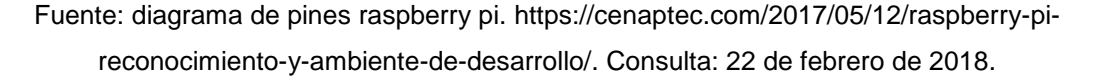

#### **4.2.6.1. Puertos GPIO raspberry pi 3**

GPIO por sus siglas en inglés, (*General Purpose Input Output*)*,* se encuentra en la raspberry pi 3 en forma de 40 pines, son los encargados de permitir la comunicación con el mundo exterior. Se basan en terminales que están diseñados para la comunicación con diferentes tipos de dispositivos electrónicos que se deseen conectar, y pueden ser configurados según la necesidad y el diseño de cada uno de ellos, es uno de los grandes diferenciadores con las computadoras, ya que permiten conectar diversos, sensores, controladores directamente a la raspberry pi.

La existencia de los puertos GPIO radica en la incorporación del chip que contiene el procesador, la memoria RAM y la gráfica, el chip BCM2387, el cual se diferencia de los microprocesadores convenciones, ya que este chip contiene un número de conexiones de entradas/salidas para que le software implementado pueda controlar infinidad de periféricos, cuenta con 54 pines GPIO, aunque 14 de ellos están destinados a otras tareas como el lector de tarjetas micro SD, controladores USB, entre otros. dejando 40 pines destinados a manejo por el usuario.

Para usar los GPIO es necesario configurarlos como entrada o salida. Los GPIO son puertos digitales por lo que no permiten lectura de señales análogas, es necesario un conversor analógico a digital para realizar dichas lecturas. La raspberry pi, a través de los pines GPIO considera un nivel alto cuanto el rango de tensión proporcionado se encuentra entre los 2,31 V a los 3,3 V, mientras que lo considera bajo cuando el valor del voltaje en los pines GPIO está en el rango de los 0 V a los 1,665 V. en caso la tensión suministrada se encuentre fuera de dichos rangos el nivel será ignorado.

Cuando un pin del puerto GPIO está configurado como entrada, la corriente fluye desde el pin GPIO, pasando por la resistencia hasta llegar al último transistor como se muestra en la figura 41, la cual dejará pasar la corriente a tierra. Si por el contrario el pin del puerto GPIO está configurado como una salida, se tiene una limitación de corriente por defecto, ya que la corriente fluye desde la alimentación de 3,3 V. a través del transistor, la resistencia hasta llegar a tierra.

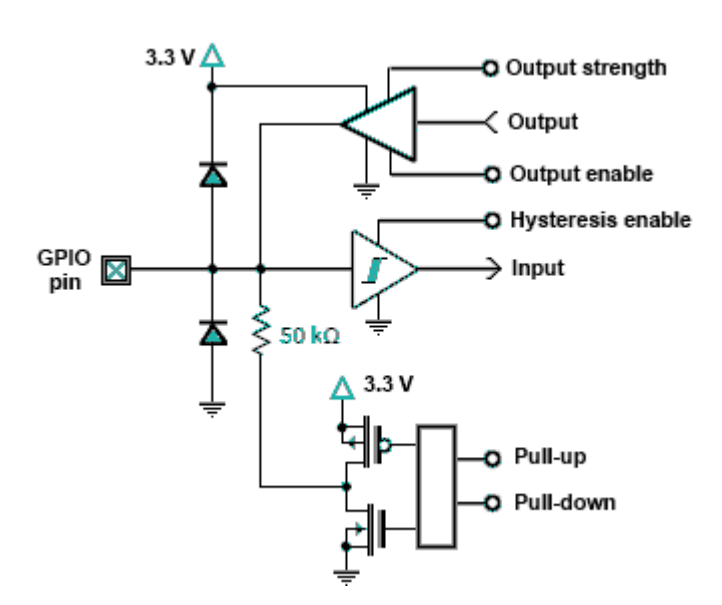

# Figura 43. **Estructura de un pin GPIO**

Fuente: diagrama raspberry pi. [http://electronicayciencia.blogspot.com/2016/11/conexion-gpio](http://electronicayciencia.blogspot.com/2016/11/conexion-gpio-de-raspberry-pi-3.html)[de-raspberry-pi-3.html.](http://electronicayciencia.blogspot.com/2016/11/conexion-gpio-de-raspberry-pi-3.html) Consulta: 22 de febrero de 2018.

Algunos pines tienen funciones especiales los cuales se clasifican en:

- Pines de alimentación: son pines exclusivamente de salidas y son capaces de suministrar tres diferentes voltajes siendo estos: 0 V. (referencia a tierra), 3,3 V. y 5V. y tienen una limitación máxima de corriente de 50mA.
- DNC (*Do Not Conected*): se denominan de esta manera a los pines que actualmente no tienen ninguna funcionalidad en la Raspberry Pi 3 y se prevé que en las futuras generaciones les implementen algún tipo de función.
- GPIO de uso general: son los pines destinados al uso general de cualquier tipo de comunicación digital, y deben ser programados por medio de software.
- GPIO de uso especial: denominados de esta manera por ser piens especiales para realizar comunicación como la interfaz UART, conexiones

TXD y RXD, asimismo, se encuentran comunicaciones en serie, buses de comunicación SPI, I2C, 1-Wire, entre otros..

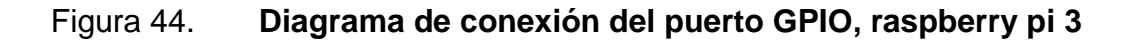

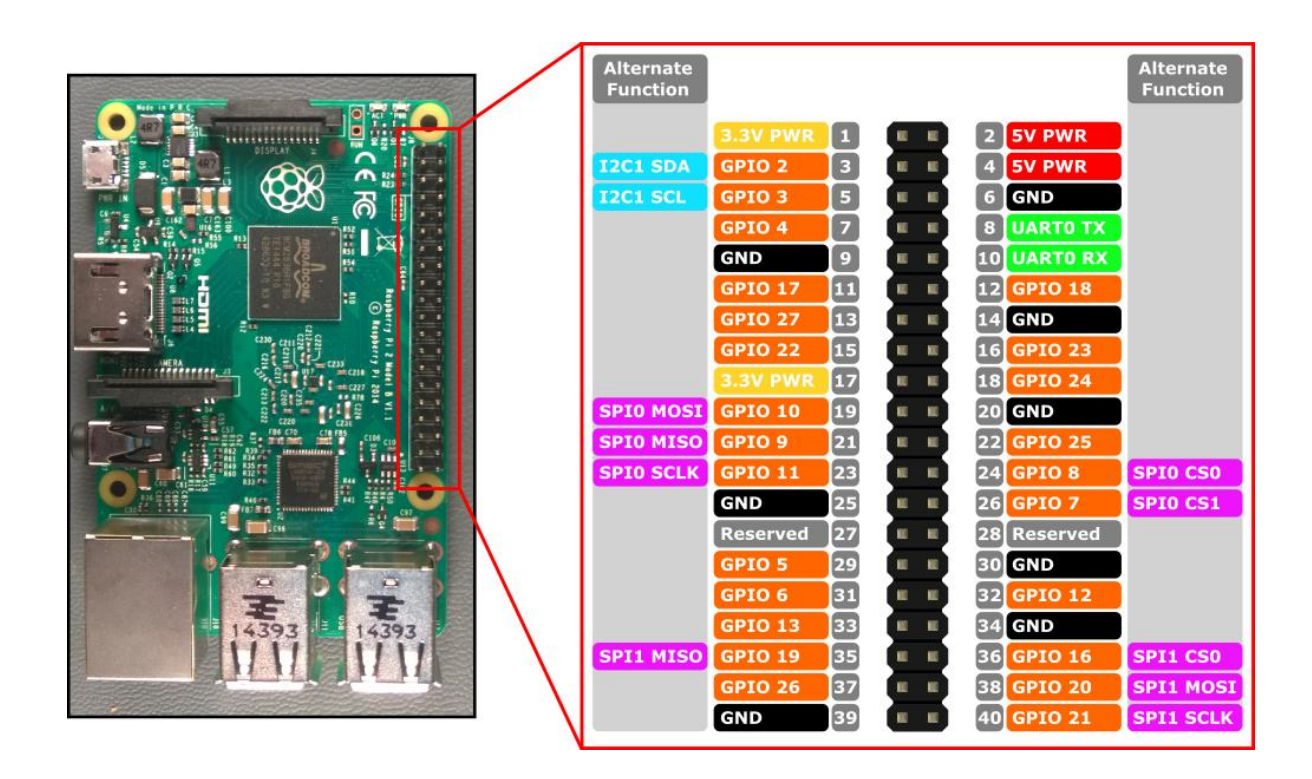

Fuente: diagrama GPIO *pin out*. [https://docs.microsoft.com/en-us/windows/iot](https://docs.microsoft.com/en-us/windows/iot-core/media/pinmappingsrpi/rp2_pinout.png)[core/media/pinmappingsrpi/rp2\\_pinout.png.](https://docs.microsoft.com/en-us/windows/iot-core/media/pinmappingsrpi/rp2_pinout.png) Consulta: 22 de febrero de 2018.

# **4.3. Sistema operativo de la raspberry pi**

El sistema operativo de la raspberry pi esta desarrollado bajo un sistema operativo llamado GNU/*Linux*, y que a diferencia de los sistemas operativos comunes como son Windows u OS X, que son de código cerrado, 1111linux es de código abierto. Permitiendo a cualquier usuario descargar su código y modificarlo a sus necesidades, esto ha permitido que Linux sea rápidamente modificado para ejecutarse sobre una raspberry pi. Esto ha generado que existan diversidad de versiones de Linux, distribuciones, adaptadas al chip BCM2387, los cuales incluyen: Raspbian, Pidroa y Arch Linux, encontrando una gran diversidad de distribuciones oficiales y no oficiales elaboradas por los usuarios.

Para el desarrollo del proyecto en curso se utiliza en sistema operativo oficial, Raspbian, ay que cuenta con soporte oficial en su página Web.

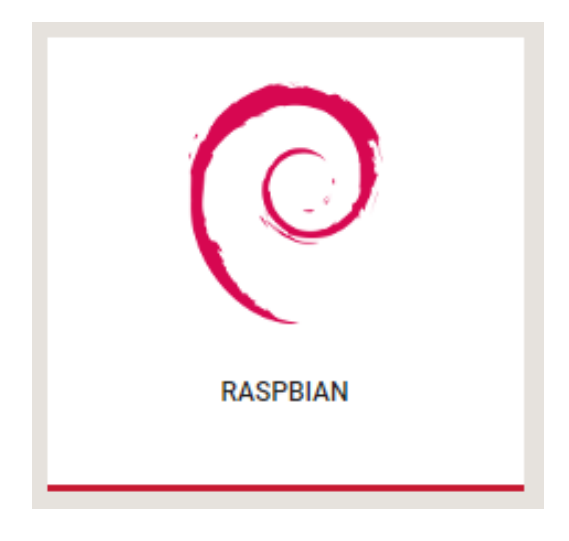

Figura 45. **Sistema operativo oficial raspberry pi**

Fuente: fundación raspberry pi. [https://www.raspberrypi.org/downloads/.](https://www.raspberrypi.org/downloads/) Consulta: 23 de febrero de 2018.

La organización de raspberry pi desarrollo una herramienta para realizar la instalación del sistema operativo denominada NOOBS, que incluye los sistemas operativos oficiales, incluyendo Raspbian, el cual se utilizará para el desarrollo de la estación meteorológica, por su versatilidad, documentación oficiales y que aparte de desarrollar el software necesario, es posible utilizar la raspberry pi como servidor LAMP (*Linux, apache, MySql, PHP*).

En este caso es necesario descargar la versión desde: <https://www.raspberrypi.org/downloads/> y realizar el proceso de que se describe en la documentación oficial disponible en la misma página.

Es necesario disponer de una tarjeta de una capacidad minia de 4 GB, aunque de manera recomendable es preferible utilizar una de 8 GB, esto debido a los complementos que se instalaran en ella, y a espacio de memoria para desarrollar el software o la creación de una base de datos.

# Figura 46. **Herramienta oficial para instalación del sistema operativo de la raspberry pi 3**

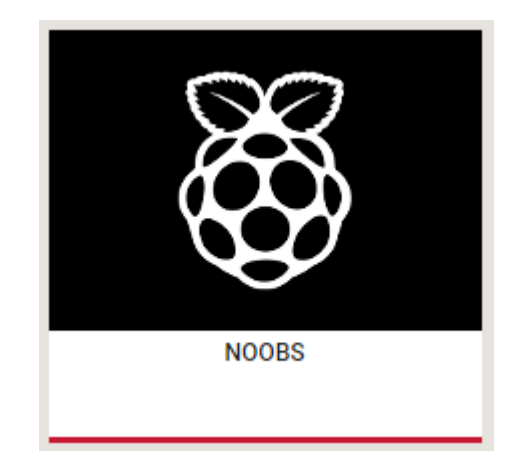

Fuente: fundación raspberry pi. [https://www.raspberrypi.org/downloads/.](https://www.raspberrypi.org/downloads/) Consulta: 23 de febrero de 2018.

# **5. DISEÑO E IMPLEMENTACIÓN DE LA ESTACIÓN METEOROLÓGICA**

Conocidos los requerimientos a cubrir en el diseño e implementación meteorológica en los capítulos anteriores, así como los diferentes componentes a utilizar en cada etapa de la estación, este capítulo está orientado a explicar el diseño y la implementación de la estación meteorológica. Así como el software utilizado para realizar la adquisición, procesamiento y presentación de los datos adquiridos a través de los diferentes sensores.

La primera parte de este capítulo está destinada al desarrollo del diseño e interconexiones electrónicas de los diferentes sensores, así como las etapas de regulación de voltaje y el conversar de señales analógicas a digitales. Continuando con la implementación del diseño del software encargado de la adquisición de datos a través de la raspberry pi 3, generados por la lectura de los diferentes sensores que componen la estación meteorológica. Cabe resaltar que el código se desarrolla en Python, gracias a su versatilidad y compatibilidad con la raspberry pi, la documentación con la que cuenta y al uso simplificado de condigo en relación a la utilización del puerto GPIO.

En la etapa final del presente capítulo se desarrolla la instalación y configuración de un servidor web para visualizar los datos, previamente guardados en una base de datos, así como la creación de un servidor de base de datos enlazado al programa principal alimentando y almacenando la base de datos de manera periódica, manteniendo los datos actualizados en tiempo real. La base de datos será la encargada de mantener el historial de los datos procesados y por medio del servidor web tener acceso a ellos, para obtener reportes históricos ó el estado de las variables en determinado momento.

#### **5.1. Diagramas esquemáticos de los componentes electrónicos**

A continuación se presentan los diagramas utilizados durante el desarrollo del proyecto, describiendo las conexiones físicas de los dispositivos electrónicos empleados en cada etapa.

#### **5.1.1. Etapa de PSU (***power supply unit***)**

Una de las etapas fundamentales que comparte todo circuito electrónico es la de alimentación, en la cual se requiere un voltaje de corriente continua y valores nominales los cuales dependen de las características de cada componente electrónico que el circuito contenga.

En capítulos anteriores se describen ciertos pines del puerto GPIO que suministran voltaje de 5 V. DC. y 3,3 V. DC. y se podría pensar en la utilización de dichos voltajes para alimentar los diferentes sensores, sin embargo, en dichos pines se tiene un límite de corriente máxima de 50 mA, y es por tal razón que es necesario contar con una fuente adicional que sea capaz de proveer la corriente necesaria de alimentación para todos los sensores conectados de forma paralela al mismo tiempo.

En este caso el diseño de la PSU será la encargada de alimentar los sensores de la estación meteorológica, para lo cual será necesario contar con tres voltajes nominales, 12 V, 5 V, y 3,3 V. el voltaje de 12 V. se obtendrá directamente de una fuente externa encargada del suministro de dicho voltaje, sin embargo, los voltajes de 5 V. y 3,3 V. serán regulados por medio del PSU, y para ellos se hace uso de dos reguladores de voltaje, uno encargado de regular 5 V. DC. (MC7805) y el encargado de suministrar 3,3 V. DC. (L78L03).

Antes de la etapa de regulación de voltaje se coloca un diodo, con el fin de proteger el circuito por si ocurre el caso de una mala polarización del circuito, concretamente se utilizará el 1N4004 el cual soporta 400 V. en polarización inversa. en polarización directa está capacitada para permitir el paso de 1 A. Con lo cual es suficiente para alimentar todos los sensores que componen la estación meteorológica.

Se utilizar dos capacitores para cada regulador en el caso del regulador MC7805 se utilizan los capacitores  $C_1$  y  $C_2$ , y el valor de los mismos es el más cercano al sugerido por la hoja del fabricante y tienen las siguientes funciones:

- $C_1$  = es indispensable si la distancia al condensador de la fuente es poca, en este caso se utilizará uno de 100 nf. ya que se utilizara una fuente externa.
- $C_2$  = se utiliza con el objetivo de tener una salida más suave, en este caso se utilizará uno de 10 uf.

# Figura 47. **Diagrama esquemático de la etapa PSU con salidas de 5 V. y 3,3 V. DC**

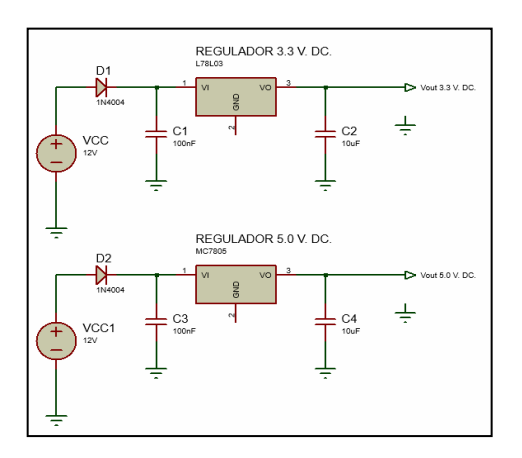

Fuente: elaboración propia, empleando Proteus 8.5.

#### **5.1.2. Sensor de temperatura (termómetro)**

Como termómetro se utiliza el sensor DS18B20, las características técnicas se describieron en los capítulos anteriores. Ya que se trata de un sensor digital, este se conecta de manera directa a la raspberry pi 3, a través del pin del puerto GPIO denominado BCM4 (datos), por medio del protocolo de comunicación 1- Wire, dicho interfaz de comunicación solo necesita un pin para realizar la transferencia de datos en ambos sentidos.

Se debe tener en cuenta que la conexión del sensor DS18B20, utiliza una resistencia de *Pull-Up,* conectada entre el pin de de alimentación del sensor hacia el pin de datos con un valor de 4,7 Kohms. El sensor se alimenta con 3,3 V. DC.

#### Figura 48. **Diagrama esquemático del sensor de temperatura**

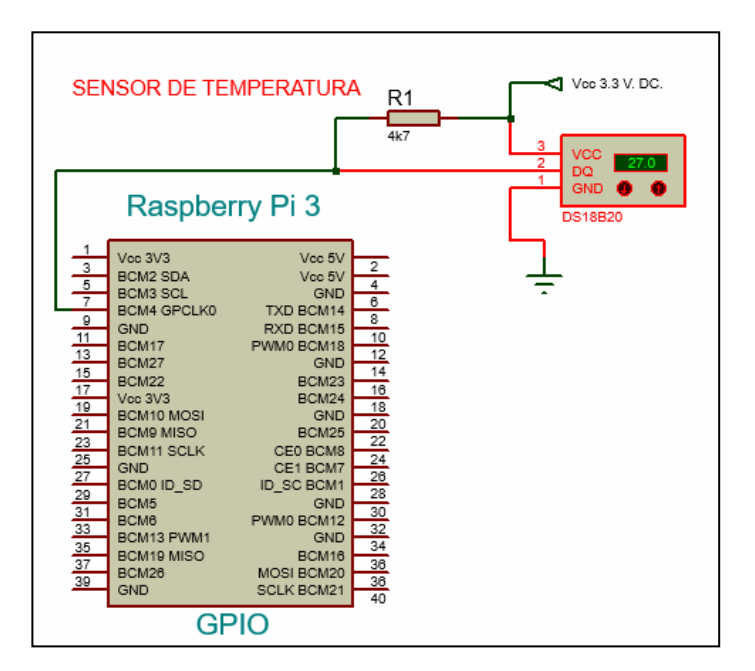

Fuente: elaboración propia, empleando Proteus 8.5.

## **5.1.3. Sensor de presión atmosférica**

El sensor utilizado para medir la presión atmosférica será el BMP180, el cual es un sensor digital capaz de proporcional la presión atmosférica, temperatura y altitud relativa. Utiliza el protocolo de comunicación I2C para realizar la transferencia de datos. Cuenta con cuatro pines, dos para realizar la alimentación de 3,3 V y los otros dos para la comunicación a través del protocolo I2C.

Figura 49. **Diagrama esquemático del sensor de presión atmosférica** 

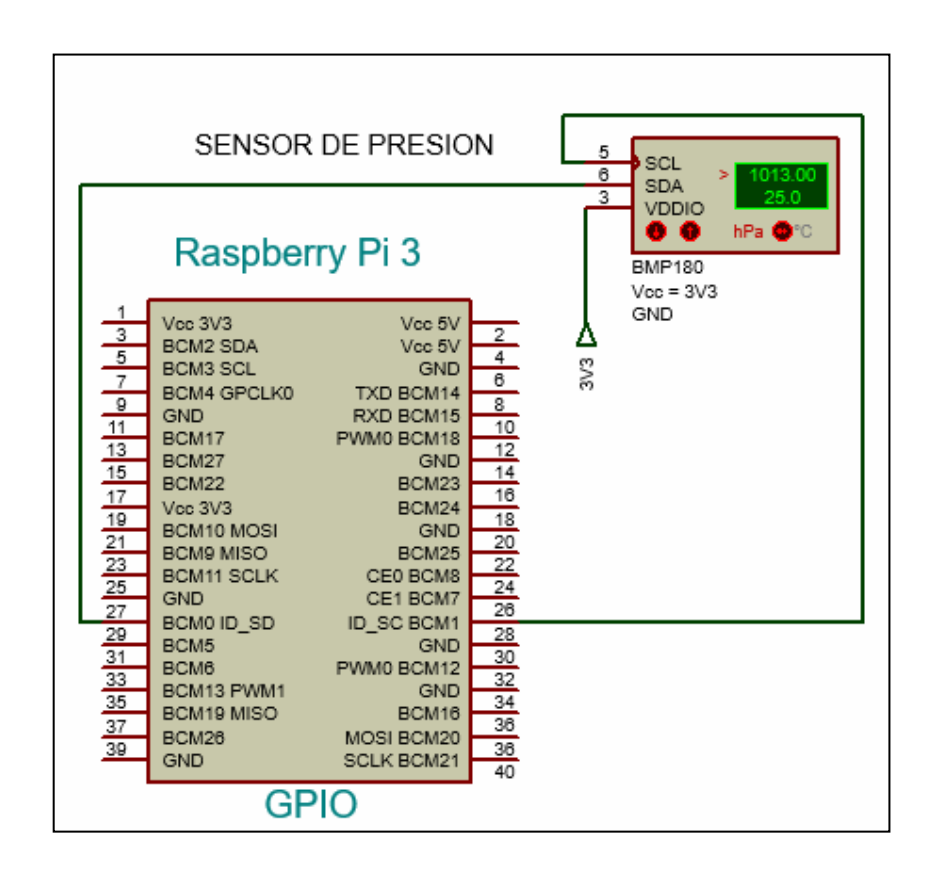

Fuente: elaboración propia, empleando Proteus 8.5.

La interconexión se realiza de manera relativamente sencilla, el pin denominado Vin conectado a 3,3 V. el pin GND a 0 V. el pin SDA y SCL a los pines de la raspberry pi 3 del puerto GPIO diseñados la comunicación por medio del protocolo I2C, en este caso los pines son BCM0 al pin de datos SDA y el BCM1 al pin SCL.

#### **5.1.4. Sensor de viento anemómetro**

El sensor destinado a la medición de la velocidad del viento, se utiliza el diseñado por el fabricante Young, modelo 05103V, el cual genera una señal analógica proporcional a la velocidad del viento, entre 0 - 5 V. DC. En un rango de medición de 0 - 100 m/s.

Debido a que el sensor genera voltaje proporcional análogo, este deberá ser transformado a una señal digitalizada que sea capaz de ser interpretada por la raspberry pi 3, debido a esta característica el sensor de velocidad de viento no se conecta directamente a la raspberry pi 3, y se conecta al conversor de señales análogas a digitales (ADS1115). Ya que el sensor genera un valor analógico de voltaje, en el diagrama esquemático se utilizará un potenciómetro variable como circuito equivalente al anemómetro, el cual tiene la misma respuesta de variaciones de voltaje analógico.

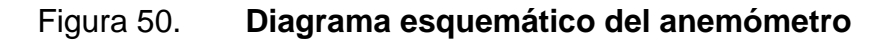

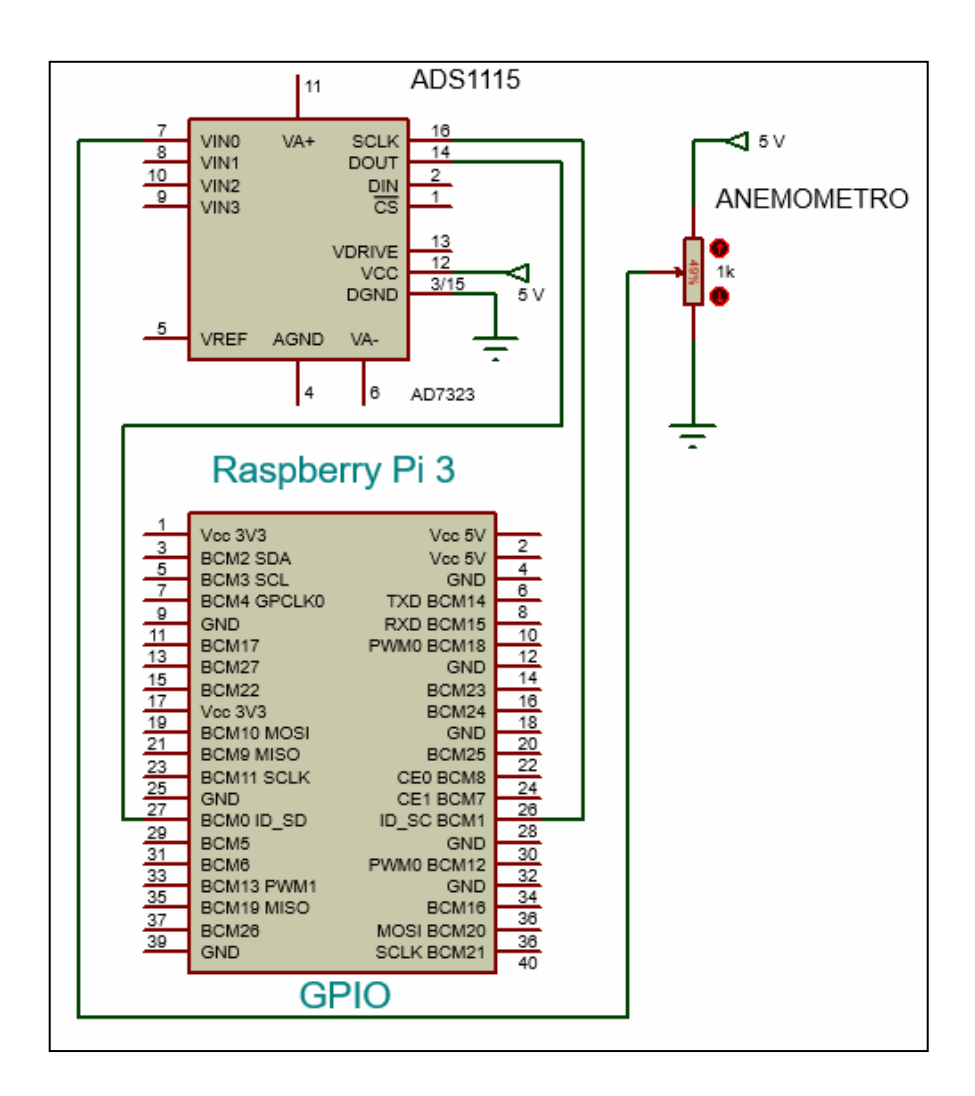

Fuente: elaboración propia, empleando Proteus 8.5.

#### **5.1.5. Sensor de viento veleta**

Sensor destinado a la medición de la dirección del viento, se utiliza el diseñado por el fabricante Young, modelo 05103V, el cual al igual que el anemómetro generan una señal analógica, pero en este caso proporcional a la
dirección del viento, generando valores entre 0 - 5 V, midiendo un rango entre 0 360 grados mecánicos y 0 - 355 grados eléctricos (5 grados en circuito abierto).

Al igual que el anemómetro, la veleta necesita una fase previa de acondicionamiento de la señal análoga a digital, siendo el conversor ADS1115 el encargado de realizar dicha función.

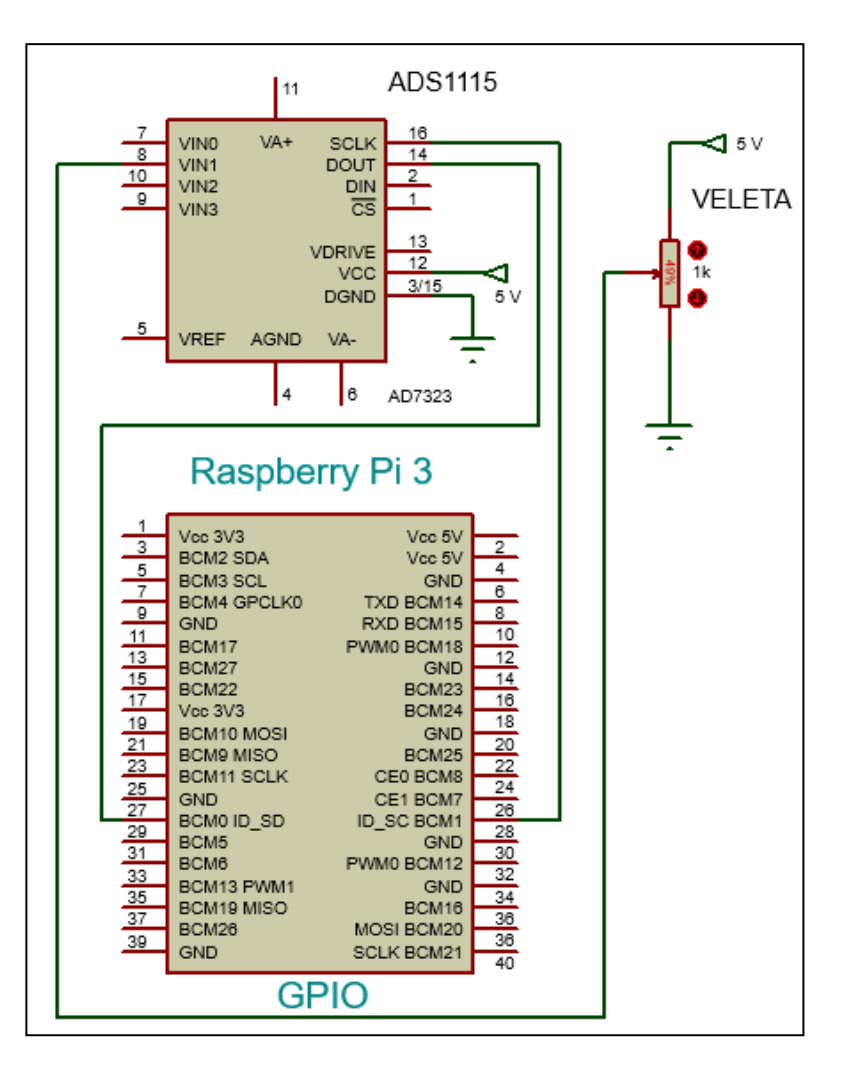

Figura 51. **Diagrama esquemático de la veleta**

#### **5.1.6. Sensor de intensidad lumínica**

La medida de la intensidad lumínica se realiza por medio del sensor TSL2561, un sensor digital que es capaz de medir les espectros de luz visible e infrarrojo por separado. Gracias a su característica de ser un sensor digital, es posible conectarlo directamente a la raspberry pi 3, por medio del puerto GPIO, por los pines destinados a la comunicación I2C, ya que es por medio de dicho protocolo de comunicación que realiza la transferencia de datos. Cuenta con 5 pines de los cuales solo se utilizan 4, dos para alimentación y dos para realizar la comunicación a través del protocolo I2C, como se muestra en la figura 51.

# Figura 52. **Diagrama esquemático sensor de intensidad lumínica TSL2561**

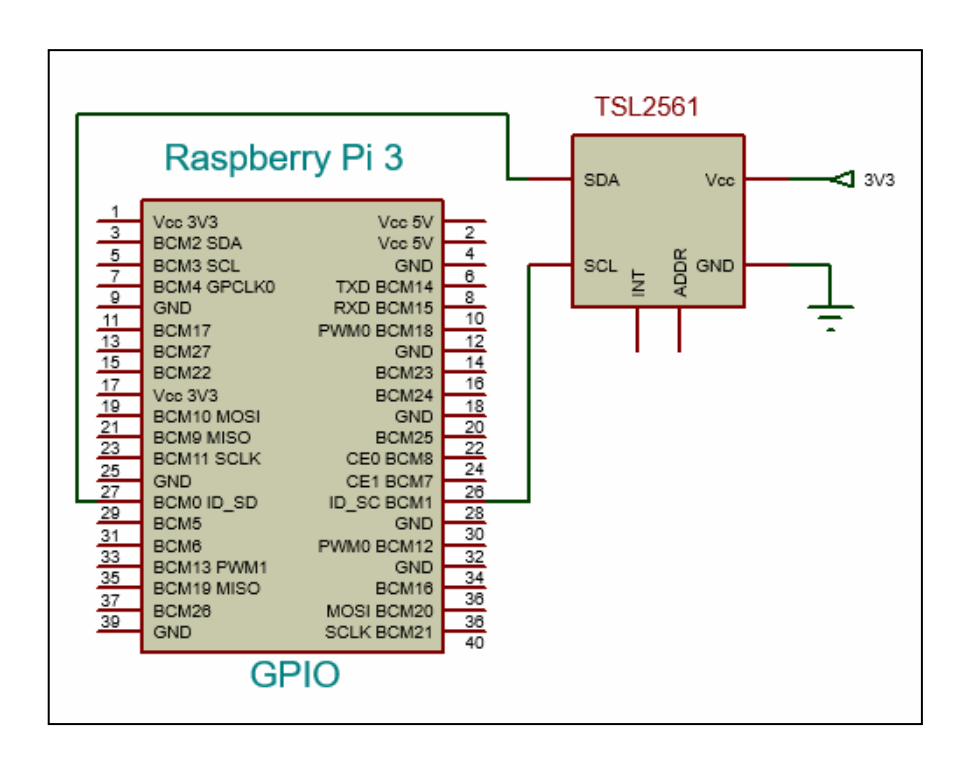

#### **5.1.7. Sensor de humedad relativa**

En este caso se utilizará el sensor DHT22, es un sensor digital y no requiere un conversor de señales, cuenta con un integrado interno que procesa las señales y cuenta con su propio protocolo de comunicación, el cual fue expuesto en capítulos anteriores. Es capaz de proveer lecturas de temperatura y humedad relativa, en este caso se utilizará únicamente la lectura de humedad relativa.

Su conexión con la raspberry pi 3 es relativamente sencilla, cuenta con 4 pines, VCC pin 1, pin destinado a la alimentación del sensor, GND pin 4 pin de referencia a 0 V. pin 3 no se conecta, datos pin 2, encargado de realizar la transferencia de datos en ambos sentidos.

# Figura 53. **Diagrama esquemático del sensor de humedad relativa DHT22**

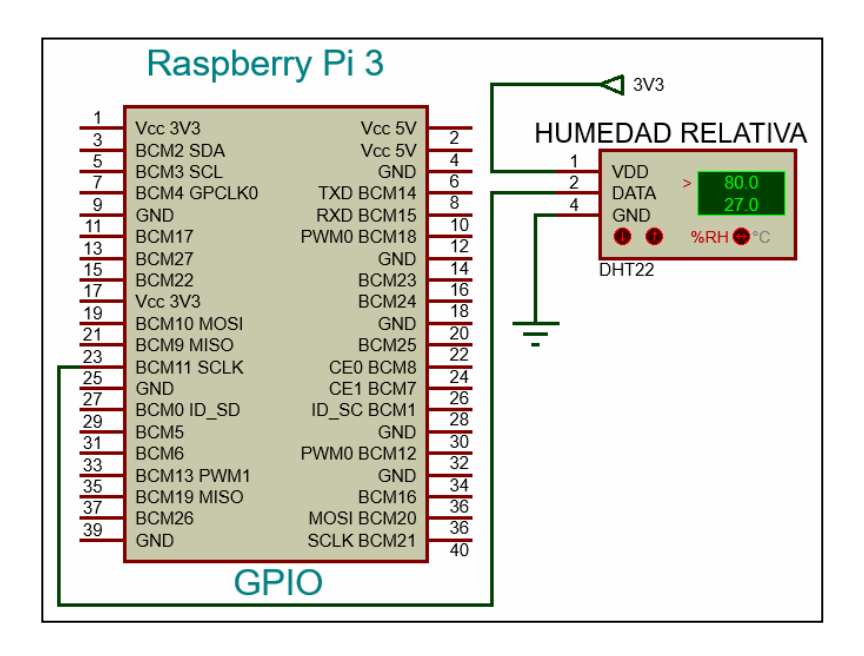

Para realizar la conexión con éxito hacia la raspberry pi 3 es necesario una resistencia de *pull-up*, entre el pin de alimentación y el pin de datos como se muestra en la figura 52.

#### **5.1.8. Sensor de precipitación (pluviómetro)**

Es el encargado de medir la cantidad de lluvia por metro cuadrado, y para ello se utiliza un pluviómetro electromecánico, su funcionamiento se basa en abrir si cerrar un interruptor magnético, el cual genera un pulso y a pesar de ser una señal análoga es posible leer dicha señal como un pulso alto o bajo, tratándola como una señal digital, contabilizando el número de pulsaciones en un lapso de tiempo determinando de esta manera la precipitación. Por tal motivo se conecta de manera directa a la raspberry pi 3 y el diagrama esquemático que lo representa en la figura 53 muestra al pluviómetro con un circuito equivalente (interruptor).

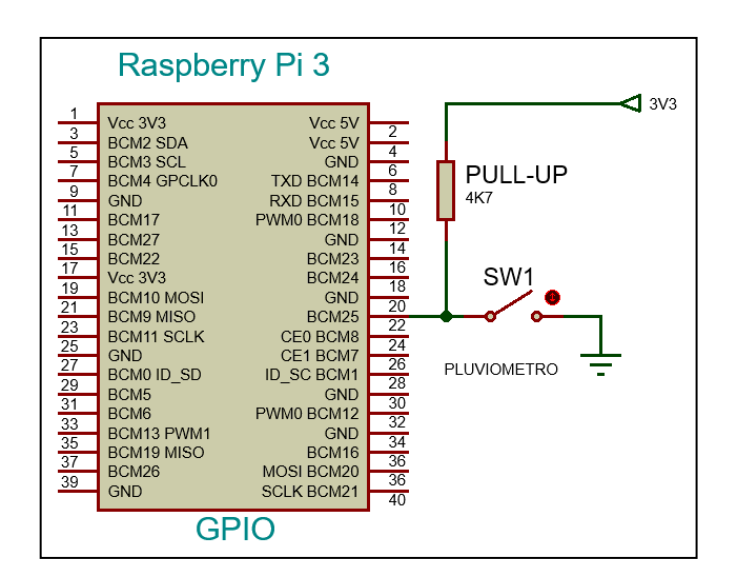

Figura 54. **Diagrama esquemático del pluviómetro**

## **5.1.9. Conversor de señales analógicas a digitales**

El conversor destinado a realizar el acondicionamiento de señales análogas a digitales será el ADS1115, y la razón de utilización se basa en que la raspberry pi no cuenta con pines de lectura de señales analógicas.

# Figura 55. **Diagrama esquemático del conversor de señales analógicas a digitales ADS1115**

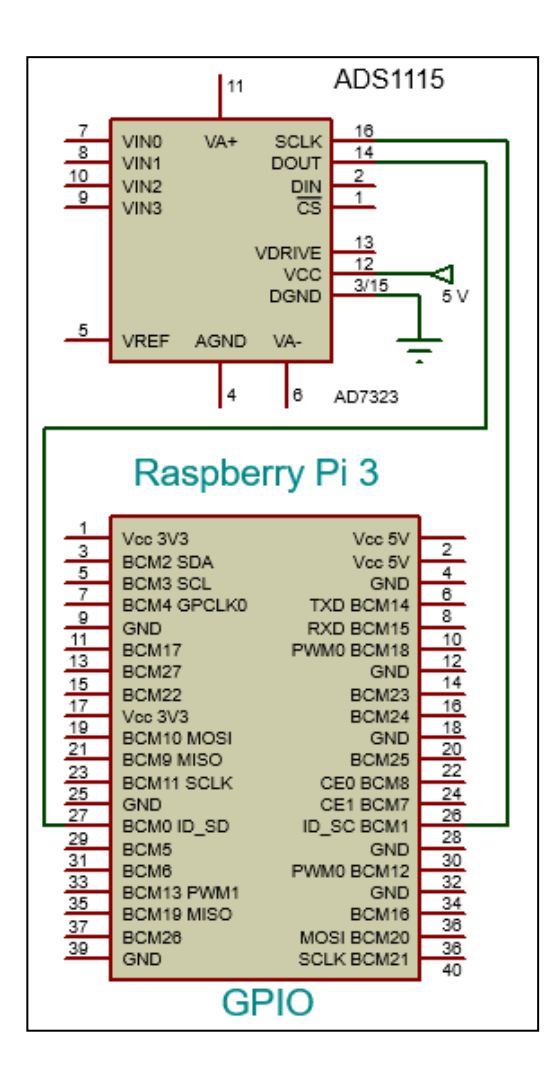

Es un sensor de salida digital de cuatro canales, se alimenta en un rango de 2,7 V. a 5,5 V. En este caso se utilizará una alimentación de 5,0 V, esto debido a que se necesita realizar lecturas en sensores que generan un valor máximo de 5,0 V. El sensor cuenta con el bus de comunicaciones I2C, y su interconexión se realiza de manera muy similar a los sensores que cuentan con dicho bus de comunicación. La tensión de referencia va fijada a la tensión de alimentación.

### **5.2. Software para adquisición y procesamiento de datos**

Una vez realizado el diseño electrónico de la estación meteorológica, se da lugar a la implementación del software a utilizar para que funcione adecuadamente, para ello se expone los pasos realizados por medio de un diagrama de flujo general y uno por cada sensor a implementar, asimismo, las funciones principales del código desarrollado en *Python*, y la función de cada una de las partes que lo integran.

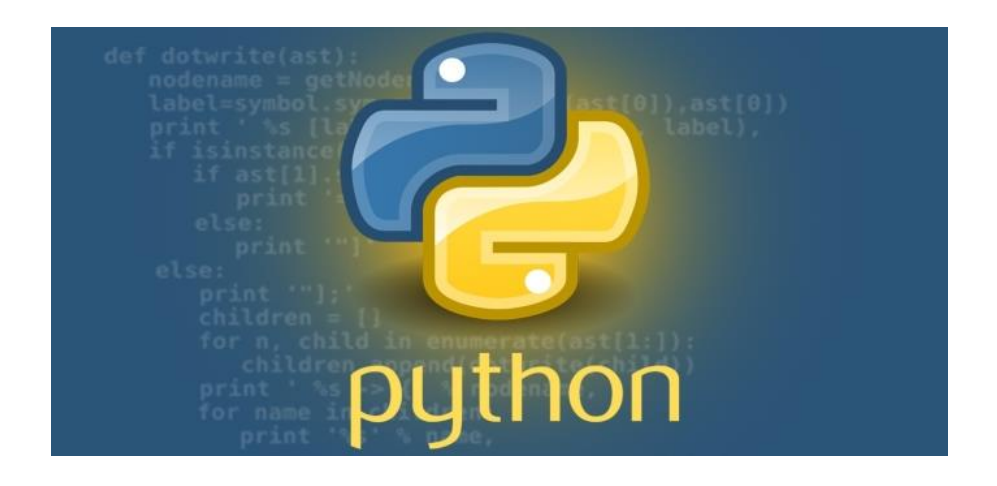

*Figura 56.* **Lenguaje de programación utilizado,** *Python*

Fuente: python *fundatio.* https://www.techworm.net/2017/04/can-learn-python-programmingmonth.html. Consulta: 03 de marzo de 2018.

#### Figura 57. **Diagrama de flujo general de la estación meteorológica**

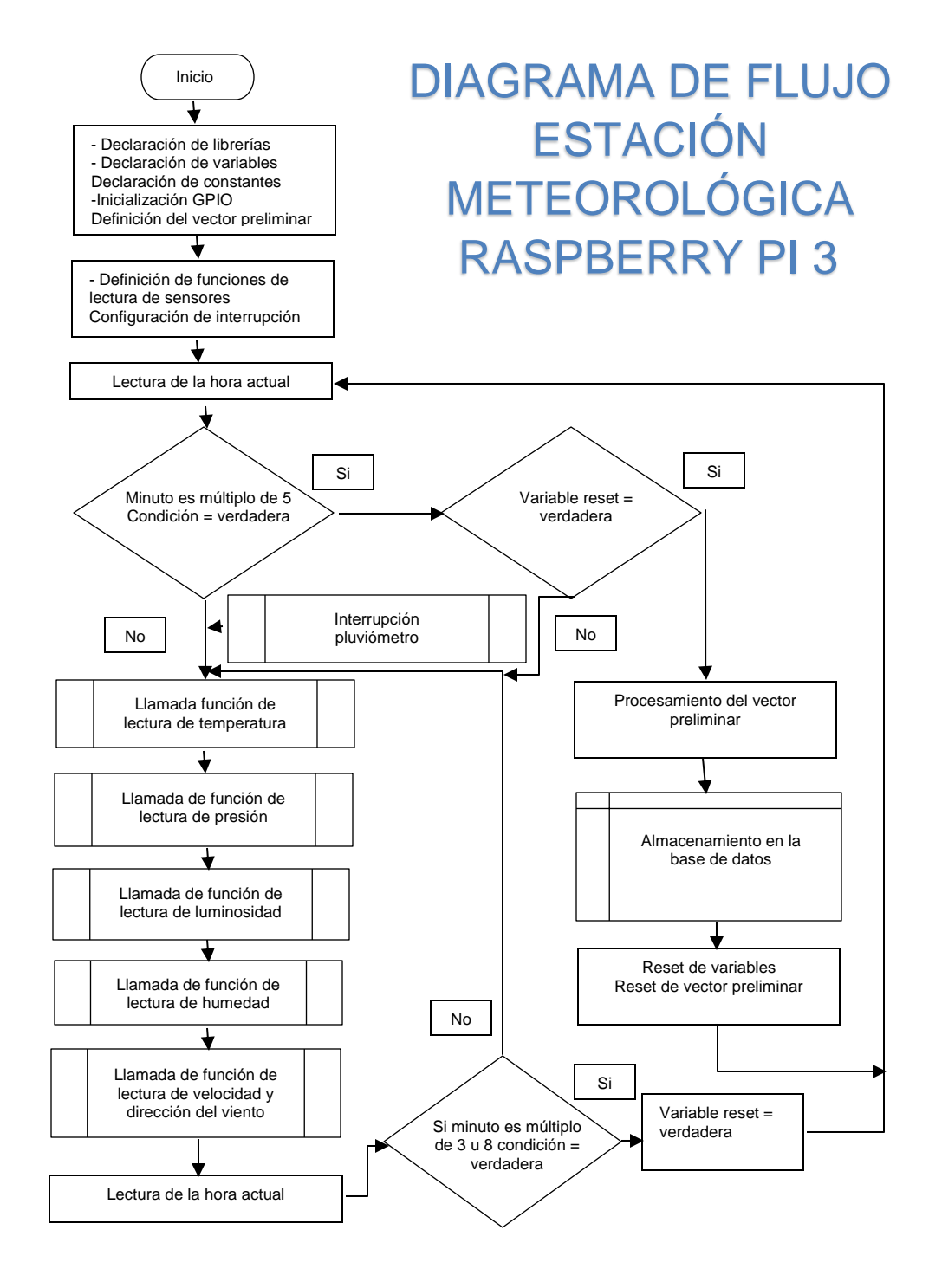

Fuente: elaboración propia, empleando Visio 2007.

#### **5.2.1. Software sensor de temperatura DS18B20**

La adquisición de datos para la temperatura se realiza a través del sensor DS18B20, el cual cuenta con una transmisión de datos por el protocolo de comunicación 1-Wire, y para ello es necesario realizar la lectura del fichero en donde se encuentra ubicado el dato de temperatura, previamente es necesario configurar el protocolo 1-Wire para llevar a cabo la comunicación.

Para solventar cualquier inconveniente a la configuración del protocolo 1- Wire con relación a alguna actualización de software es necesario llevar a cabo los siguientes pasos correspondientes a descargar y actualizar el sistema operativo:

#### Figura 58. **Actualización de software** *Raspbian*

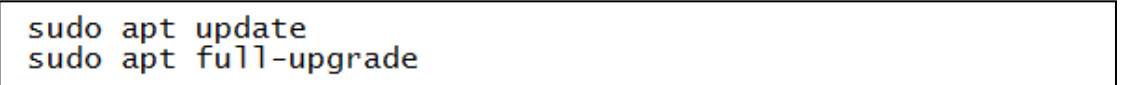

Fuente: elaboración propia.

Modificación del archivo config.txt y añadir la configuración del protocolo 1- Wire.

Figura 59. **Configuración del protocolo 1-Wire**

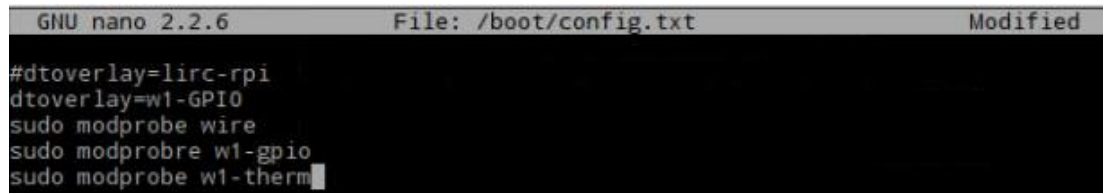

Una vez configurado el protocolo será necesario definir el diagrama de flujo que describa la adquisición de datos de la temperatura.

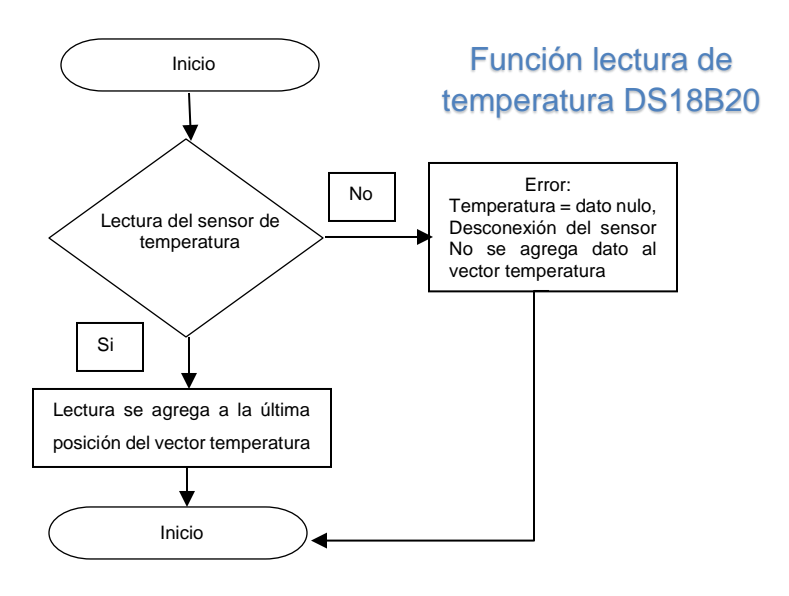

Figura 60. **Diagrama de flujo sensor DS18B20**

Fuente: elaboración propia, empleando Visio 2007.

La función de lectura del sensor DS18B20 se describe en la figura 60. Con la función *try* realiza la conexión al sensor y en caso no sea posible envía un valor indican una lectura errónea, si la conexión y medición de temperatura fue exitosa retorna un valor correcto al vector temperatura.

Figura 61. **Adquisición del valor de la temperatura, sensor DS18B20**

```
def r_temperatura():
    try:
        C_sensor = glob.glob('/sys/bus/w1/devices/' + '28*')[0]
        F_sensor = open(C_sensor + '/w1_slave')<br>L_sensor = F_sensor.readlines()
        F_sensor.close()
        P_ttemp = L_sensor[1].find('t=') #Buscar la posicion donde esta la temperatura
        if P_{temp} != -1:
             F_temp = L_sensor[1][P_temp+2:]
             temperatura_1 = float(F_temp) / 1000.0
    except:
        temperature_1 = 9999return temperatura_1
```
Fuente: elaboración propia, empleando Python 2.7.9.

#### **5.2.2. Software sensor de presión atmosférica BMP180**

Inicialmente es necesario actualizar el software del sistema operativo, a fin de no tener algún error al instalar las dependencias, a manera de no ser redundante se omite esta parte ya que los pasos a seguir son los mismos descritos en la figura 57.

Seguidamente es necesario instalar SMBUS el cual es una configuración para la utilización del protocolo I2C, seguido de descargar el GIT para BMP e instalarlo. Con la instalación de la librería viene incluido un programa a manera de ejemplo el cual se incluye en la figura 61.

# Figura 62. **SMBUS, librería BMP, ejemplo adquisición de datos de presión**

#SMBUS y libreria BMP python-dev python-smbus git clone https://github.com/adafruit/Adafruit\_Python\_BMP.git cd Adafruit\_Python\_BMP sudo python setup.py install #Ejemplo adquisición de datos del sensor BMP 180 cd examples sudo python simpletest.py

Fuente: elaboración propia.

En la figura 62 se muestra la función para realizar la adquisición de datos desde el sensor BMP180 utilizando la función *try*. Asegurando un correcto funcionamiento o excepción si el sensor no está disponible

# Figura 63. **Adquisición del valor de presión atmosférica, sensor BMP180**

```
def r_presion():
   try:
       sensor = BMP085.BMP085()
       temp_pres = round(sensor.read_temperature())
       presion1
                  = round(sensor.read_pressure())
   except:
       temp_pres
                  = 9999presion1
   #return temp_pres, presion1
   return presion1
```
Fuente: elaboración propia, empleando 2.7.9.

#### **5.2.3. Software sensor de velocidad y dirección del viento**

El software utilizado para la adquisición de datos de velocidad y dirección del viento se realiza de manera conjunta, ya que comparten físicamente la arquitectura de los sensores y generan una señal análoga. La cual es preprocesada por un conversor análogo a digital.

Cada uno de los sensores tiene su propio diagrama de flujo, y se diferencian en el conversor por el canal que utilizan.

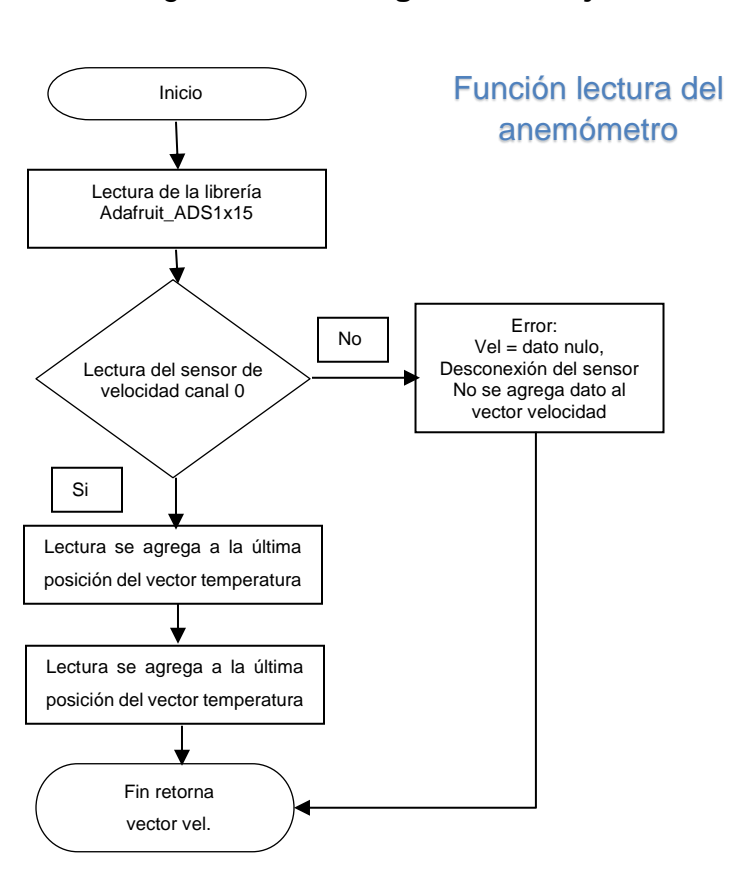

Figura 64. **Diagrama de flujo anemómetro**

Fuente: elaboración propia, empleando Visio 2007.

De la misma manera cada uno de los sensores cuenta con su función para realizar de manera independiente la adquisición de datos, incorporada la función *try*, resaltando que en este caso no determina directamente si el sensor está generando datos ya que puede ser que el sensor no tenga un funcionamiento correcto o el fallo puede darse en el conversor de señales análogas a digitales.

Figura 65. **Adquisición del valor de la velocidad del viento**

```
def r_velocidad_viento(): #rango de 1 - 100 m/s [224 mph], canal 0
   try:
       vel_viento_dig = ads1115.read_adc(0, gain=GAIN_VEL)
       vel_viento = vel_viento_dig * const_vel
       velocidad viento1 = round(vel viento, 2)except:
       return velocidad_viento1
```
Fuente: elaboración propia, empleando Python 2.7.9

De la misma manera se describe el diagrama de flujo correspondiente al sensor de dirección del viento (veleta), el cual genera un valor analógico y proporcional a la dirección del viento, posteriormente es transformado dicho valor en digital, multiplicándose por una constante previamente definida para obtener el valor de la dirección en grados hexadecimales, es importante mencionar que al terminar la rutina de cinco minutos de toma de datos de manera cíclica, este forma un vector y el valor que se guarda en la base de datos es el valor promedio obtenido del vector que fue generado de la lectura de los datos de manera preliminar.

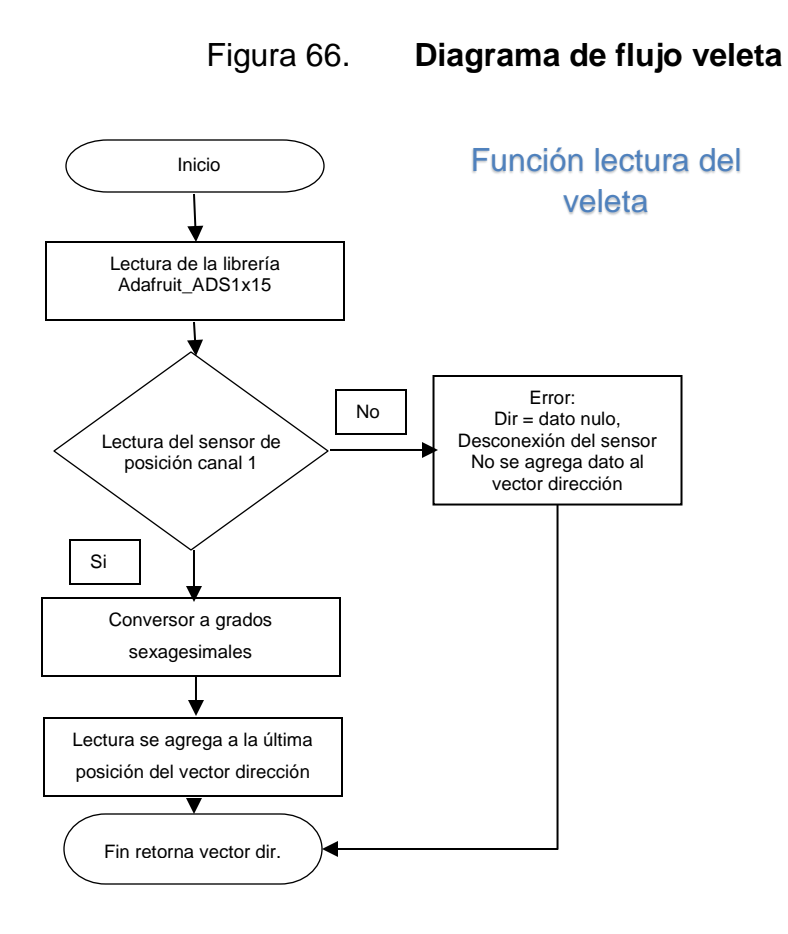

Fuente: elaboración propia, empleando Visio 2007.

En la figura 67 se muestra la función para adquirir datos de la veleta.

# Figura 67. **Adquisición del valor de la dirección del viento**

```
lef r_direccion_viento(): #
   try:
        dir_viento_dig = ads1115.read_adc(1, gain=GAIN_DIR)
        dir\_viento = dir\_viento\_dig * const\_dir<br>direccion_viento1 = round(dir_viento,2)
   except:
        direction\_viento1 = 99999999return direccion_viento1
```
Fuente: elaboración propia, empleando Python 2.7.9.

#### **5.2.4. Software sensor de intensidad lumínica TSL2561**

Para el desarrollo del software de intensidad lumínica por medio del sensor TSL2561, es necesario subdividirlo en dos partes, esto con el propósito de realizar las dos lecturas que permite el sensor, el espectro de luz visible y el espectro de luz infrarroja, ya que cuenta con dos sensores en el mismo módulo. Al realizar ambas mediciones se combinan para tener la suma de ambos espectros, el diagrama de flujo se combina de tal manera que es capaz de unificar ambas mediciones en un solo diagrama.

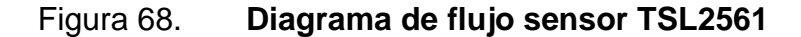

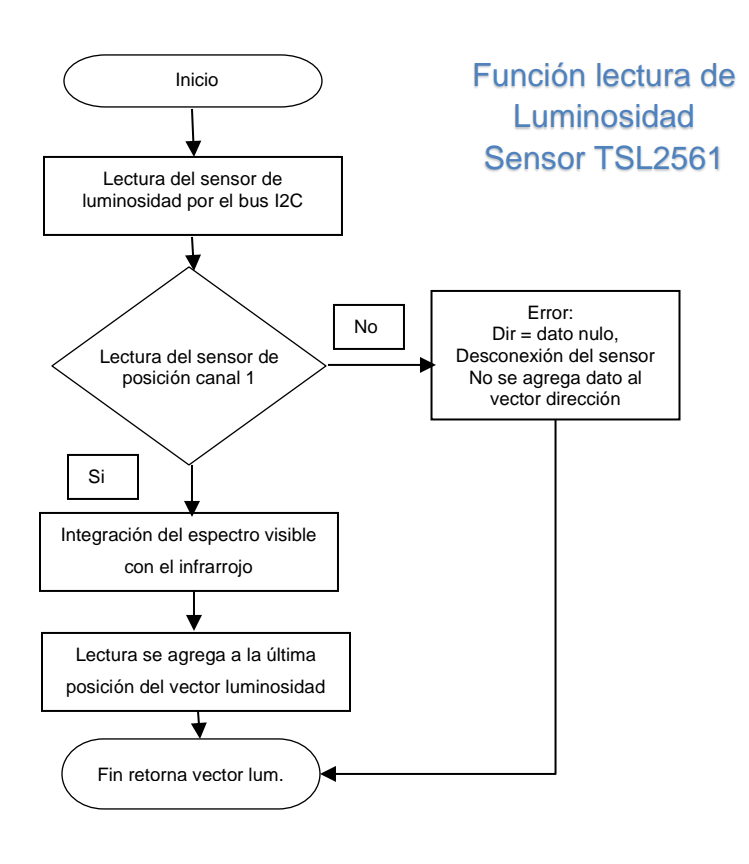

Fuente: elaboración propia, empleando Visio 2007.

La medición del sensor TSL2561 cuenta dos funciones de lectura de datos de los cuales se obtiene el espectro completo y el espectro de luz infrarroja, al combinar ambos es posible obtener la luz visible. Para realizar las mediciones es necesario hacer la lectura en los registros específicos en donde se guarda la información de cada uno de ellos por medio del protocolo I2C, concatenando los datos obtenidos multiplicando el byte más significativo por 256 y sumándole el byte menos significativo.

# Figura 69. **Adquisición del valor de intensidad lumínica, sensor TSL2561**

```
def r luminosidad total():
    try:
        bus.write_byte_data(0x39, 0x00 | 0x80, 0x03)
        time.sleep(t1)
        lum_{total} = bus.read_{12c_{block data}(0x39, 0x0C | 0x80, 2)luminosidad total p = lum total[1] * 256 + lum total[0]luminosidad total1 = round(luminosidad total p,2)except:
        luminosidad\_total1 = 0return luminosidad_total1
def r_luminosidad_infraroja():
    try:
        bus.write_byte_data(0x39, 0x01 | 0x80, 0x02)
        time.sleep(t1)
        lum infra = bus.read i2c block data(0x39, 0x0E | 0x80, 2)
        luminosidad_infraroja_p = lum_infra[1] * 256 + <math>lum_infra[0]</math>luminosidad_infraroja<sup>1</sup> = round(luminosidad_infraroja<sub>p</sub>)except:
        luminosidad_infraroja1 = 0return luminosidad infraroja1
```
Fuente: elaboración propia, empleando Python 2.7.9.

#### **5.2.5. Software sensor de humedad relativa DHT22**

La adquisición de datos de humedad relativa se realiza mediante el sensor DHT22, sensor que cuenta con un microcontrolador integrado para realizar el procesamiento de las señales adquiridas, asimismo, cuenta con su propio protocolo de comunicación digital, por lo que es posible conectarlo a cualquier pin del puerto GPIO de la raspberry una vez sea de entrada y salida.

Las lecturas se realizarán por medio de una librería denominada Adafruit\_Python\_DHT para ello es necesario descargarla e instalarla como se muestra en la figura 69, cabe resaltar que antes de realizar la instalación es necesario actualizar el software de la raspberry pi 3, como se muestra en el software del sensor de temperatura.

### Figura 70. **Librería DHT22 de Adafruit**

git clone https://github.com/adafruit/Adafruit Python DHT.git cd Adafruit Python DHT sudo python setup.py install

Fuente: elaboración propia.

Para comprender el funcionamiento lógico de la operación para la adquisición de datos en la raspberry pi 3 se realiza el diagrama de flujo, en el cual se inicializa declaran la librería a utilizar en conjunto con el pin del puerto GPIO en donde se conectara la el sensor, se realiza una llamada a la librería y esta contesta con el valor de la humedad relativa, el tiempo promedio de respuesta del sensor es de dos segundos, esto debido a que el sensor realiza un procesamiento de los datos previos a través de su micro controlador, si la lectura de la humedad relativa fue exitosa se agrega a un vector de lo contrario de desecha la medición.

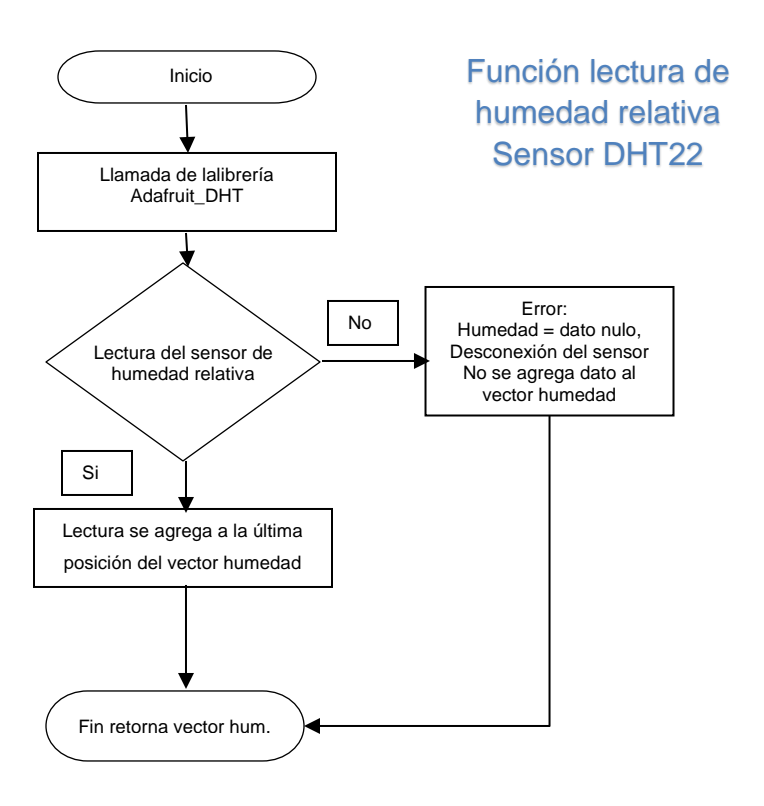

Figura 71. **Diagrama de flujo sensor DHT22**

Fuente: elaboración propia, empleando Visio 2007.

El valor generado por el sensor tiene un rango entre 0 - 100 %, indicando desde un valor nulo de humedad, hasta una saturación del 100 % en donde indica que un mínimo aumento de la humedad indica una posible precipitación de agua o brisa.

#### Figura 72. **Adquisición del valor de humedad relativa, sensor DHT22**

```
def r_humedad():
    try:
         sensor1 = Adafruit_DHT.DHT22
         r_humedad_t, r_temp_hum = Adafruit_DHT.read_retry(22, 23)<br>r_humedad = float(r_humedad_t)
         humedad1 = round(r_humedad, 2)<br>temp_hum = round(r_temp_hum,2)
    except:
         r_hhumedad_t = 9999
                       = 9999humedad1
         temp_hum
                        = 9999return humedad1
    #return temp_hum
```
Fuente: elaboración propia, empleando Python 2.7.9

#### **5.2.6. Software pluviómetro**

Es una función especial ya que se trata de una interrupción la cual se ejecuta sin importar es estado del puntero de ejecución del programa. Al momento de detectar actividad en el sensor en indicando que existe un cierre en el circuito este realiza un conteo ascendente de la variable contador.

Al finalizar la rutina de cinco minutos el valor de contador se multiplica por una constante determinando la cantidad de lluvia recogida por metro cúbico, e inicializa la variable contador a cero.

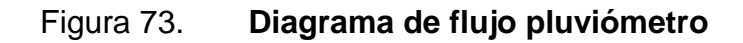

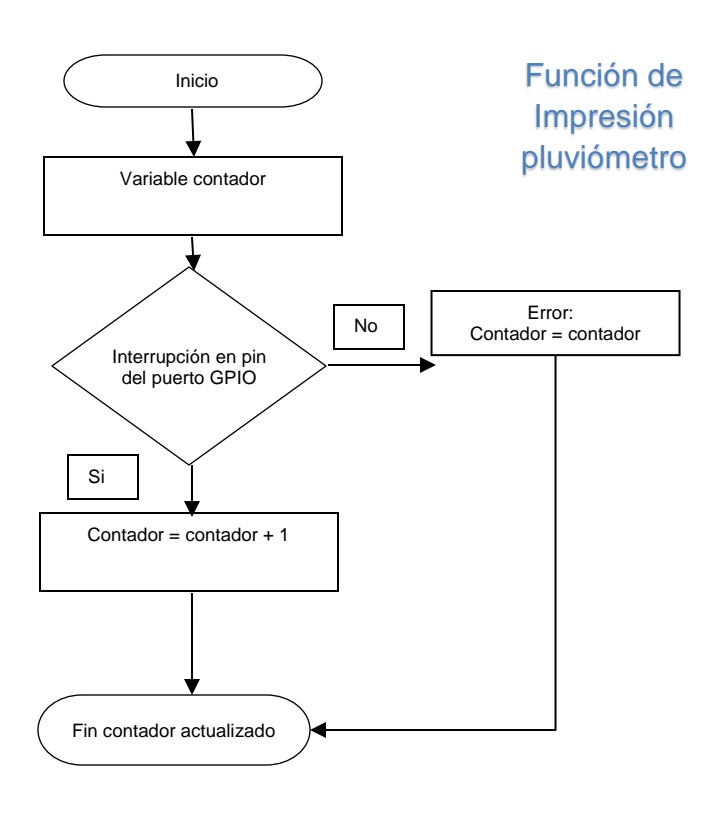

Fuente: elaboración propia, empleando Visio 2007.

Para realizar la función del pluviómetro se declara un pin del puerto GPIO como entrada, con una resistencia de *pull-up*, y se realiza la función indicando que cuando exista un flanco de bajada en dicho pin la variable asignada aumente en uno su valor, esto se realiza cada vez que se encuentra un pulso en el sensor electromagnético, al terminar la rutina de cinco minutos se realiza una estadística de los datos obtenidos y se inicializa el contador.

#### Figura 74. **Inicialización del pin del puerto GPIO**

```
#SET PUERTOS
GPIO.setmode(GPIO.BCM)
GPIO.setup(22, GPIO.IN, pull_up_down=GPIO.PUD_UP)
```
Fuente: elaboración propia, empleando Python 2.7.9.

En la figura 74 se realiza la declaración inicial de la variable y la función para leer la interrupción en el pin 22.

Figura 75. **Función lectura de la interrupción**

 $contador = 0$ #contador de pluviometro GPIO.add\_event\_detect(22, GPIO.RISING, callback=pluviometro)

Fuente: elaboración propia, empleando Python 2.7.9.

#### **5.3. Base de datos y servidor Web**

Realizada la adquisición de datos de cada uno de los sensores conectados a la raspberry pi 3, y visualizados por medio de la consola que ofrece Python 2.7.9, se procede a la etapa de almacenamiento de los mismos por medio de una base de datos, y visualizarlos a través de un servidor php, el cual esta enlazado directamente con la base de datos y de manera gráfica para que sea amigable con el usuario final.

En este apartado se describe el proceso de instalación y configuración de un servidor servidor web y un gestor de base de datos en Raspbian (sistema operativo de la raspberry pi 3, así como la comunicación con python 2.7.9 para mantener actualizada la base de datos.

#### **5.3.1. Base de datos MySQL**

MySQL es un sistema diseñado para gestionar bases de datos en un leguaje líder de código abierto, diseñado con el principio de ser un sistema de administración de base de datos multiproceso y multiusuario.

Actualmente MySQL es propiede de Oracle y está disponible para ser ejecutado en una gran cantidad de sistemas operativos; BSD *Unix, linux, Raspbian, Windows o MacOS*. Para tener una idea del alcanze y potencial de uso de MySQL se puede nombrar a Wikipedio o YouTube, los cuales utilizan MySQL como gestor de sus bases de datos.

#### **5.3.1.1. Instalación de MySQL**

Para instalar el servidor de base de datos de MySQL y el servidor web es necesario configurar nuestra raspberry pi con un IP estática, con el objetivo de no variar el direccionamiento del servidor web, se configurará la IP: 192.168.1.5 con máscara de red: 255.255.255.0 enlace de puerta predeterminada: 192.168.1.1

Para ello es necesario modificar por medio de comandos el directorio donde se aloja la configuración de la IP como se muestra en la figura 77.

Figura 76. **Dirección del archivo de configuración de la IP raspberry pi** 

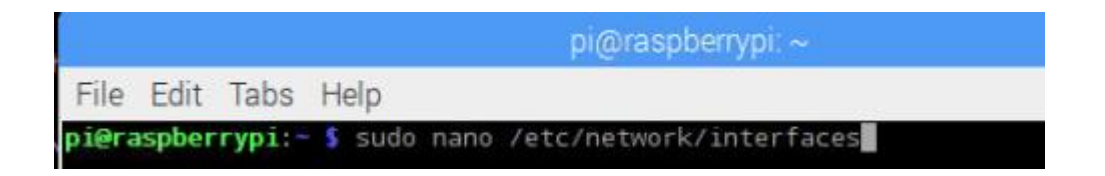

Fuente: elaboración propia.

Seguidamente se edita dicho fichero con la configuración de la IP estática que se desea de la siguiente manera:

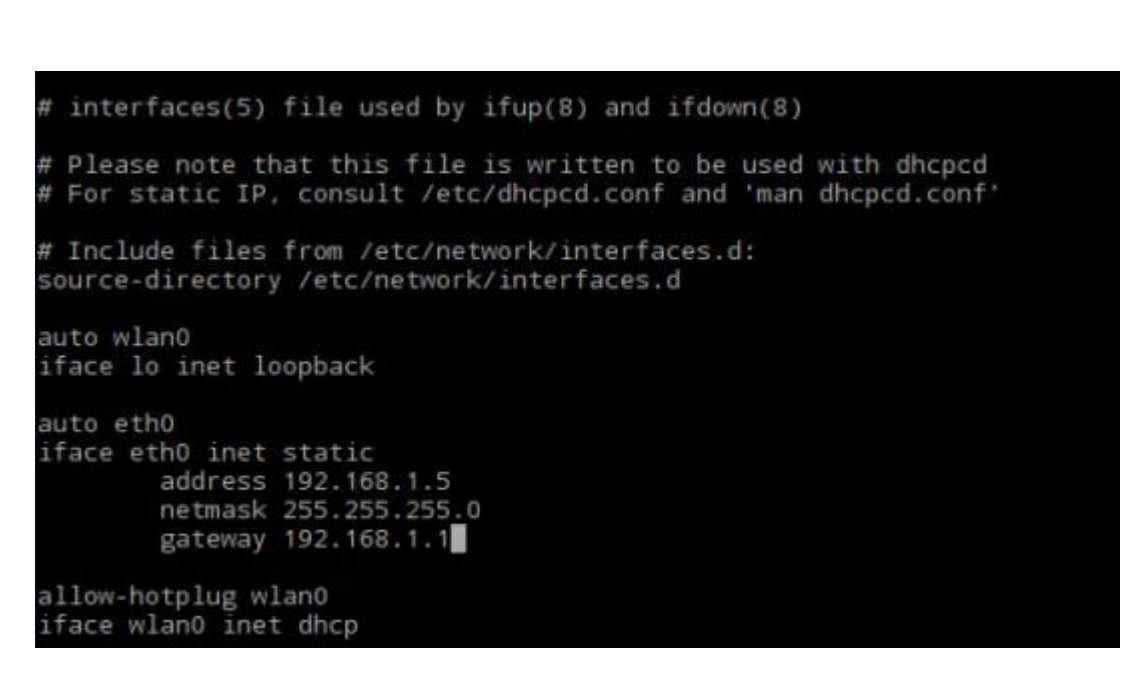

Figura 77. **Configuración de IP estática**

Fuente: elaboración propia.

Seguidamente se guardan los cambios con la combinación Ctrl+x con la letra y notificando si se desean los cambios y enter para confirmar datos. Una vez realizada este cambio es necesario realizar un reinicio de la raspberry pi 3 para que los cambios entren en funcionamiento.

Figura 78. **Reinicio raspberry pi 3**

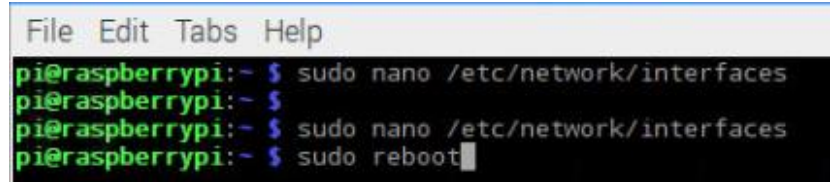

Fuente: elaboración propia.

Seguidamente para no tener conflicto con el *router* es necesario configurarlo asignándole una IP estática a la MAC de la raspberry pi 3, para realizar esta configuración es necesario entrar al *router* y realizar dicha configuración, a través de su IP 192.168.1.1

# Figura 79. **Configuración del** *router* **con una IP estática hacia la raspberry pi 3**

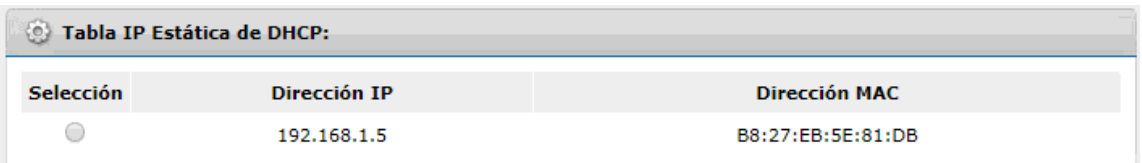

Fuente: elaboración propia.

Realizado lo anterior se continua con la instalación del la base de datos, para ello es recomendable siempre que se realice una instalación la actualización de los repositorios que componen el sistema operativo de la Rasbperry para ello aplicamos los siguientes comandos.

# Figura 80. **Actualización de repositorios del sistema operativo de la raspberry pi 3**

sudo apt update sudo apt full-upgrade

Fuente: elaboración propia.

Se inicia con la instalación del servidor de la base de datos asi como el paquete de instalación para enlazarlo con el programa principal de adquisición de base de datos en Python.

## Figura 81. **Instalación servidor MySQL y paquete MySQL para Python**

sudo apt-get install mysql-server #Instalación servidor MySQL sudo apt-get install python-mysqldb #Instalación del paquete MySQL para Python

Fuente: elaboración propia.

En el proceso de instalación del servidor se solicitará la clave de administrador para el servidor MySQL. Una vez terminada la instalación se reinica la raspberry pi para que los cambios realizados y la instalación del servidor de base de datos MySQL actualice el sistema.

Una vez reiniciada la raspberry pi se procede a arrancar el servidor de base de datos instalado MySQL por el siguiente comando:

#### Figura 82. **Inicialización del servidor de base de datos MySQL**

sudo service mysql start

Fuente: elaboración propia.

Para ingresar a la base de datos se ejecuta el siguiente comando, seguidamente solicitará las credenciales configuradas durante la instalación del servidor, asimismo, se muestra el comando para visualizar las base de datos creadas en el servidor previamente instalada, se crea un usuario que tenga todos los privilegios para modificar la base de datos.

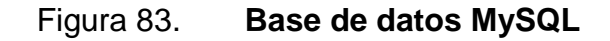

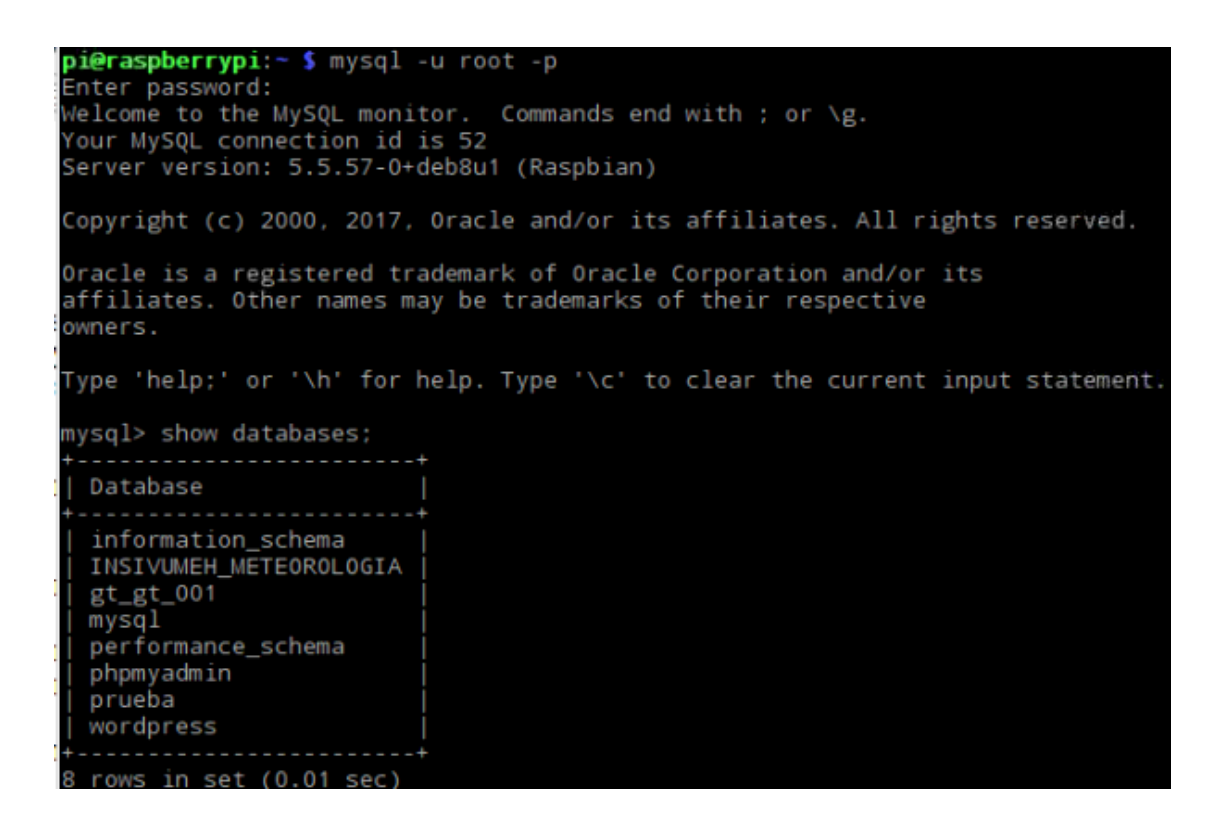

## **5.3.2. Creación de la base de datos y tabla**

Para realizar el almacenamiento de datos es necesario crear una base de datos a la cual se le denominó INSIVUMEH\_METEOROLOGIA, para simplificar los comandos utilizados para crear. Modificar, alterar, borrar base de datos y las tablas necesarias, se realiza la siguiente recopilación de comandos en lenguaje MySQL.

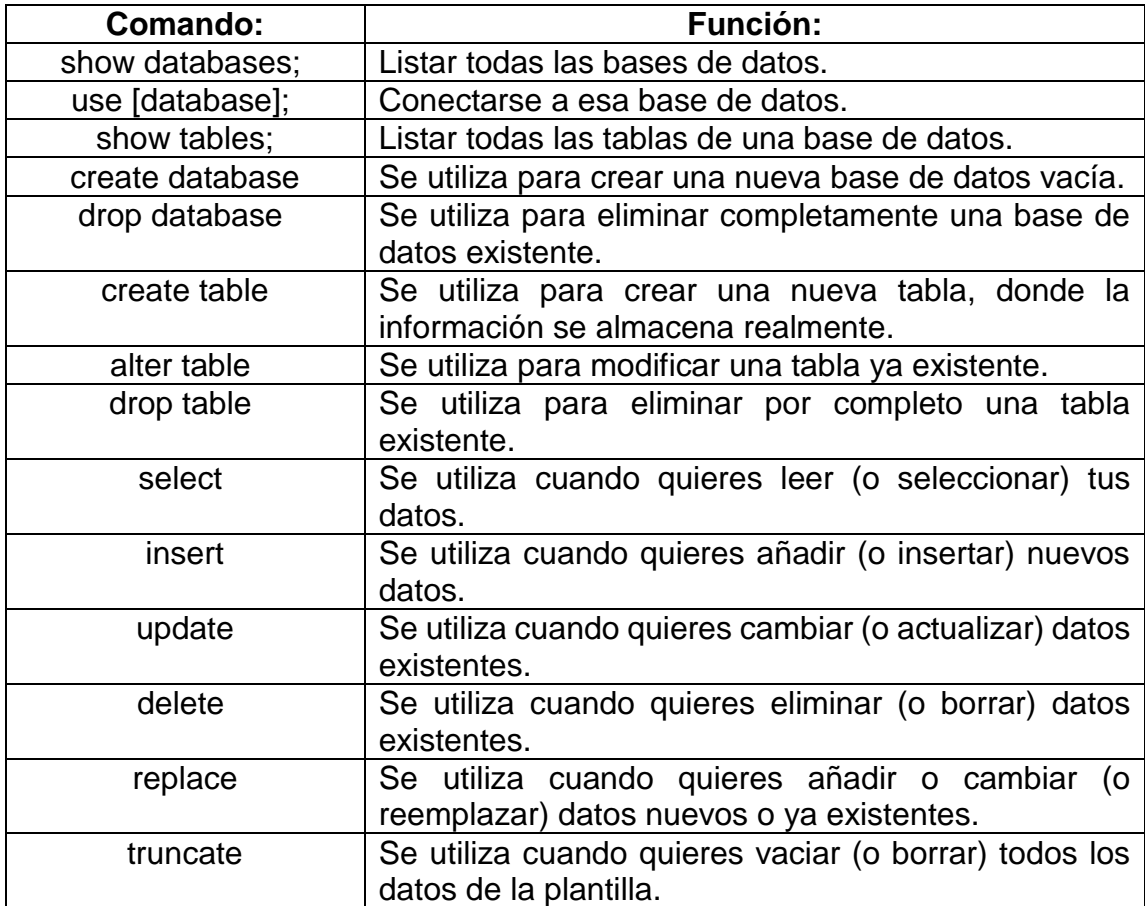

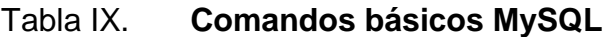

Para determinar la estructura de la base de datos a implementar es necesario que se conozca el tipo de datos que MySQL permite en sus tablas, ya sean numéricos, tipo cadena y tipo fecha, los cuales se muestran en las tablas X, XI y XII.

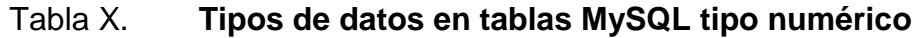

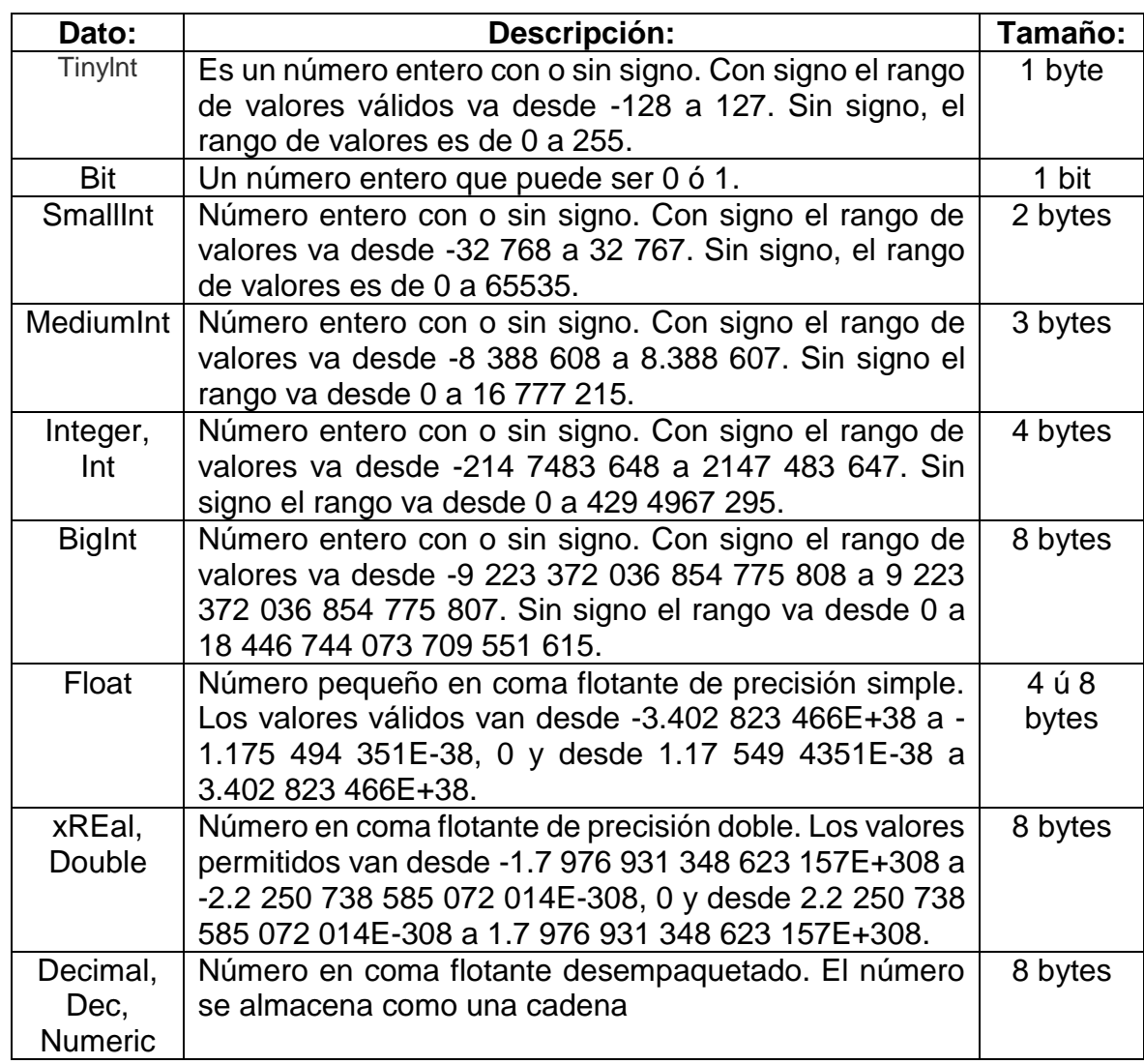

# Tabla XI. **Tipos de datos en tablas MySQL tipo fecha**

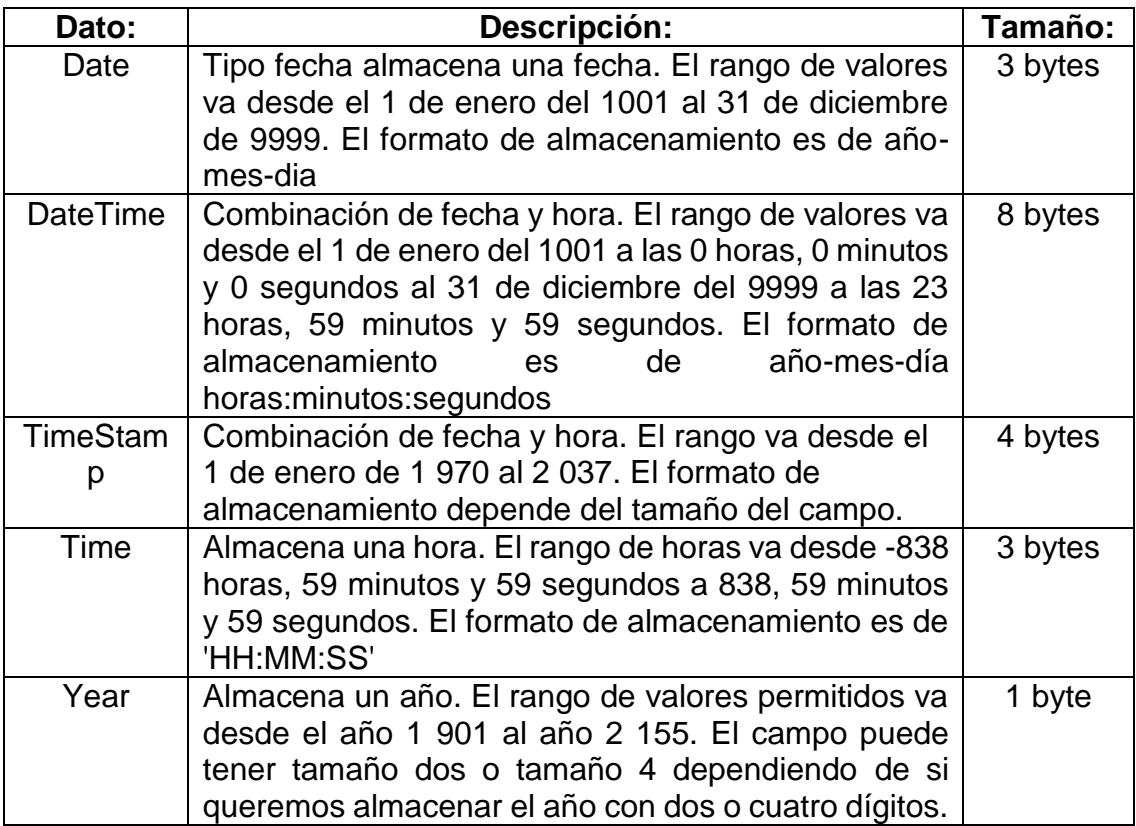

# Tabla XII. **Tipos de datos en tablas MySQL tipo cadena**

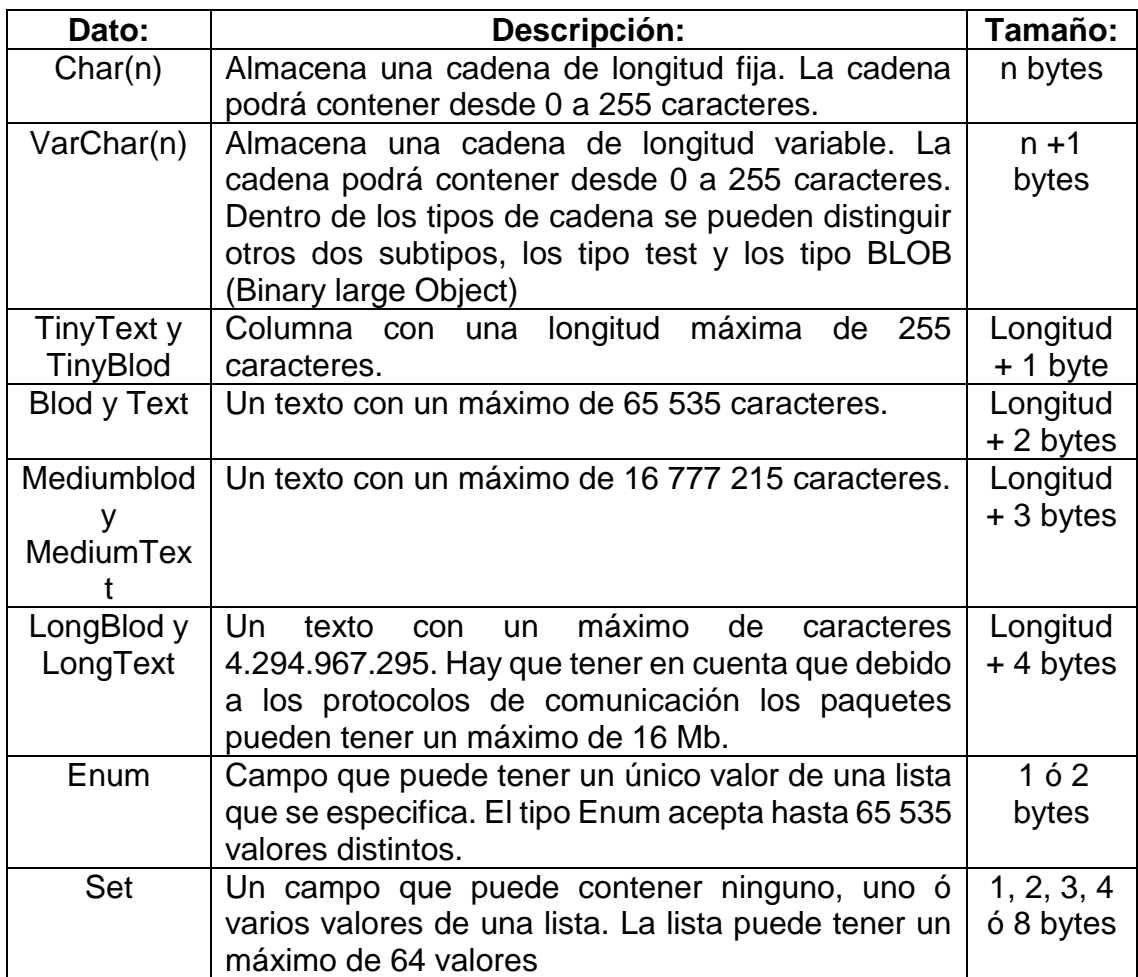

Fuente: elaboración propia.

La elaboración de la tabla que se elaboró para guardar los datos obtenidos de los diferentes sensores cumple con las siguientes características, y se denominó con el nombre de gt\_gt\_001, la finalidad del nombre es que si en algún momento existe una expansión en la red de estaciones meteorológicas, estas puedan ser reconocidas por el nombre indicando las primeras dos letras el pais, las siguientes dos el departamento y los números el correlativo de la estación.

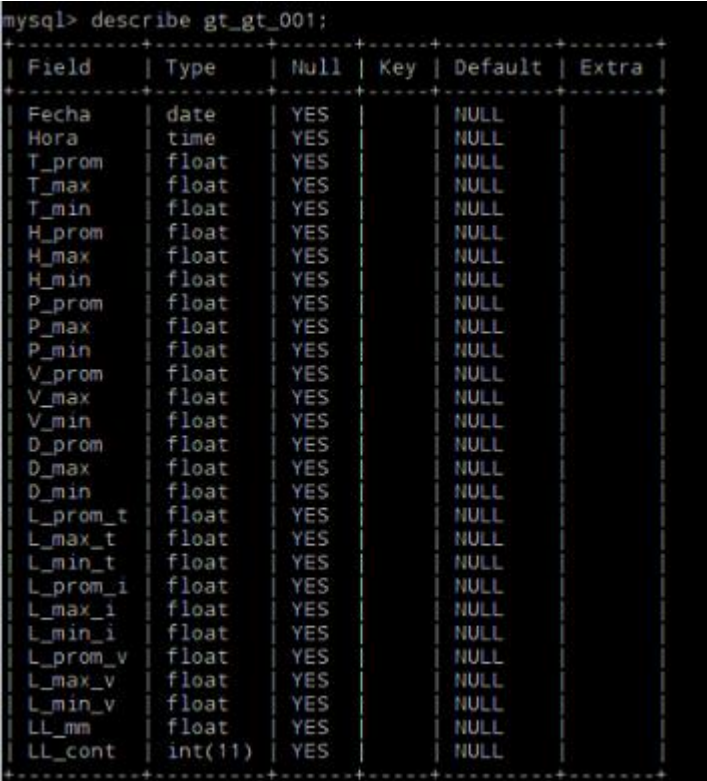

## Figura 84. **Tabla de la estación meteorológica**

Fuente: elaboración propia, empleando MySQL server.

### **5.3.3. Enlace base de datos con Python 2.7.9**

Para realizar la conexión con la base de datos desde Python se utiliza el usuario previamente creado y con ayuda del módulo instalado se realiza la función encargada de insertar los datos a la base de datos, cabe resaltar que en la base de datos se almacenaran datos promedio, máximos y mínimos adquiridos durante rutinas compuestas por intervalos de cinco minutos.

# Figura 85. **Función en Python para guardar los resultados en la base de datos MySQL**

```
#ESCRITURA EN LA BASE DE DATOS:
con = mdb.connect('localhost', 'INSIVUMEH', '8"$#@|<-', 'INSIVUMEH_METEOROLOGIA');
with con:
   cur = con.cursor()
  X(fecha.hora.med_temp.max_temp.min_temp.med_hum.max_hum.min_hum.med_pres.max_pres.min_pres.med_vel.max_vel.min_vel.
              med_dir,max_dir,min_dir,med_lum_t,max_lum_t,min_lum_t,med_lum_i,max_lum_i,min_lum_i,med_lum_v,max_lum_v,min_lum_v,contq,contador))
con.close()
#FIN DE LA ESCRITURA EN LA BASE DE DATOS
```
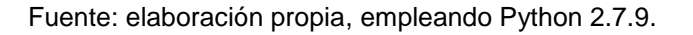

### **5.4. Servidor Web**

Antes de empezar la instalación del servidor es recomendable realizar una actualización de software como se realizó en las secciones anteriores. Una vez realizada dicha actualización se procede a realizar la instalación del servidor web en este caso se utilizara Apache, el cual es un servidor HTTP de código abierto. Para llevar a cabo la instalación se ejecutan los siguientes comandos:

### Figura 86. **Instalación servidor web Apache**

sudo apt-get install apache2

sudo apt-get install php5

sudo apt-get install libapache2-mod-php5 libapache2-mod-perl2 php5 php5-cli php5common php5-curl php5

sudo reboot

Cuando se haya ejecutado la última línea de comando y la raspberry pi este reiniciada, en este momento se puede ingresar a la dirección IP asignada a la raspberry a través del navegador y se observa la imagen que se muestra a continuación, la cual indica que la página está en implementación.

#### Figura 87. **Instalación del servidor web**

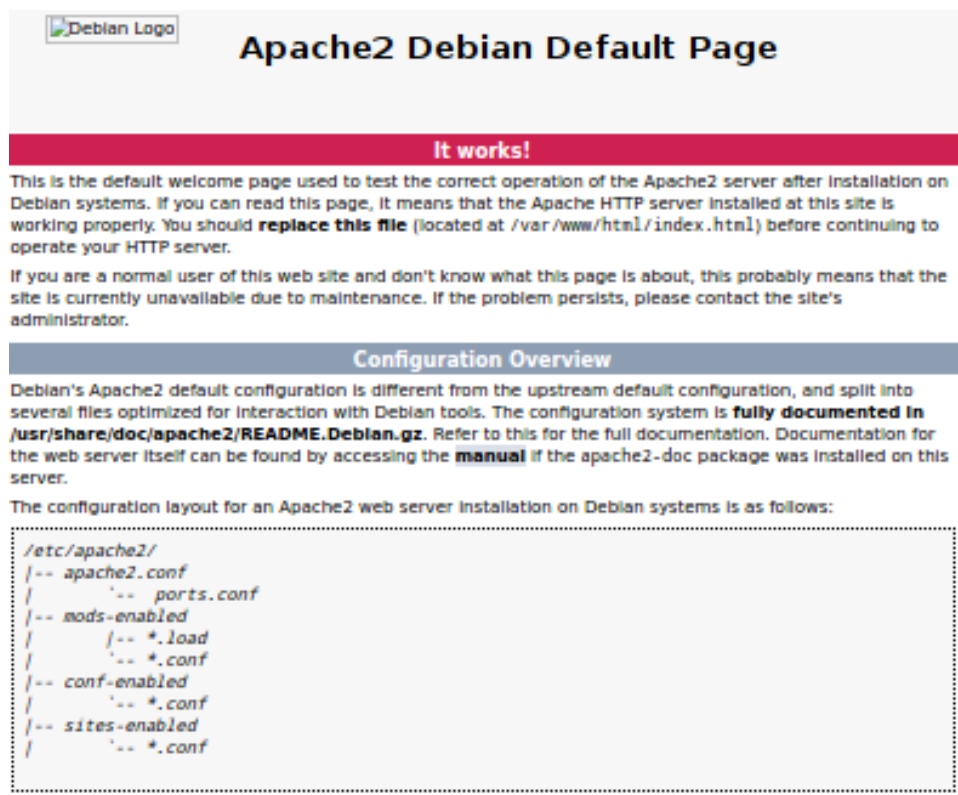

apache2.conf is the main configuration file. It puts the pieces together by including all remaining configuration files when starting up the web server.

Fuente: elaboración propia.

La instalación del servidor PHP se hizo de manera paralela con el servidor web apache es posible crear un fichero phpinfo.php para mostrar la información básico del servidor con los siguientes comandos.

## Figura 88. **Servidor PHP configuración del archivo inicial**

```
sudo nano /var/www/html/phpinfo.php
<?php
     phpinfo();
?ctrl+o #para guardar
ctrl+x #para salir
```
Fuente: elaboración propia.

Para ver el fichero creado en nuestro servidor PHP se ingresa la IP de la Raspberry Pi /phpinfp.php

# Figura 89. **Funcionamiento correcto del servidor PHP**

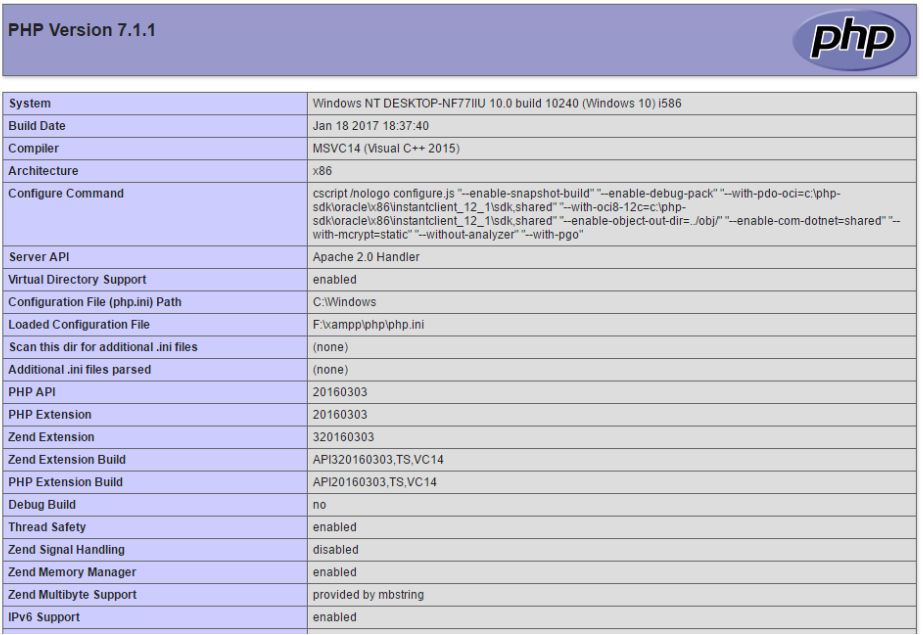

Para finalizar la instalación y configuración de los servidores se instalará phpMyAdmin, es una herramienta que servirá para administrar la base de datos, y tener una interacción gráfica con ella a los usuarios finales. Para realizar dicha instalación procedemos con los siguientes comandos.

# Figura 90. **Instalación y configuración phpMyAdmin**

sudo apt-get install libapache2-mod-auth-mysql php5-mysql phpmyadmin modificamos el siguiente fichero añadiendo en la primera linea sudo nano /etc/php5/apache2/php.ini extension=mysql.so ctrl+o #para guardar ctrl+x #para salir

Fuente: elaboración propia.

Una vez todo este instalado correctamente se puede ingresar en cualquier computador de la red local a través del navegador con la IP de la raspberry /phpmyadmin/ en este caso la IP configurada a la raspberry pi 3 es 192.168.1.5 ejemplo:<http://192.168.1.5/phpmyadmin/>

# Figura 91. **Interfaz phpMy Admin**

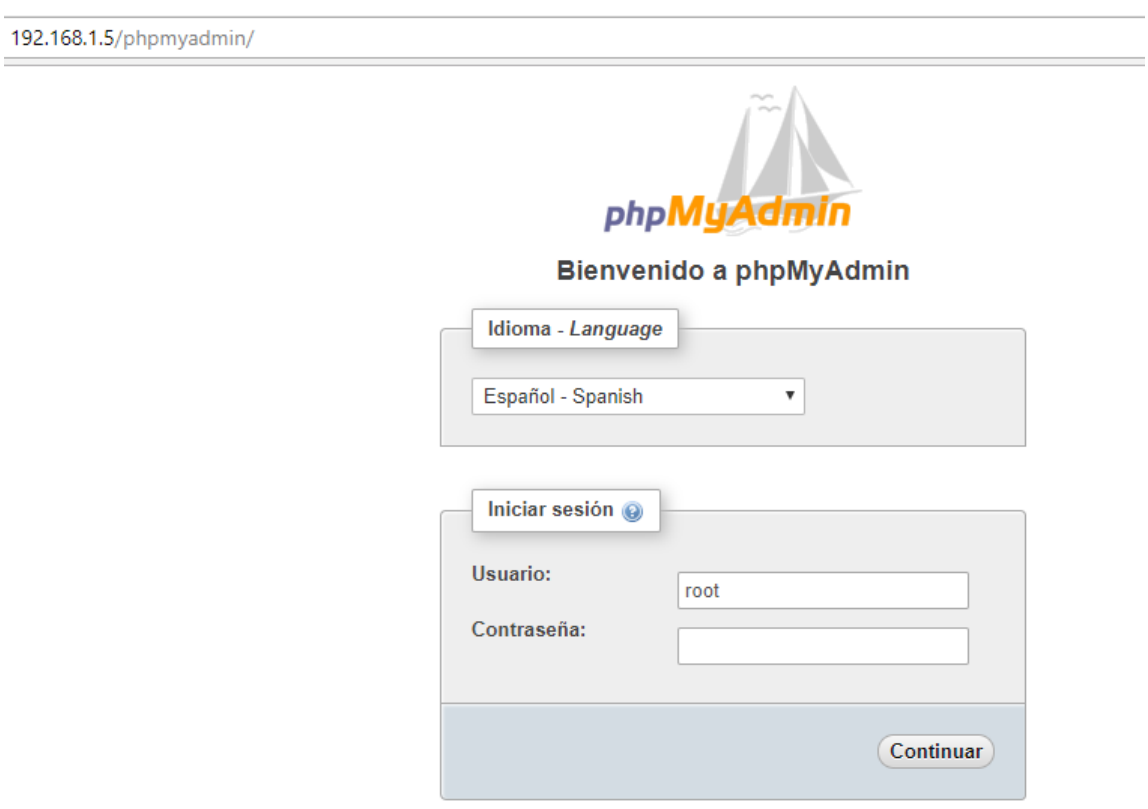

Fuente: elaboración propia.

La configuración de la base de dato fue realizada vía comandos, el servidor pyhMyAdmin está dedicado para realizar consultas a los datos guardados por la estación meteorológica, se hizo de esta manera ya que a través de phpMyAmdmi se pueden realizar consultas, copias de seguridad, exportación de datos a diferentes formatos incluyendo Excel.

Con el objetivo de una adecuada administración de phpMyAdmin a usuarios que realicen consultas de historial de datos se crearon usuarios que solo permitan consultas, esto con el objetivo de no permitir a todos los usuarios la modificación de los archivos de configuración de la base de datos.
### Figura 92. **Consulta realizada en phpMyAdmin a la base de datos del INSIVUMEH**

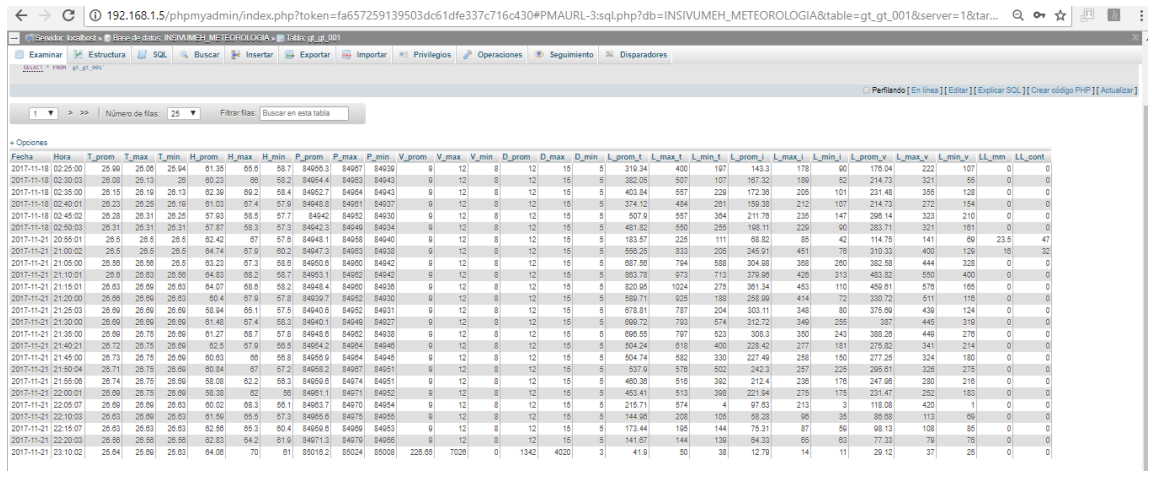

Fuente: elaboración propia.

#### Figura 93. **Datos exportados a Excel por medio de phpMyAdmin**

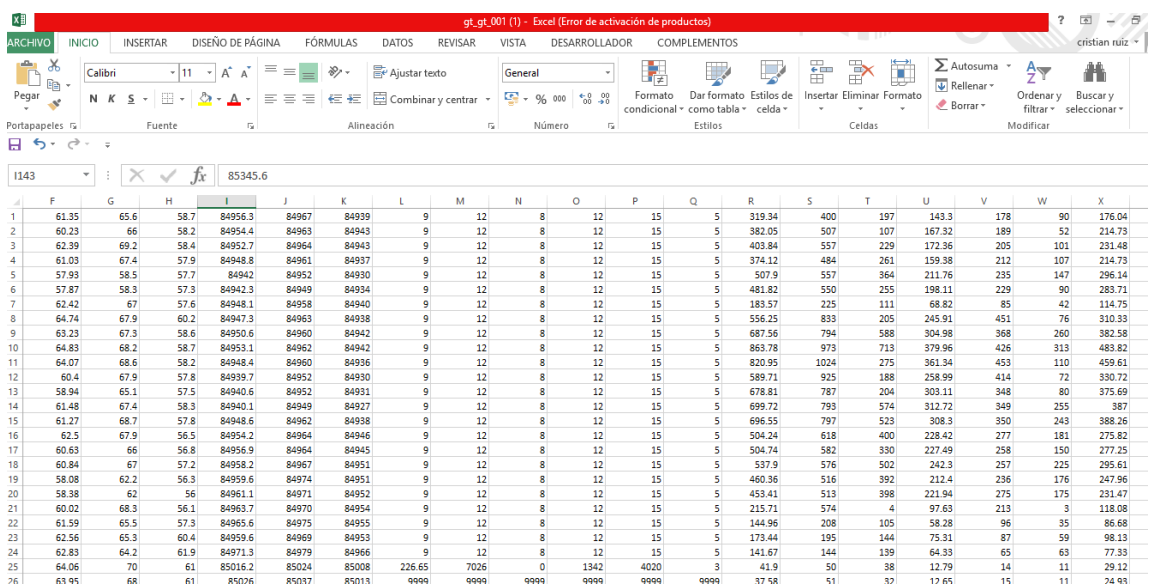

Fuente: elaboración propia.

### **CONCLUSIONES**

- 1. Se presenta el diseño y la implementación de una estación meteorológica fiable por medio de una raspberry pI 3 como procesador de las señales medidas por los diferentes sensores.
- 2. Los sensores utilizados para realizar las lecturas de las variables climatológicas fueron seleccionadas según sus características técnicas, siendo capaces de mantener su fiabilidad y estabilidad al ser expuestos a las condiciones de trabajo.
- 3. para realizar una comunicación con la raspbery pi y sensores que entregan valores analógicos es necesario la intervención de un transductor de señales análogas a digitales ya que la raspberry pi solo cuenta con pines digitales.
- 4. Las características de comunicación, software, puerto GPIO, conectividad y precio hacen de la raspberry pi 3 un computador de placa reducida muy rentable para desarrollo de sistemas electrónicas con una amplia gama de aplicaciones capaz de ser escalable.
- 5. El sistema implementado se diseñó de forma que el usuario pueda hacer una interacción gráfica con la base de datos, obteniendo históricos de los datos requeridos.

6. El código de programación del sistema se realizó bajo en entorno de desarrollo Python 2.7.9, el cual cuenta con características y librerías necesarias para diseñar, gestionar e interpretar los distintos componentes del sistema.

#### **RECOMENDACIONES**

- 1. Considerar con mayor viabilidad la implementación de sistemas electrónicos y desarrollo de software utilizando el microcomputador de placa reducida raspberry pi, ya que brinda una amplia gama de aplicaciones
- 2. Para el sistema de alimentación se puede considerar un banco de baterías recargables, a través de paneles solares haciendo más eficiente el sistema.
- 3. En estaciones meteorológicas que se encuentren en lugares lejanos es recomendable diseñar un sistema de telemetría preferible por transmisión GPRS.
- 4. Para mejorar el rendimiento de los sensores con el paso del tiempo se recomienda una mejor protección a los componentes para extender su vida útil.
- 5. Implementar un sistema de mantenimiento periódico a las estaciones meteorológicas, con el propósito de alargar su vida útil.

### **BIBLIOGRAFÍA**

- 1. Datasheet: bmp180. [en línea]. < https://cdn-shop.adafruit.com/data sheets/BST-BMP180-DS000-09.pdf>. [Consulta: 20 de febrero de 2018].
- 2. Datasheet: *DHT22*. [en línea]. [<https://cdn-shop.adafruit.com/data](https://cdn-shop.adafruit.com/datasheets/TSL2561.pdf)  [sheets/TSL2561.pdf>](https://cdn-shop.adafruit.com/datasheets/TSL2561.pdf). [Consulta: 21 de febrero de 2018].
- 3. Datasheet: *DS18B20*. [en línea]. < http://pdf1.alldatasheet.com/ datasheet-pdf/view/58557/DALLAS/DS18B20.html > [Consulta: 19 de febrero de 2018].
- 4. Datasheet: *TSL2561*. [en línea]. <https://cdn-shop.adafruit.com/ datasheets/TSL2561.pdf>. [Consulta: 21 de febrero de 2018].
- 5. GILFILLAN, Ian. *La Biblia MySql.* 1a. ed. España: Anaya.
- 6. GONZÁLEZ DUQUE, Raúl. *Python para todos 1a. ed*. España: Publicaciones de la Universitat Jaume I ISBN 978-84-692-5869-9.
- 7. RODRIGUEZ JIMÉNEZ, Rosa. *Meteorología y Climatología. 1a. ed.*  España: Fundación española para la ciencia y la tecnología, 2004. ISB 84-688-8535-5. p. 6-12.
- 8. UPTON, Eben. *Guía del usuario raspberry pi. 2da ed*. España: Anaya.

9. UPTON, Eben. *Guia del usuario raspberry pi*. *Edicion actualizada a rasbperry pi 3*. España: Anaya.

## **APÉNDICES**

A continuación se muestran el diseño de las placas elaboradas para el montaje de los sensores para la estación meteorológica.

### Apéndice 1. **Interconexión de sensores al puerto GPIO de la raspberry pi 3 vista real**

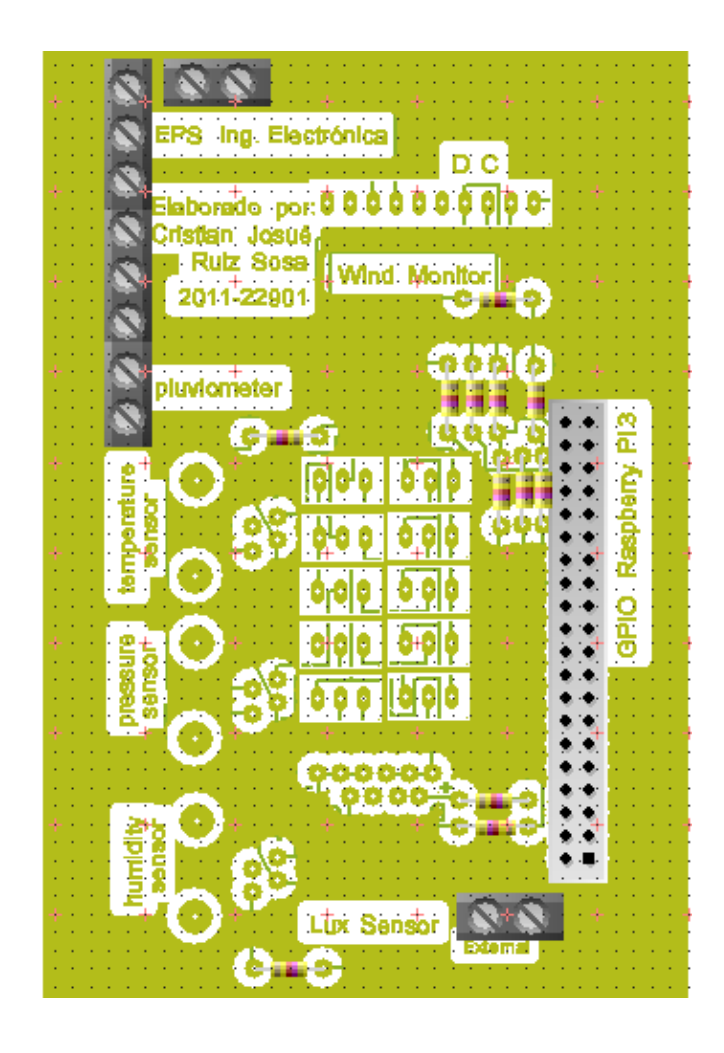

Fuente: elaboración propia, empleando PCB WIZARD Profesional Edition.

## Apéndice 2. **Interconexión de sensores al puerto GPIO de la raspberry pi 3 vista Artwork**

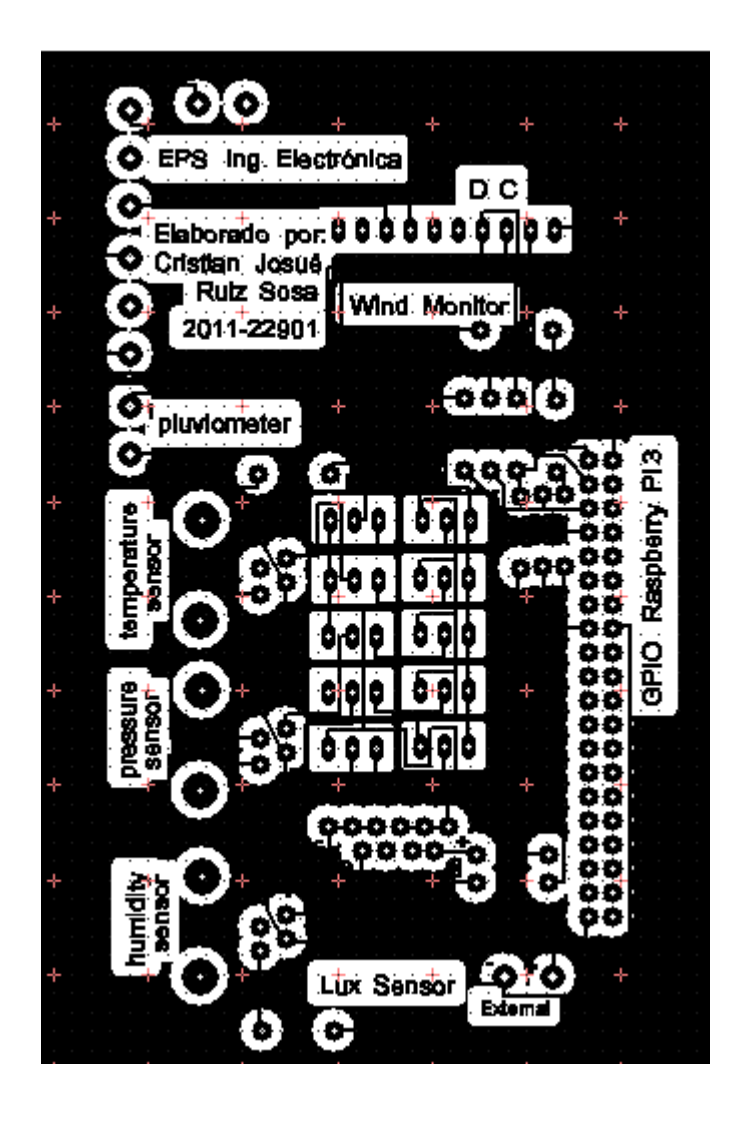

Fuente: elaboración propia, empleando PCB WIZARD Profesional Edition.

#### Apéndice 3. **Placa de sensores vista real**

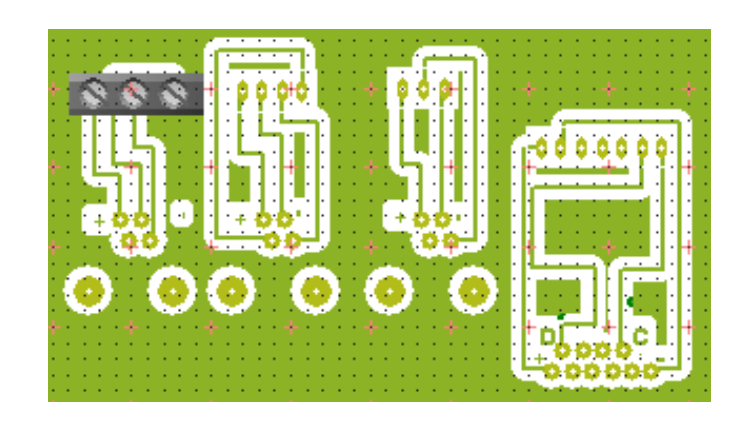

Fuente: elaboración propia, empleando PCB WIZARD Profesional Edition.

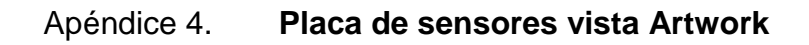

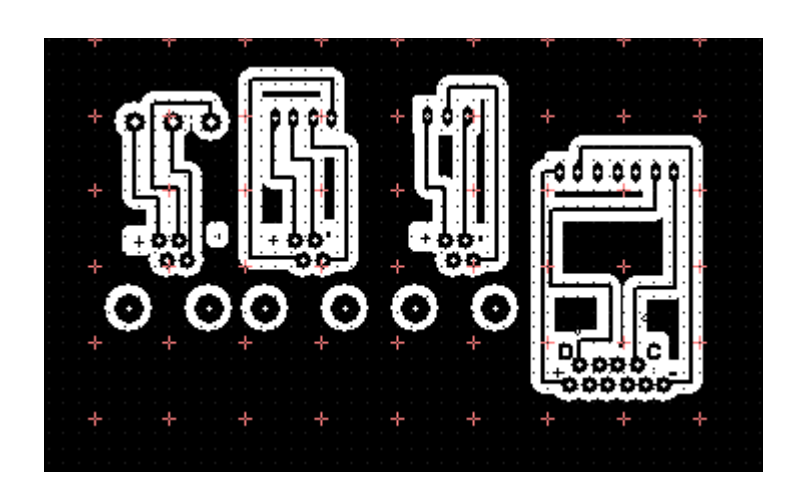

Fuente: elaboración propia, empleando PCB WIZARD Profesional Edition.

# Apéndice 5. **Interconexiones finales de los sensores con la raspberry pi 3**

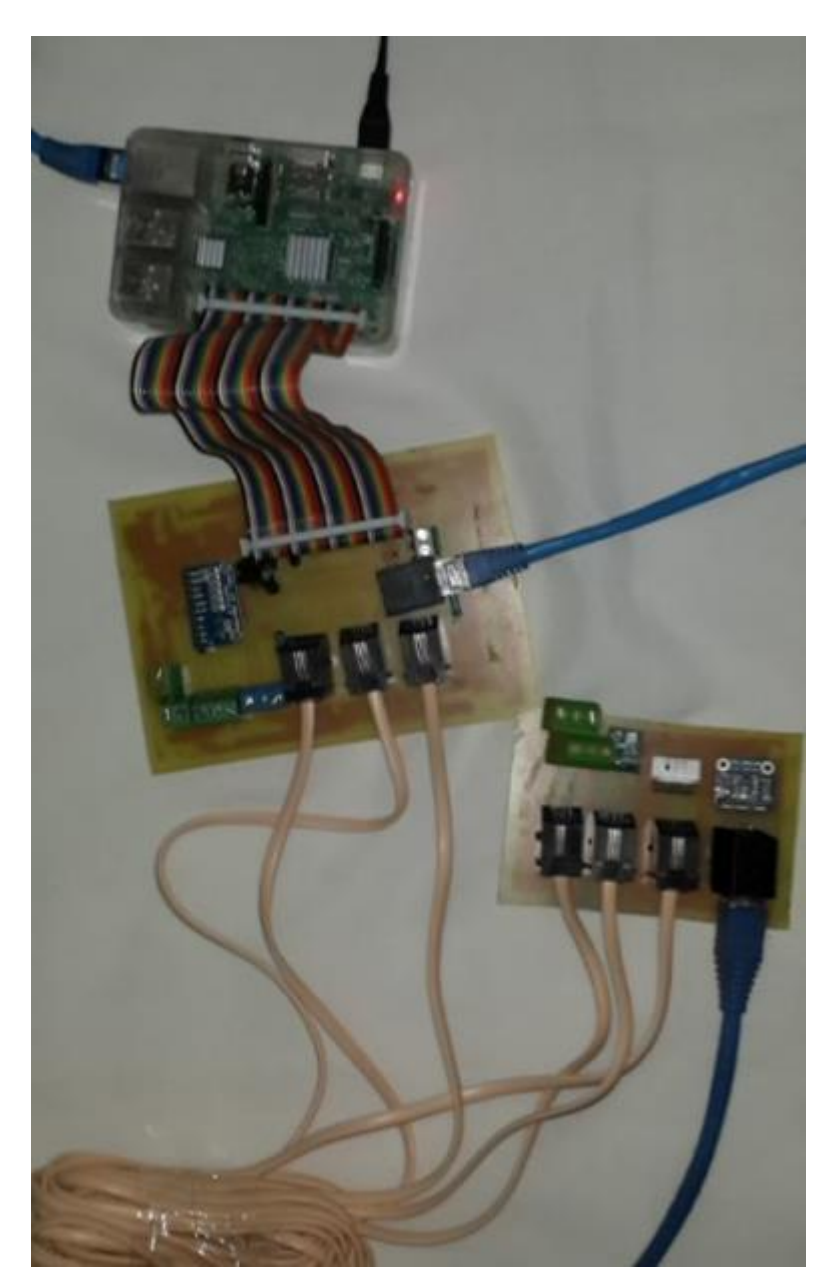

Fuente: elaboración propia.

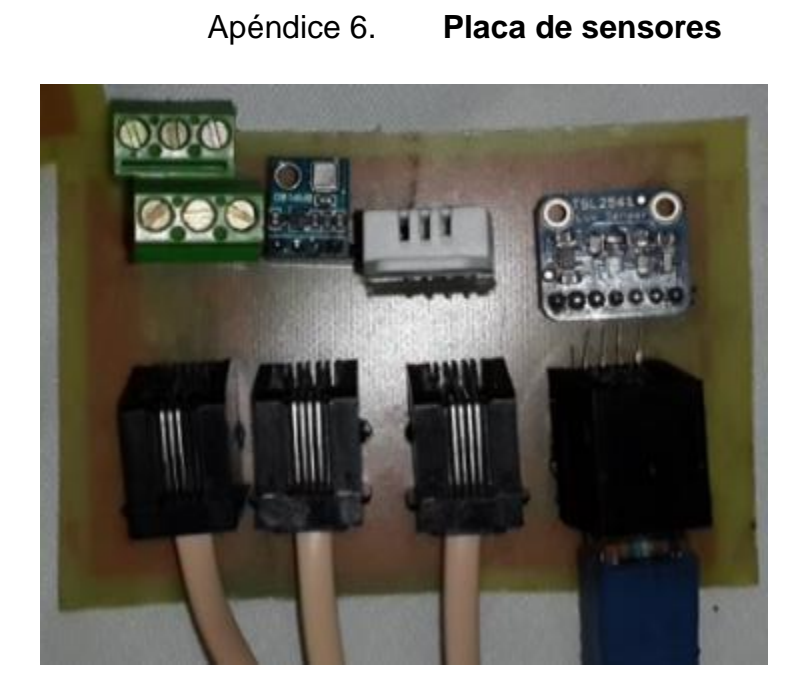

Fuente: elaboración propia.

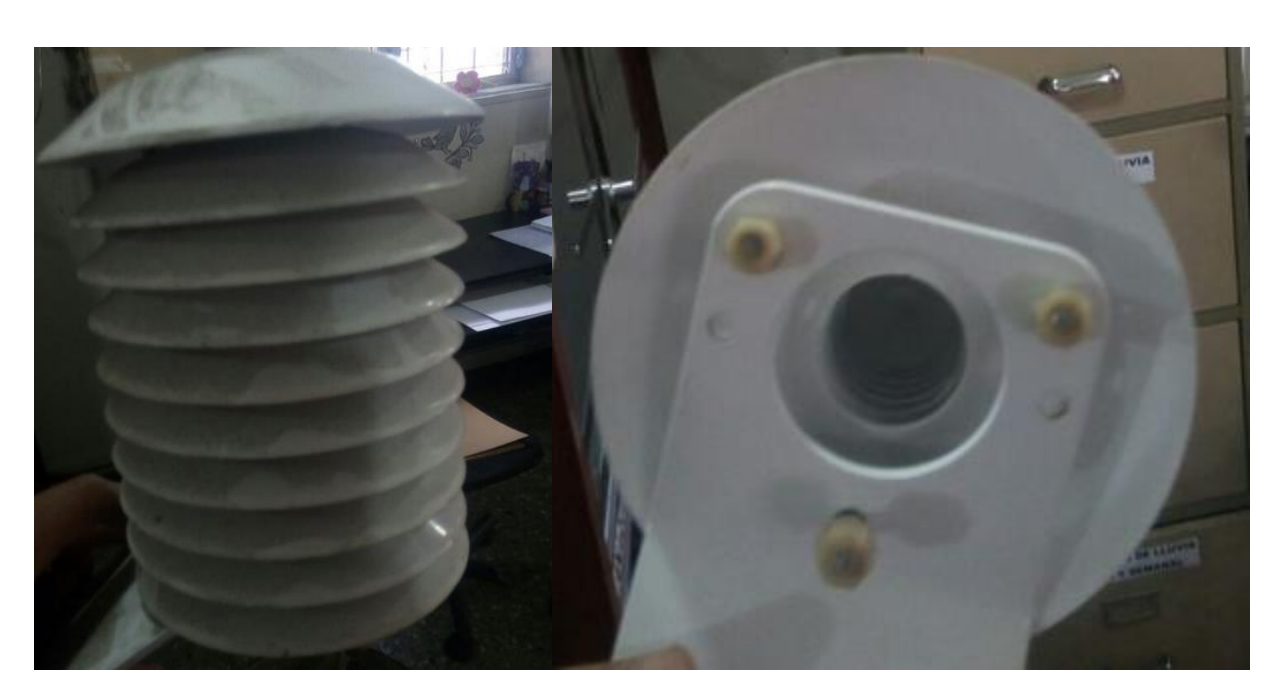

### Apéndice 7. **Pantalla** *Stevenson*

Fuente: elaboración propia.

### Apéndice 8. **Veleta y anemómetro utilizados en el proyecto**

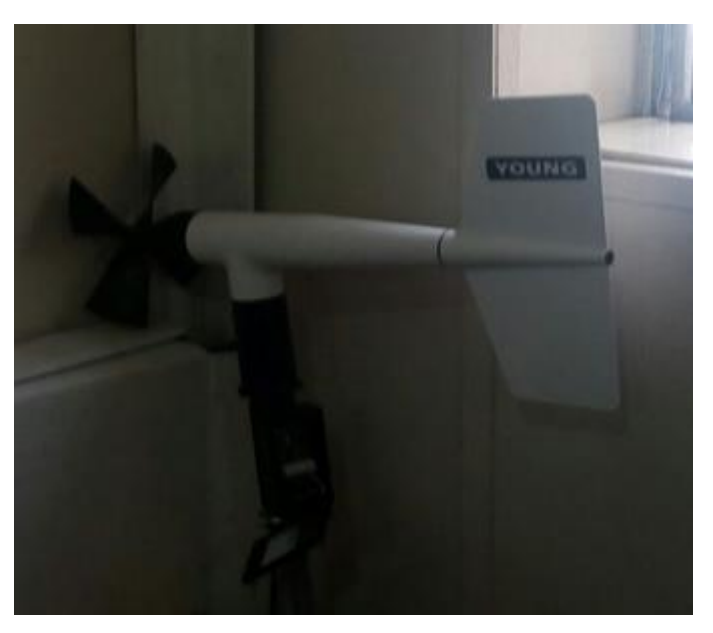

Fuente: elaboración propia.

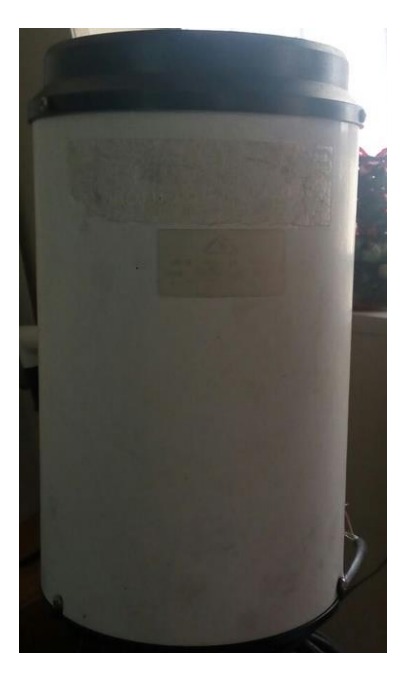

### Apéndice 9. **Pluviómetro utilizado en el proyecto**

Fuente: elaboración propia.

#### Apéndice 10. **Programa desarrollado en Python 2.7.9**

```
# -*- coding: utf-8 -*-
# Desarrolado por el ing. Cristian Ruiz
# Ing. Electronico de la Universidad de San Carlos de Guatemala
#!/usr/bin/python
# -* - coding: utf-8 -* -#LIBRERIAS:
import RPi.GPIO as GPIO
import sys
import time
import os
import glob
import Adafruit BMP.BMP085 as BMP085
import Adafruit_DHT
import openpyxl
import MySQLdb as mdb
import datetime
import smbus
import Adafruit_ADS1x15
#SET PUERTOS
GPIO.setmode(GPIO.BCM)
GPIO.setup(22, GPIO.IN, pull_up_down=GPIO.PUD_UP)
#DEFINIENDO SMBUS Y ADS1115
bus = smbus.SMBus(1)ads1115 = Adafruit_ADS1x15.ADS1115()#VARIABLES:
global jh
global jh1
#sensor = BMP085.BMP085()
#sensor1 = Adafruit_DHT.DHT22
\begin{array}{ccc} \text{cont} & = & 0 \\ \text{contador} & = & 0 \end{array} #contador cantidad de tomas
t = 5#tiemp en minutos del ciclo de envio.
```

```
contador = 0#contador de pluviometro
t = 5#tiemp en minutos del ciclo de envio.
n = 1#indice para reset cada 5 min.
t1 = 0.1#tiempo de espera entre lectura entre sensores en seg.
                     #lista temporal cada 5 min. de temperatura.
l_temp = []1_{pres} = []#lista temporal cada 5 min. de temperatura.
1_hum = [1]#lista temporal cada 5 min. de la presion.
l_lum_t = []#lista temporal cada 5 min. de luminosidad total.
                    #lista temporal cada 5 min. de luminosidad infraroja.
l_lum_i = []#lista temporal cada 5 min. de luminosidad visible.<br>#lista temporal cada 5 min. de la direccion del viento.
l_lum_v = []1_dir = []
l vel = \lbrack#lista temporal cada 5 min. de la velocidad del viento.
temp\_bar = []#prueba temp bar
##doc = openpyxl.load_workbook("/home/pi/Documents/documentos/reporte.xlsx")
##h_doc = doc.get_sheet_by_name('Sheet1')
#constantes de error
err_t = 9999err_h = 9999err_p = 9999err_1 = 9999err_d = 9999err_v = 9999#constante de ganancia ADS1115
GAIN_VEL = 1GAIN_DIR = 1#cosntante de la velocidad del viento
const vel = 1const\_dir = 1#RUTINAS:
```

```
#RUTINAS:
def r_presion():
    try:
        sensor = BMP085.BMP085()
        temp_pres = round(sensor.read_temperature())
        presion1
                    = round(sensor.read_pressure())
    except:
        temp\_pres = 9999= 9999999999
        presion1
    #return temp_pres, presion1
    return presion1
def r_humedad():
    try:
        sensor1 = Adafruit_DHT.DHT22
        r_humedad_t, r_temp_hum = Adafruit_DHT.read_retry(22, 23)
        r_{\text{humedad}} = f_{\text{load}}(r_{\text{humedad_t}})humedad1 = round(r_humeda, 2)temp_hum = round(r_temp_hum,2)
    except:
        r_{\text{M}}medad_t = 9999
        human1 = 9999= 9999temp hum
    return humedad1
    #return temp_hum
def pluviometro(channel):
    global contador
    contact = contact +1#print (contador)
    time.sleep(0.1)
```

```
ef r_temperatura():
   try:
        C_sensor = glob.glob('/sys/bus/w1/devices/' + '28*')[0]
       F_sensor = open(C_sensor + '/w1_slave')
       L_sensor = F_sensor.readlines()
        F_sensor.close()
        P_temp = L_sensor[1].find('t=') #Buscar la posicion donde esta la temperatura
        if P_{\text{temp}} != -1:
            F_temp = L_sensor[1][P_temp+2:]
            temperatura_1 = float(F_temp) / 1000.0
   except:
        temperature_1 = 9999return temperatura_1
ef r_luminosidad_total():
   try:
        bus.write_byte_data(0x39, 0x00 | 0x80, 0x03)
        time.sleep(t1)lum_total = bus.read_i2c_block_data(0x39, 0x0C | 0x80, 2)
        luminosidad\_total_p = lum\_total[1] * 256 + lum\_total[0]<br>luminosidad\_total1 = round(luminosidad\_total_p, 2)except:
        luminosidad\_total1 = 0return luminosidad_total1
ef r_luminosidad_infraroja():
   try:
        bus.write_byte_data(0x39, 0x01 | 0x80, 0x02)
        time.sleep(t1)
        lum_infra = bus.read_i2c_block_data(0x39, 0x0E | 0x80, 2)<br>luminosidad_infraroja_p = lum_infra[1] * 256 + lum_infra[0]
        luminosidad_infraroja1 = round(luminosidad_infraroja_p)
   except:
        luminosidad_infraroja1 = 0
   return luminosidad infraroja1
```

```
def r_velocidad_viento(): #rango de 1 - 100 m/s [224 mph], canal 0
    try:
        vel_viento_dig = ads1115.read_adc(0, gain=GAIN_VEL)
        vel\_viento = vel\_viento\_dig * const\_velvelocidad\_viento1 = round(vel_viento, 2)except:
        velocidad\_viento1 = 99999999return velocidad_viento1
def r_direccion_viento(): #
    try:
        dir_viento_dig = ads1115.read_adc(1, gain=GAIN_DIR)
        dir\_viento = dir\_viento\_dig * const\_dirdirection\_viento1 = round(dir_viento, 2)except:
        direction\_viento1 = 99999999return direccion_viento1
GPIO.add_event_detect(22, GPIO.RISING, callback=pluviometro)
while True:
   #Procesamiento de datos
   while (((time.localtime(time.time())[4] % t) == 0) and (n == 1)):
        \#mie2 = hola()
        #print (mie2)
        n = 2break
```

```
#Lectura de sensores y pre-procesamiento
while (((time.localtime(time.time())[4] % 5) != 0) or (n == 2)):
    if (((time.location(time.time())[4]) % 10 == 3) or
        ((time.location (time.time())[4]) % 10 == 8)):
        n = 1#LECTURA DE SENSORES:
    # modulo de temperatura dsB20
    temperatura = r_temperatura()
    print(temperatura)
    if temperatura \leq 50 and temperatura >= -15:
        l_temp.append(temperatura)
    #modulo de presion BMP180
    presion = r_presion()#print(presion)
    if presion < 9999999998:
        l_pres.append(presion)
    #modulo de Luminosidad TSL2561
    luminosidad_total = r_luminosidad_total()
    luminosidad_infraroja = r_luminosidad_infraroja()
    luminosidad_visible = luminosidad_total - luminosidad_infraroja
    #print(luminosidad_total)
    #print(luminosidad_infraroja)
    #print(luminosidad_visible)
    if (luminosidad_total != 0 and luminosidad_infraroja != 0):
        1_lum_t.append(luminosidad_total)
        l_lum_i.append(luminosidad_infraroja)
        l_lum_v.append(luminosidad_visible)
```

```
#modulo de humedad DHT22
    humedad = r_humedad()print(humedad)
    if humedad \le 100:
        1_hum.append(humedad)
   #modulo de velocidad del viento
    velocidad_viento = r_velocidad_viento()
   print(velocidad_viento)
    if velocidad_viento < 999999999:
        l_vel.append(velocidad_viento)
   #modulo de la direccion del viento
    direction\_viento = r_dirccion\_viento()print(direccion_viento)
    if direccion_viento < 999999999:
        l_dir.append(direccion_viento)
    time.sleep(t1)if (time.localtime(time.time())[4] % 5) == 0:
   n = 1cont = cont + 1temp_err = float(sum(l_temp)) / float(len(l_temp))
   if (len(1_temp) < 1 and (temp_error == 0)):
       med_{temp} = round(err_t, 2)max_t = round(err_t, 2)min_t = round(err_t, 2)else:
       med_temp = round(float(sum(l_temp)) / float(len(l_temp)),2)
       max_temp = round(max(l_temp), 2)min_t = round(min(1_temp), 2)
```

```
if len(l_{pres}) < 1:
   med\_pres = round(err_p, 2)max\_pres = round(err_p, 2)min\_pres = round(err_p, 2)else:
   med_pres = round(float(sum(l_pres)) / float(len(l_pres)),2)
   max\_pres = round(max(l\_pres), 2)min\_pres = round(min(l\_pres), 2)if len(l_{pres}) < 1:
   med\_hum = round(err_h, 2)max_lnum = round(err_l, 2)min_h = round(err_h, 2)else:
   med_hum = round(float(sum(l_hum)) / float(len(l_hum)),2)
   max_hum = round(max(1_hum), 2)min_hum = round(min(1_hum), 2)if len(l_lum_t) < 1:
   med_lum_t = round(err_l, 2)max_lum_t = round(err_l, 2)min_lum_t = round(err_l, 2)else:
   med\_lum_t = round(float(sum(l_lum_t)) / float(len(l_lum_t)), 2)max_lum_t = round(max(l_lum_t), 2)min_lum_t = round(min(l_lum_t), 2)if len(l_lum_i) < 1:
   med\_lum_i = round(err_l, 2)max_lum_i = round(err_l, 2)min_lum_i = round(err_l, 2)else:
   med\_lum_i = round(float(sum(l\_lum_i)) / float(len(l\_lum_i)),2)max_lum_i = round(max(l_lum_i), 2)min_lum_i = round(min(l_lum_i), 2)if len(1_lum_v) < 1:
   med\_lum_v = round(err_l, 2)max_lum_v = round(err_l, 2)min_lum_v = round(err_l, 2)
```

```
else:
   med_lum_v = round(float(sum(l_lum_v)) / float(len(l_lum_v)), 2)max_lum_v = round(max(l_lum_v), 2)min_lum_v = round(min(l_lum_v), 2)if len(l\_dir) < 1:
   med\_dir = round(err_d, 2)= round(err_d,2)
   max_dir
   min_dir
            = round(err_d,2)
else:
   med_dir
            = round(float(sum(l_dir)) / float(len(l_dir)),2)
   max_dir
            = round(max(l_dir),2)
   min_dir
            = round(min(l\_dir), 2)if len(l\_vel) < 1:
   med\_vel = round(err_v, 2)= round(err_v,2)
   max_vel
   min_vel
            = round(err_v,2)
else:
   med_vel
            = round(float(sum(l\_vel)) / float(len(l\_vel)), 2)max_vel
             = round(max(l_vel),2)
   min_vel
            = round(min(l_vel),2)
#ESCRITURA EN LA BASE DE DATOS:
con = mdb.connect('localhost', 'INSIVUMEH', '8"$#@|<~', 'INSIVUMEH_METEOROLOGIA');
with con:
   cur = con.cursor()cur.execute ("INSERT INTO gt_gt_001 VALUES ('%s','%s',%s,%s,%s,%s,%s,%s,%s,%s,
                       %(fecha,hora,med_temp,max_temp,min_temp,med_hum,max_hum,min_hum,
                  med_pres,max_pres,min_pres,med_vel,max_vel,min_vel,
                  med_dir,max_dir,min_dir,med_lum_t,max_lum_t,min_lum_t,med_lum_i,
                  max_lum_i,min_lum_i,med_lum_v,max_lum_v,min_lum_v,contq,contador))
con.close()
#FIN DE LA ESCRITURA EN LA BASE DE DATOS
```
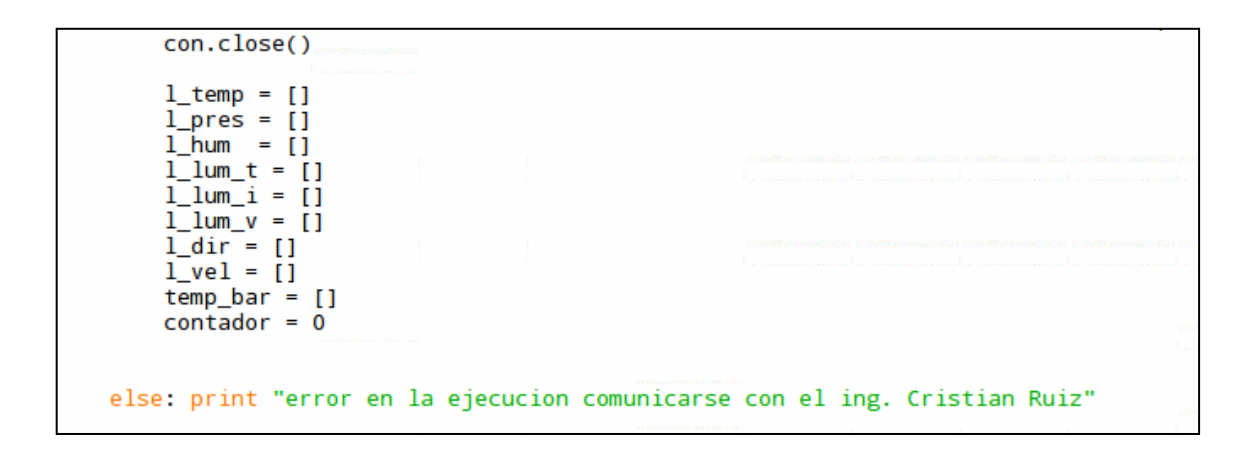

Fuente: elaboración propia, empleando Python 2.7.9.